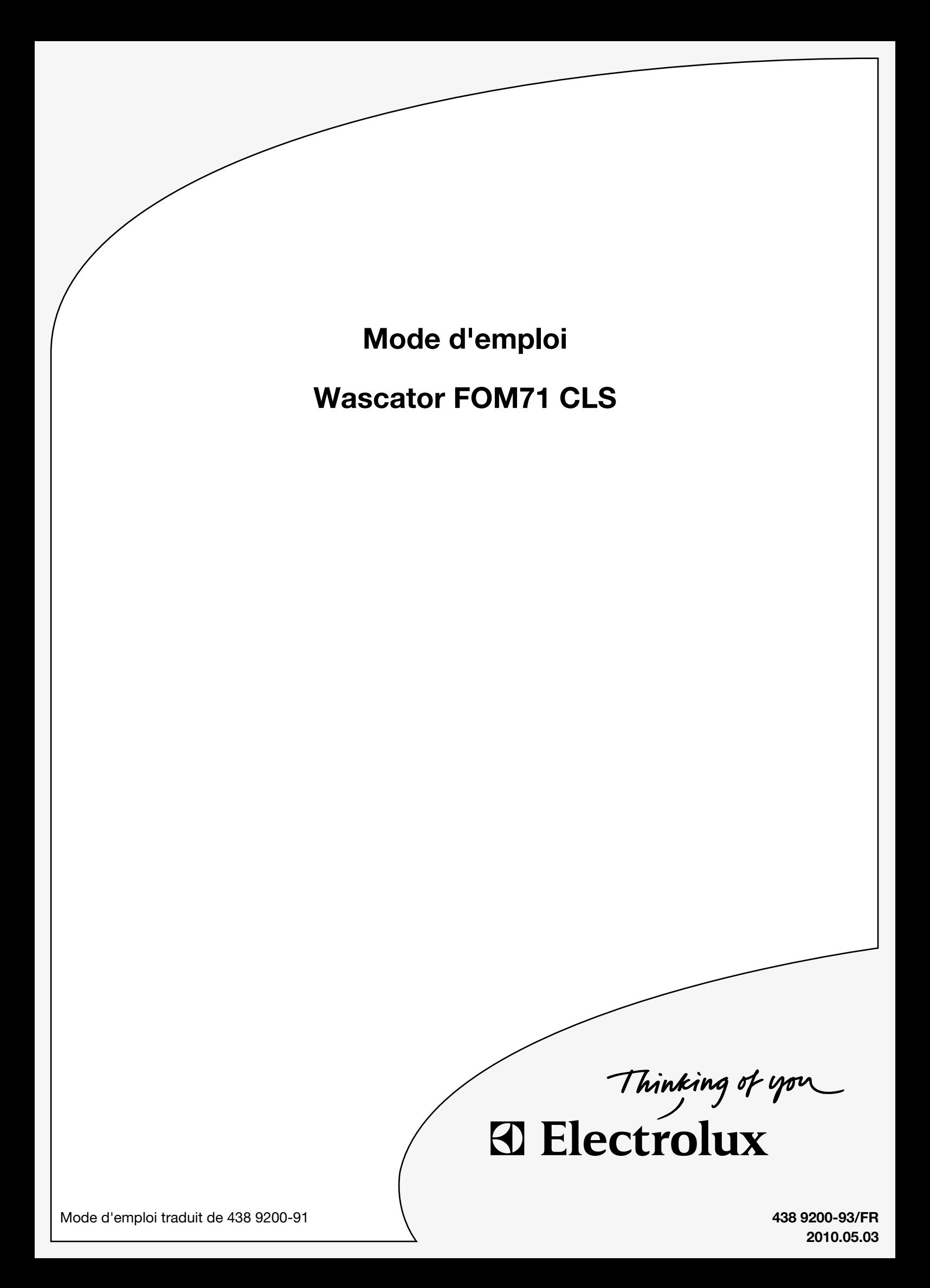

# **Register now**

And be able to join the Wascator FOM 71 CLS web site where you can find:

- General information about Wascator FOM 71 CLS
- Updated installation-, operating- and service manuals and spare part lists.
- News about accessories and software updates.
- Operating and maintenance tip
- Possibility to personally ask specialists about the machine and its operation
- Hints about new standards related to the Wascator FOM 71 CLS.

You can send the registration via internet or fax.

### **Via internet:**

Enter www.electrolux.com/laundrysystems and select "New user" up in the right corner.

Fill in all required information marked with an \*.

In the field "Comments" fill in the code word "Wascator FOM 71 CLS" and your machines product number and serial number.

(You can find the product number on the inside of the door frame or at the data sign at the rear side of the machine).

*Within 24 hours you shall receive a personal code word so you can enter the Wascator FOM71CLS web site.*

### **Via fax:**

If you prefer to register via fax please send in the information below.

Send fax to:

### **Electrolux Attention S H Almstrom Fax number +46 372 133 90**

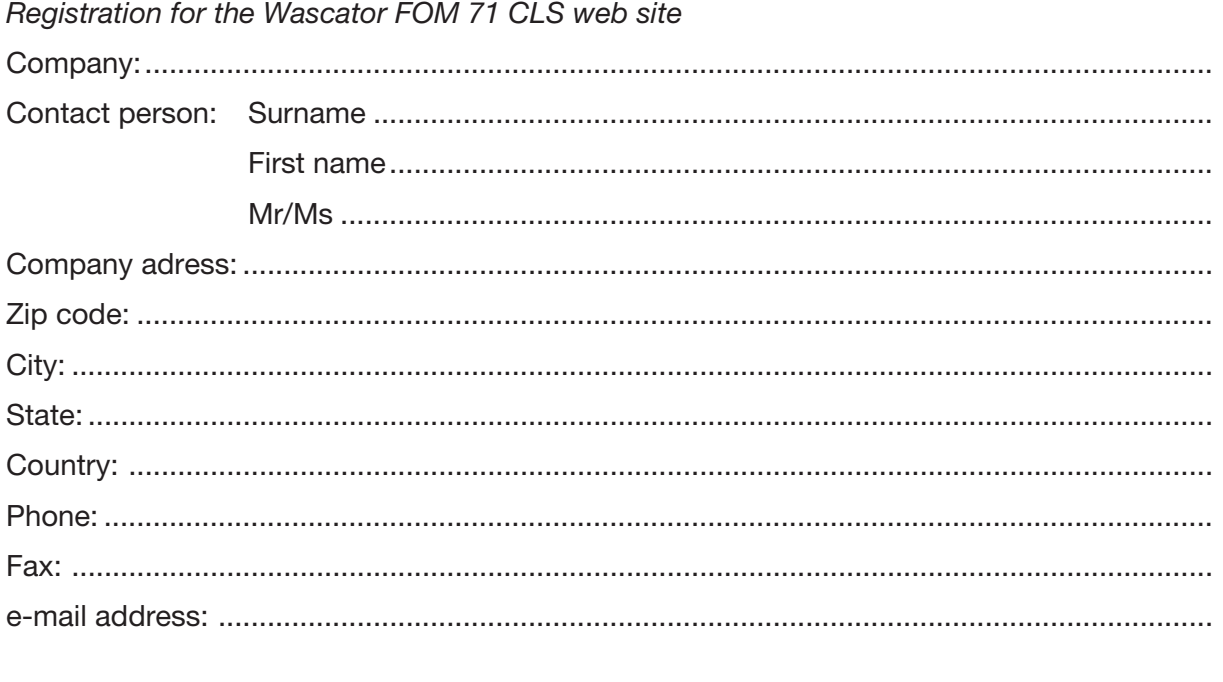

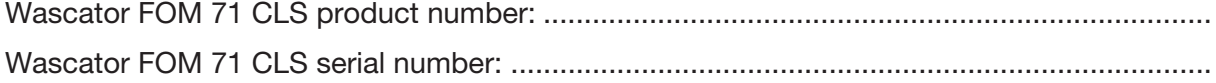

## **Table des matières**

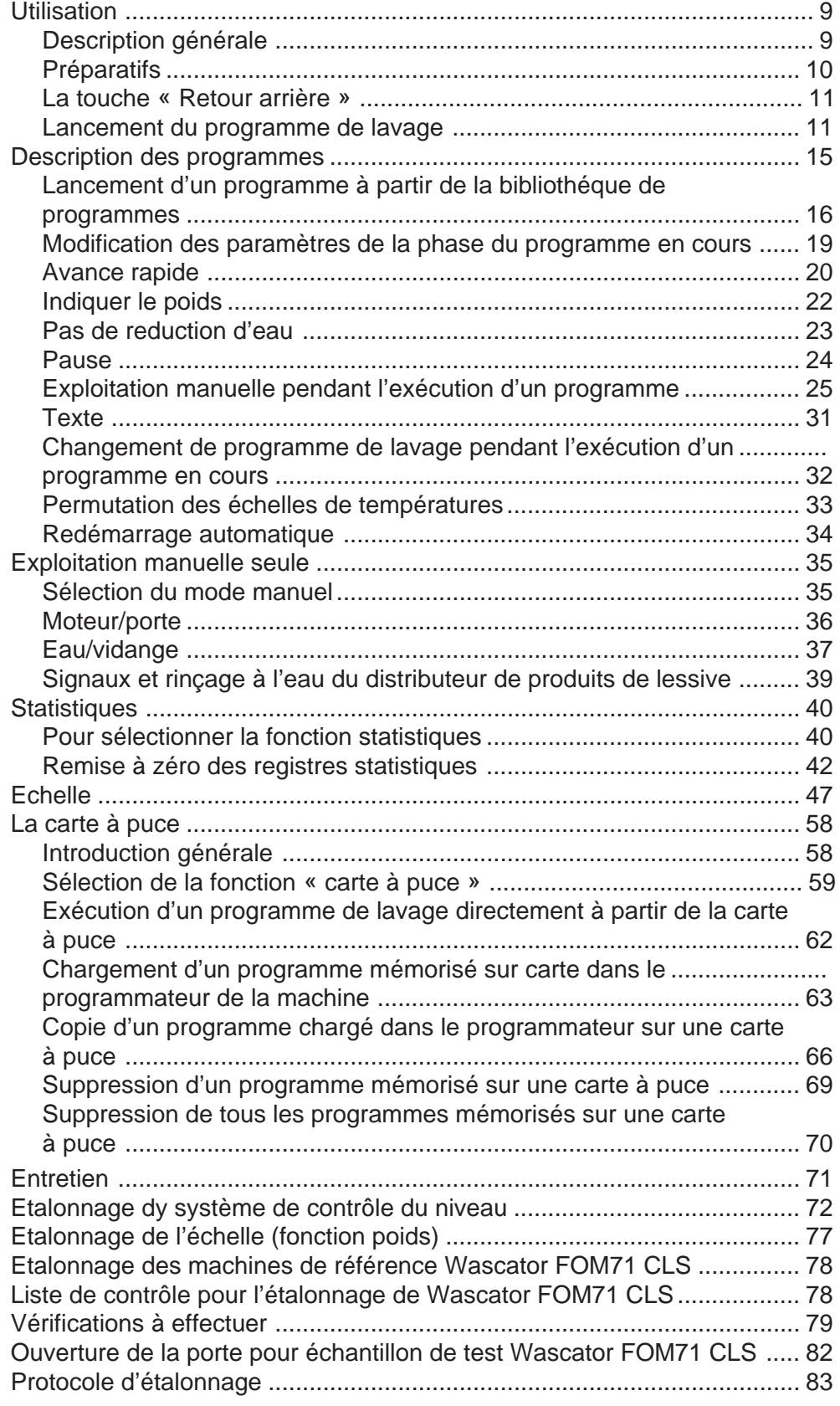

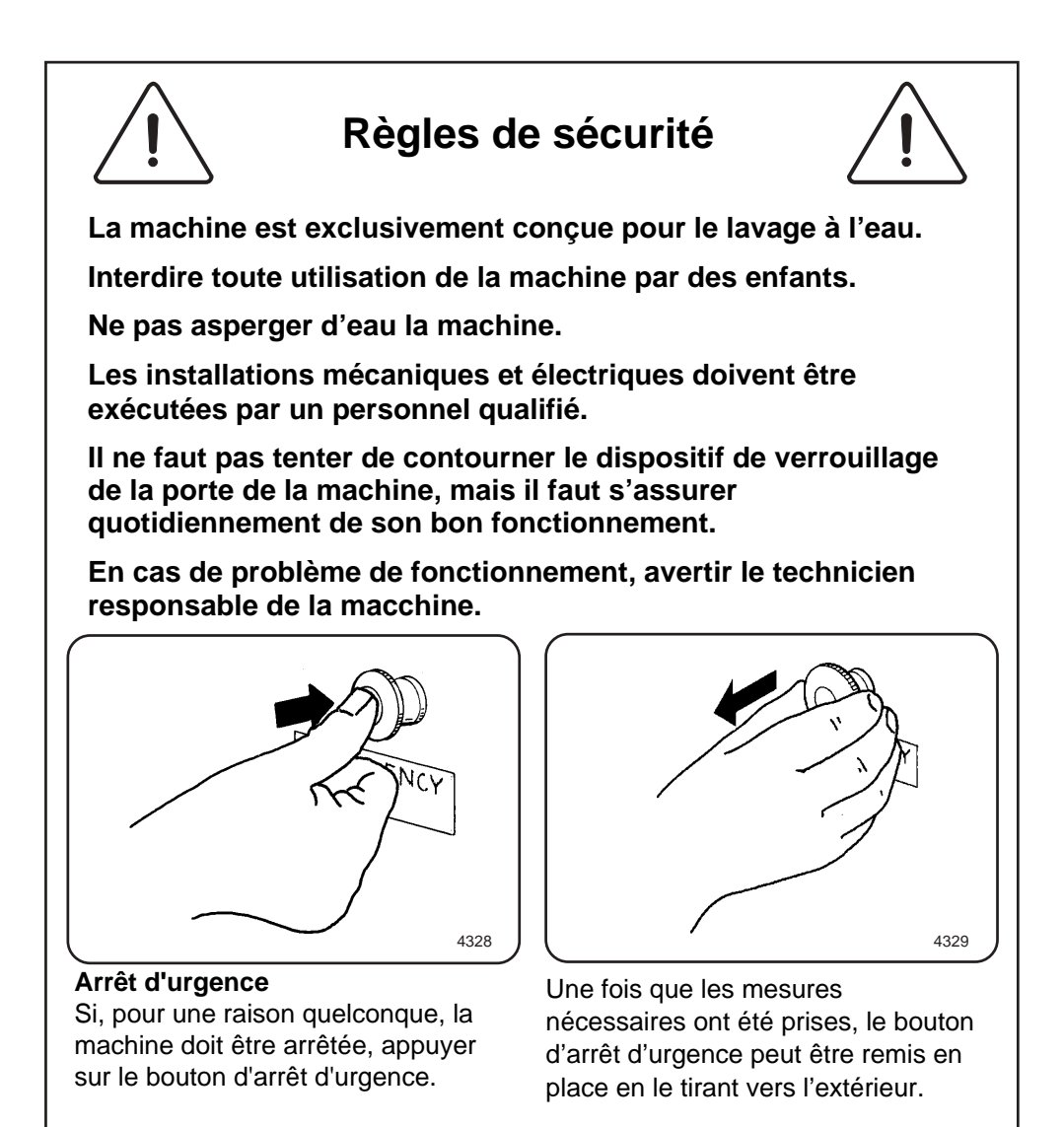

Le fabricant se réserve le droit de modifier sans préavis la conception et les matériaux employés.

### **REMARQUE ! Il est possible que certains messages et certaines fonctions n'apparaissent pas sur la version de votre machine.**

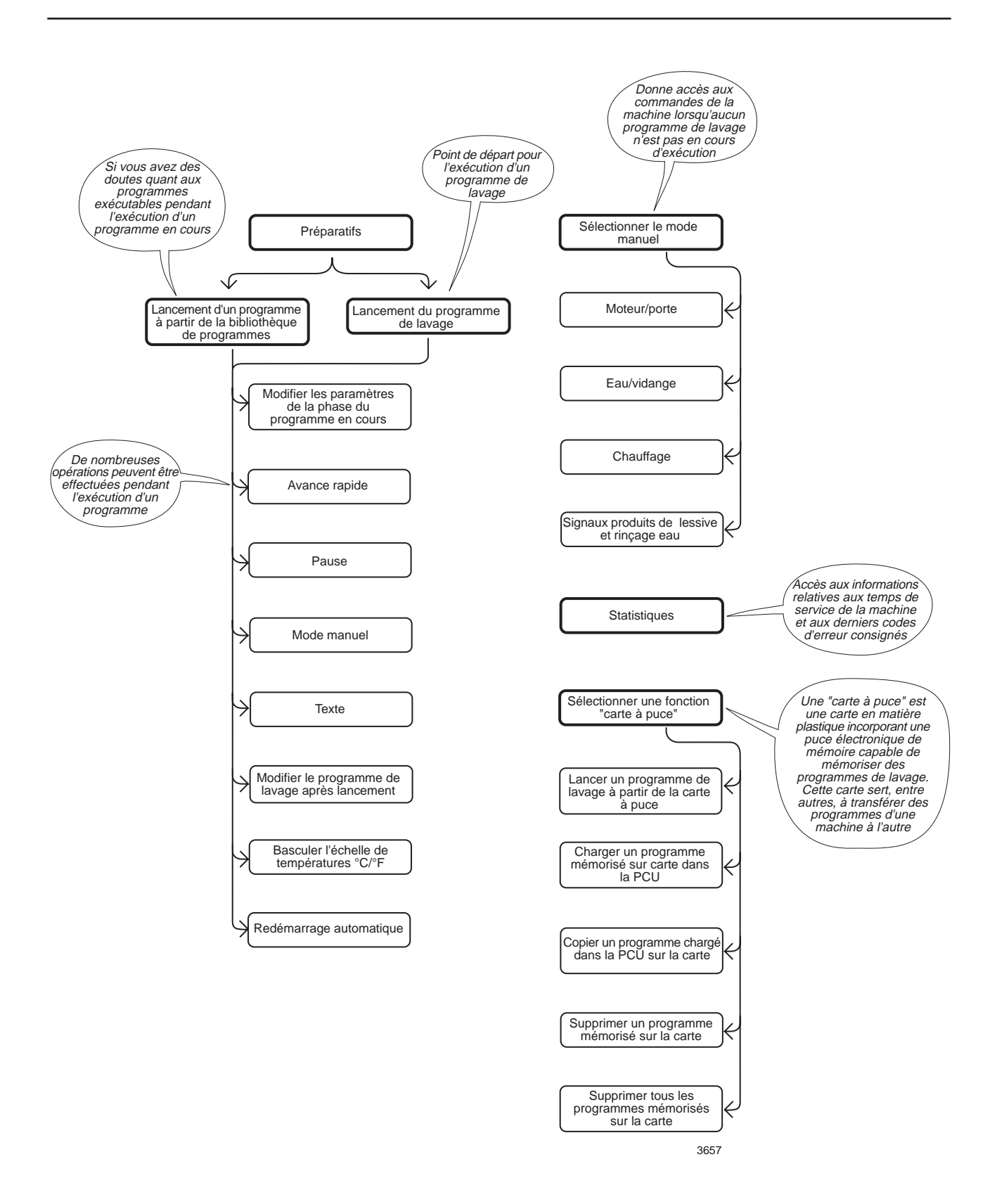

## **Remarque**

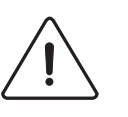

## **Etalonnage du poids (uniquement Wascator FOM71 CLS)**

Si la valeur affichée indique plus de ±0,1 kg, remettez l'échelle à zéro.

## **Etalonnage du niveau**

Vérifiez et étalonnez si une série de tests plus longue doit commencer.

## **Description générale**

Cette machine à laver le linge est commandée par un module de programmation à microprocesseur. Les avantages en sont nombreux : **Fig. 1**

- Grande précision et souplesse des durées de cycles, des niveaux et des températures.
- Le grand afficheur permet de donner dans une langue claire des renseignements détaillés sur les points suivants : cycles de lavage, état et fonctionnement de la machine, durée et températures de lavage.
- L'utilisateur peut créer de nouveaux cycles de lavage et adapter avec une grande précision des cycles existants, en fonction de son expérience, du type d'étoffe, du degré de saleté du linge, etc.
- Machine extrêmement sûre grâce au contrôle permanent de son fonctionnement et de systèmes de sécurité intégrés.
- Le module de programmation est doté d'un lecteur de « cartes à puce ». Ces cartes, de la taille d'une carte bancaire, permettent à l'utilisateur :
	- de transférer des cycles de lavage d'un PC à la machine, ou d'une machine à une autre;
	- d'exécuter des cycles à partir de la carte elle-même.
- Grande souplesse en cours de fonctionnement :
	- passage rapide (avant/arrière) d'un phase du cycle à une autre;
	- modification directe de la température, de la durée du cycle et de la vitesse d'essorage en cours de fonctionnement de la machine;
	- changement de cycle en cours de fonctionnement.

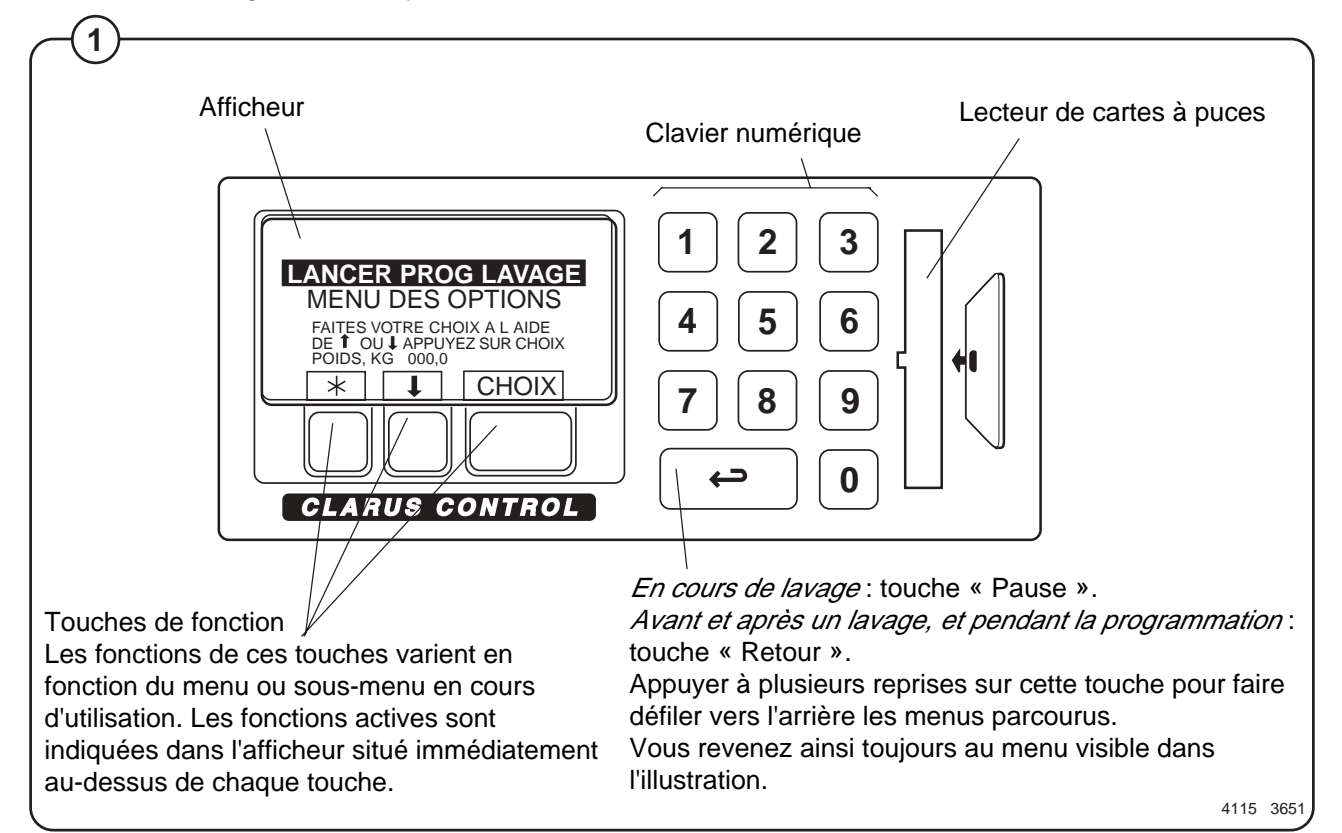

## **Préparatifs**

- Triez la charge à lessiver, en tenant compte des indications d'entretien des textiles figurant sur les étiquettes des articles. Videz soigneusement les pochez et fermez les fermetures à glissière.
- Ouvrez la porte de la machine, vérifiez que le tambour est vide, chargez les articles à laver dans la machine et refermez la porte.
- Vérifiez que le bouton d'arrêt d'urgence n'est pas enfoncé (voir « mécanismes de sécurité de la machine »)

### Dosage de produit de lessive

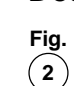

Compartiment 1 – prélavage, lessive en poudre ou liquide

Compartiment 2 – lavage, lessive en poudre

Compartiment 3 – adoucissant

**(Remarque ! Il n'est pas possible d'utiliser un adoucissant si le contrôle du poids est utilisé (le compartiment 3 servira à doser l'eau pour tous les lavages).**

Compartiment 4 – lavage, lessive liquide

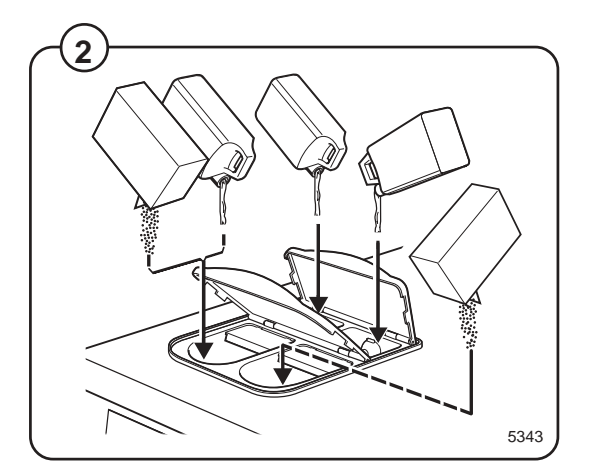

### **La touche « Retour arrière »**

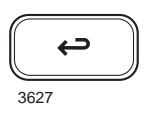

Si vous ne vous trouvez pas au niveau souhaité ou si vous désirez annuler l'action des touches précédemment activées:

**Appuyez une fois ou plusieurs fois sur la touche « Retour arrière »**

#### **La fonction « Retour arrière »**

Chaque activation de la touche « Retour arrière » vous fait remonter dans la structure des menus. L'activation répétée de la touche vous permet de revenir à tout moment au menu suivant:

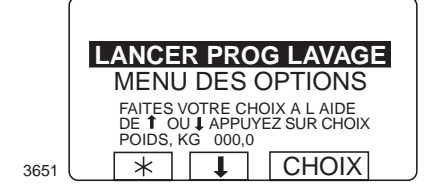

#### **Lancement du programme de lavage**

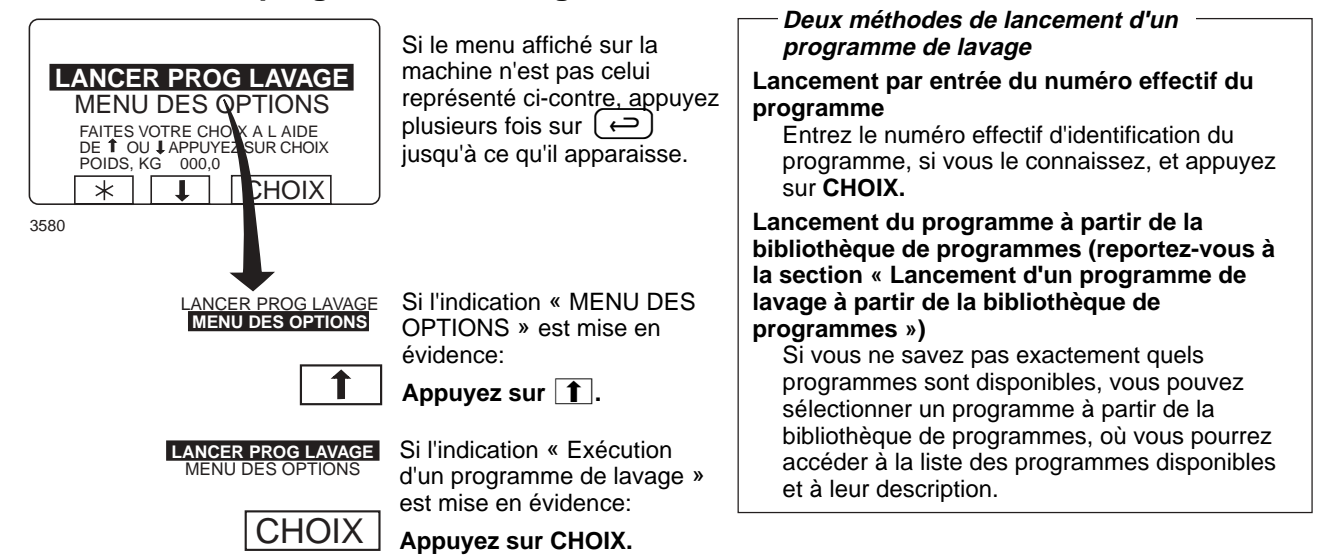

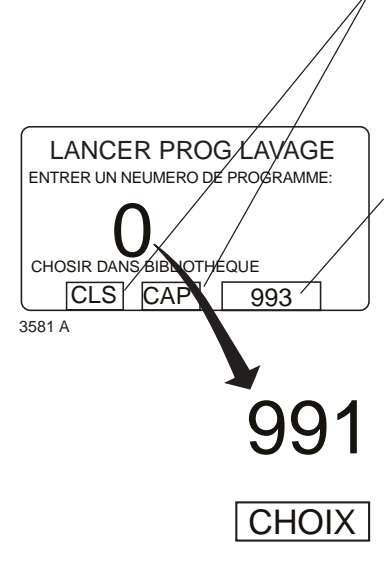

Ce menu vous permet de sélectionner un programme de la bibliothèque de programmes. Reportez-vous à la section « Lancement d'un programme de lavage à partir de la bibliothèque de programmes ».

Ce champ d'affichage présente le numéro du programme le plus fréquemment utilisé. L'indication S993 signifierait qu'il s'agit d'un programme sur carte à puce.

**Appuyez sur cette touche pour sélectionner ce programme.**

**Utilisez les touches numériques pour entrer le numéro du programme voulu.**

**Appuyez sur CHOIX.**

Entrez le numéro correct pour écraser le

précédent. **Remarque:** Entrez toujours un nombre de trois chiffres, même si le numéro du programme voulu n'en comporte qu'un ou deux.

**Si vous avez entré un numéro erroné…**

Exemples:

Vous voulez sélectionner le programme numéro **9**. Entrez **009** pour écraser tous les chiffres du numéro erroné.

Vous voulez sélectionner le programme numéro **19.** Entrez **019** pour écraser tous les chiffres du numéro erroné.

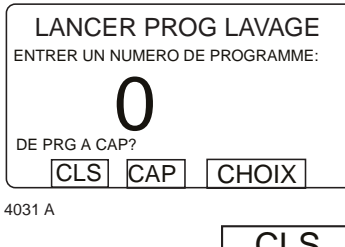

CLS

**CAP** 

Si vous avez inséré une carte à puce dans le

programmateur, et que le programme sélectionné réside à la fois sur la carte et dans la mémoire du programmateur, le système vous proposera le choix suivant: « CLS ou CAP? »

**Appuyez sur CLS pour sélectionner le programme chargé dans le programmateur.**

**Appuyez sur CAP pour sélectionner le programme de la carte à puce.**

Dans certains textes présentés sur le moniteur CLS fait référence au programmateur Clarus Control et CAP à la carte à puce.

#### **Les cartes à puce**

Une « carte à puce » est une carte en matière plastique de la taille d'une carte de crédit intégrant une puce électronique de mémoire. Cette carte est capable de mémoriser de 10 à 15 programmes de lavage de durée normale. S'il s'agit principalement de programmes courts, la carte pourra en stocker un plus grand nombre et vice versa. Les cartes à puce de ce type peuvent être employées aux fins suivantes:

- Transfert de programmes de lavage d'une machine à l'autre
- Exécution de programmes directement à partir de la carte
- Transfert de programmes d'un PC sur une carte à puce et d'une carte à puce vers un PC (ces procédures, ainsi que la composition d'un programme de lavage sur un PC font l'objet d'explications distinctes).

Les cartes à puce sont décrites en détail à la section « La carte à puce ».

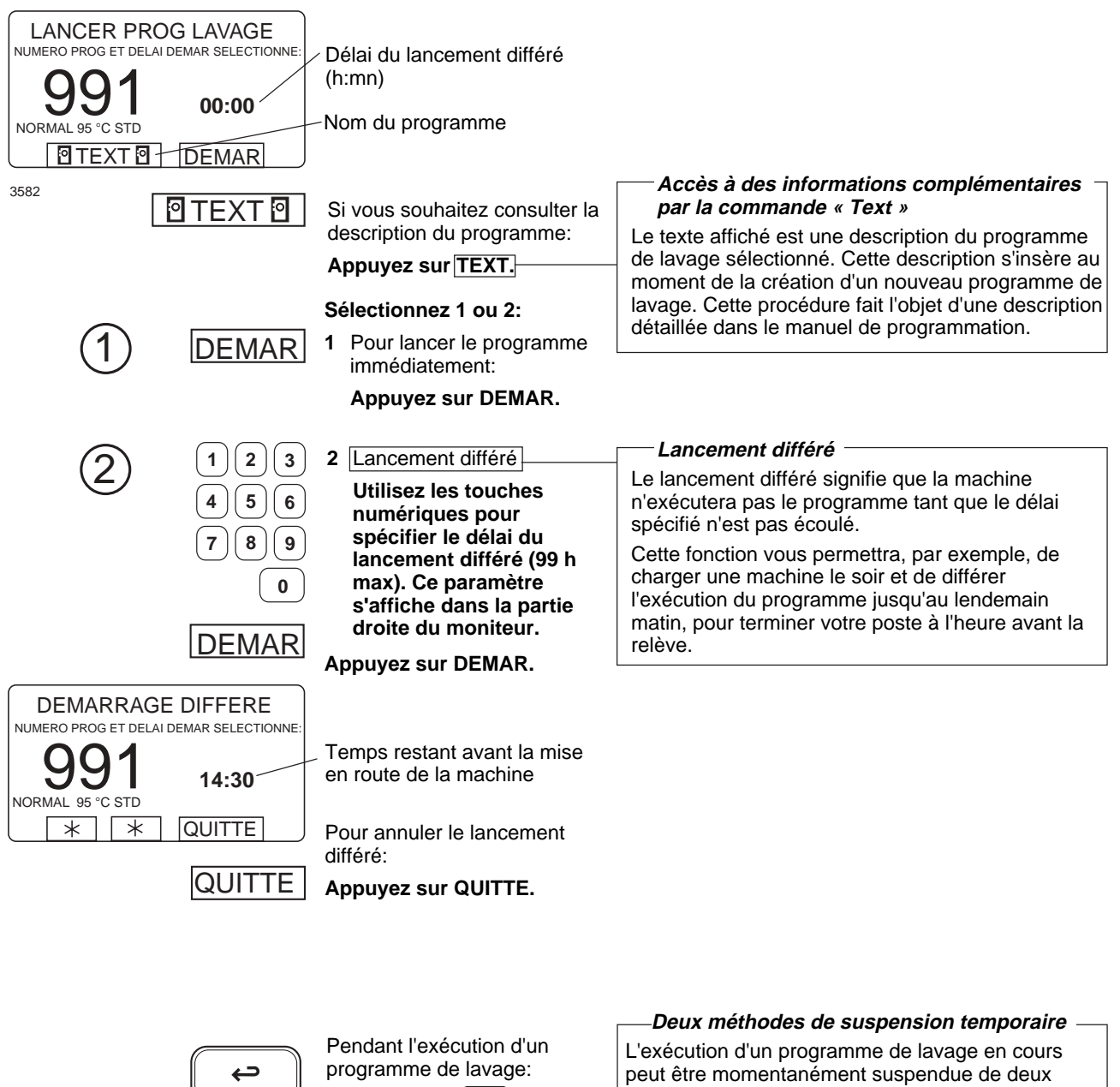

3627

**Appuyez sur**  $\left(\begin{matrix} \leftarrow \\ \end{matrix}\right)$  pour **arrêter temporairement la machine.**

manières:

- 1 En appuyant sur  $(\ominus)$
- 2 A l'aide d'une fonction additionnelle. Cette méthode est décrite à la section « **Pause ».**

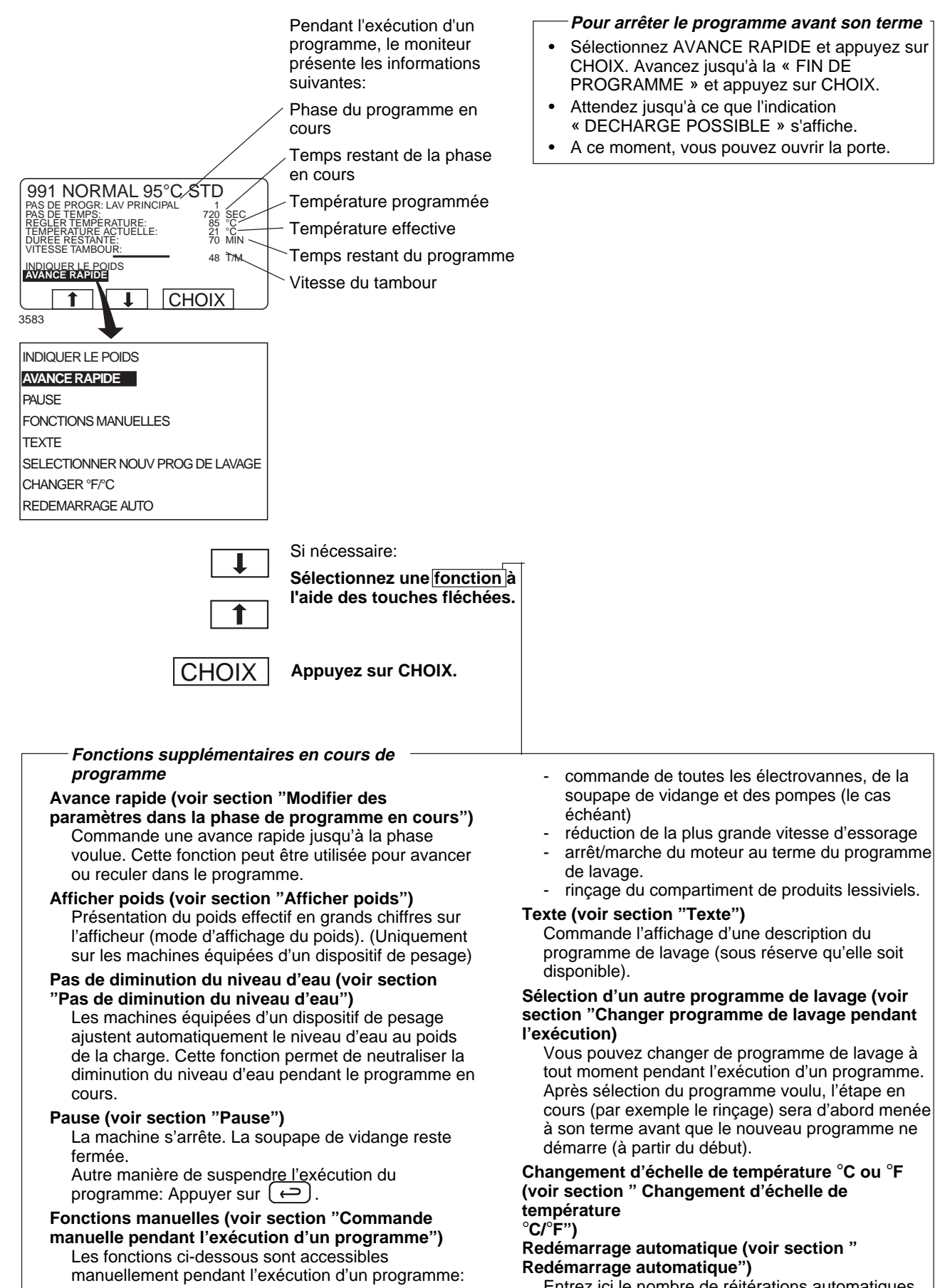

## **Description des programmes**

Les programmes suivants sont les programmes fixes présents dans la mémoire.

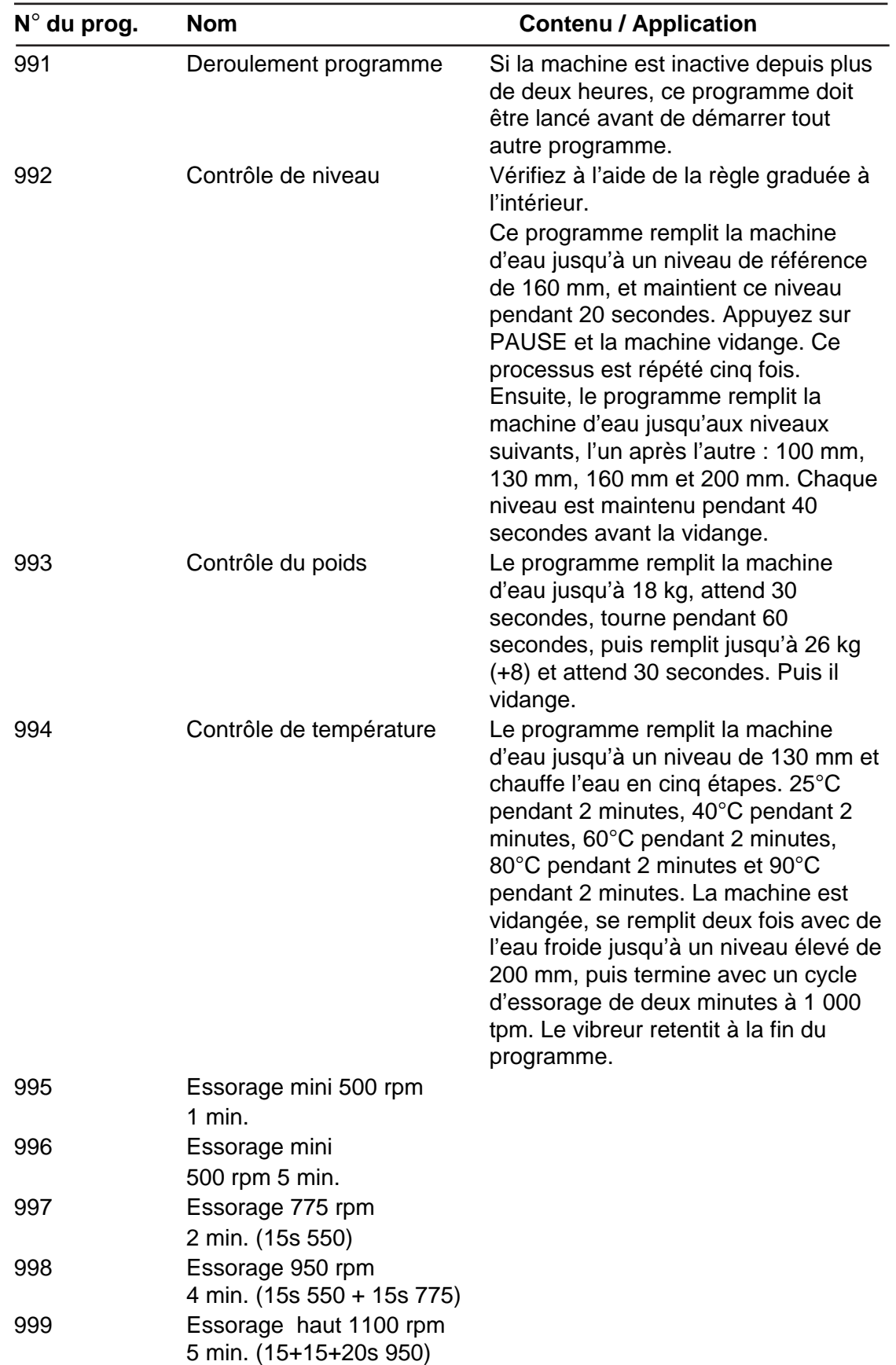

## **Lancement d'un programme à partir de la bibliothèque de programmes**

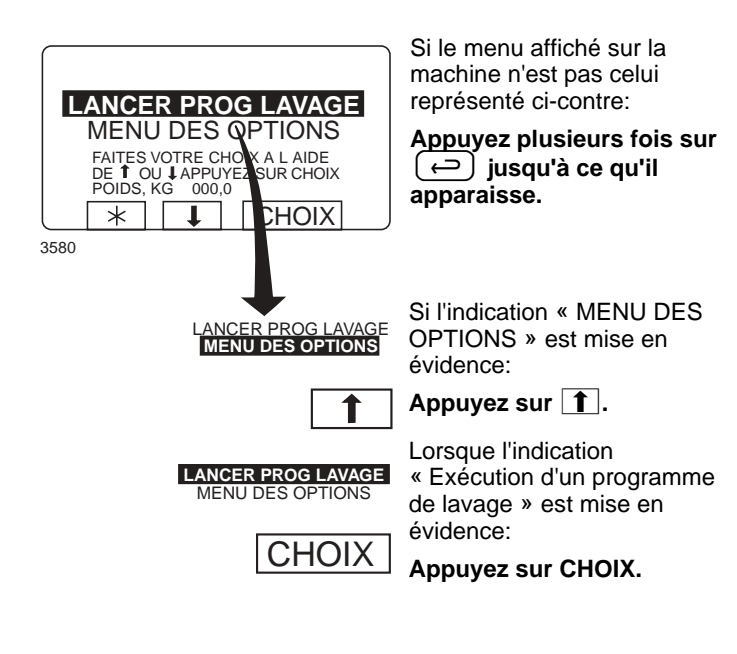

#### **Qu'est-ce qu'une bibliothèque de programmes?**

La bibliothèque de programmes répertorie tous les programmes disponibles, c'est-à-dire les programmes standard et les programmes définis par l'utilisateur, avec leurs numéros d'identification et leur description, par exemple:

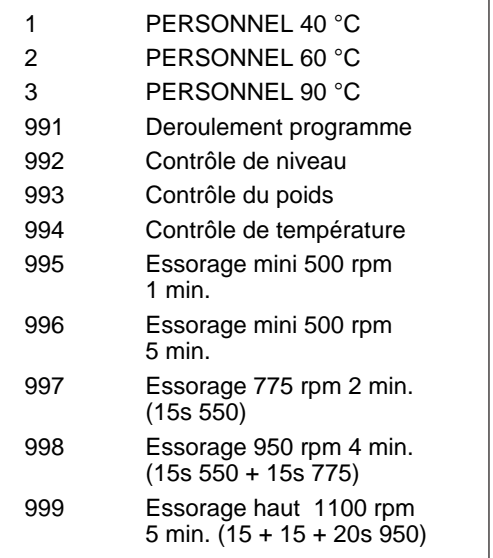

Chaque fois qu'un nouveau programme est chargé dans la mémoire de la machine, le système ajoute automatiquement son numéro et sa description dans la bibliothèque de programmes.

La bibliothèque de programmes peut être utilisée pour lancer un programme, mais également pour effectuer des programmations, pour modifier un programme ou pour en créer un nouveau à partir d'un programme existant.

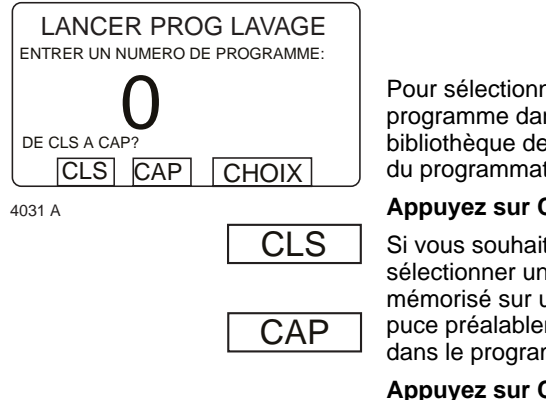

Pour sélectionner un programme dans la bibliothèque de programmes du programmateur:

#### **Appuyez sur CLS.**

Si vous souhaitez sélectionner un programme mémorisé sur une carte à puce préalablement insérée dans le programmateur:

**Appuyez sur CAP.**

#### **Sélection de la bibliothèque de programmes à l'aide du menu**

Vous pouvez également sélectionner la bibliothèque de programmes par l'option « MENU DES OPTIONS », puis en sélectionnant « BIBLIOTHÈQUE DE PROGRAMMES DE LAVAGE ».

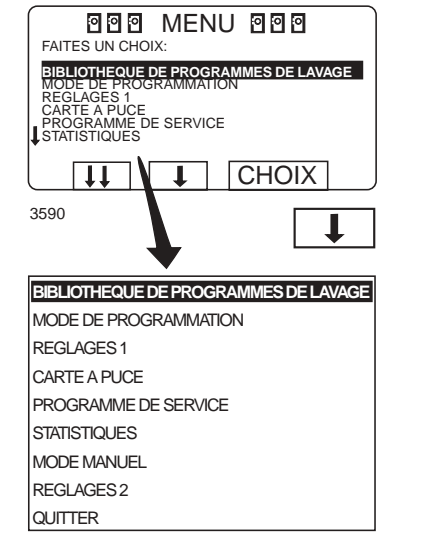

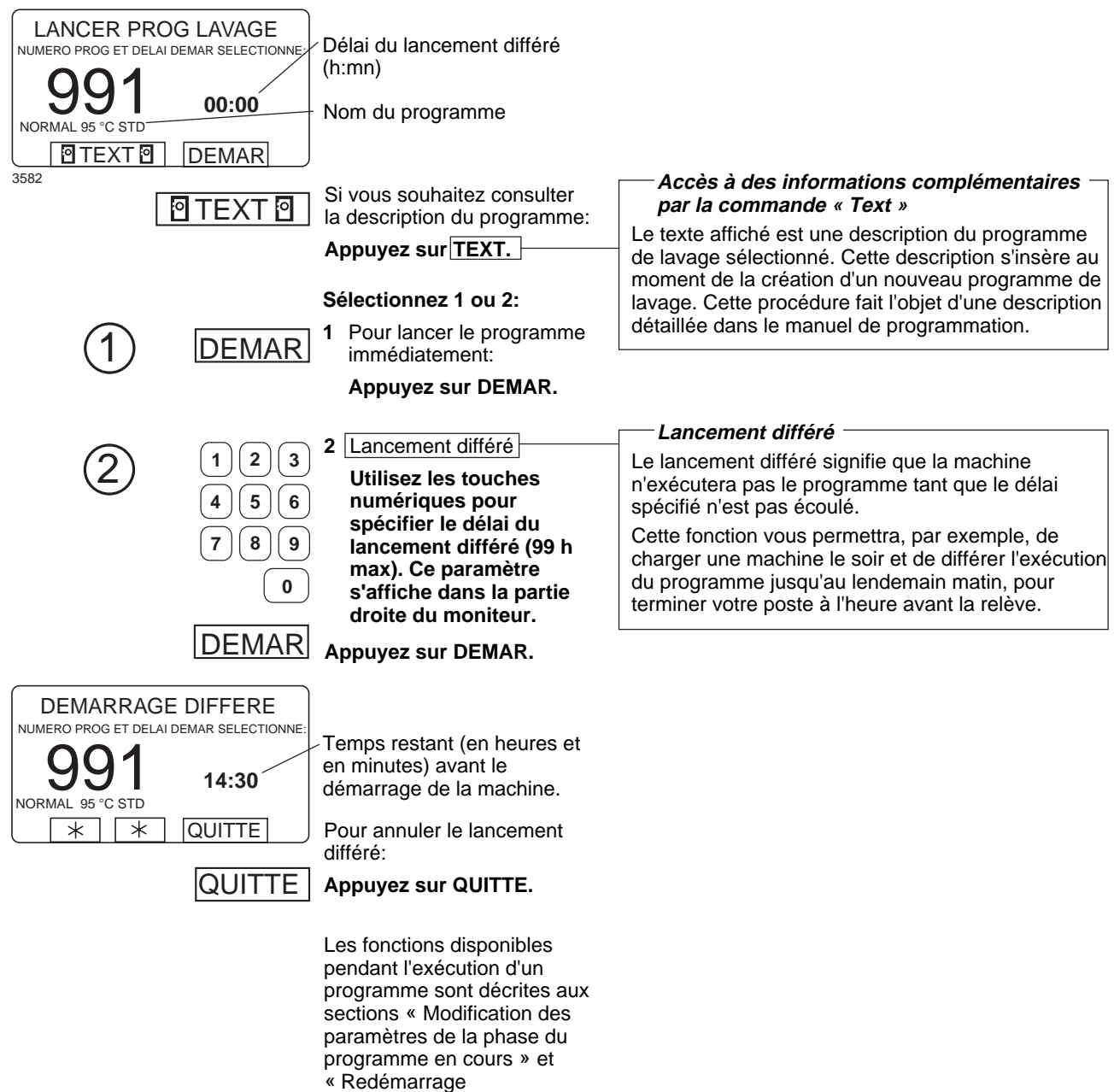

automatique ».

## **Modification des paramètres de la phase du programme en cours**

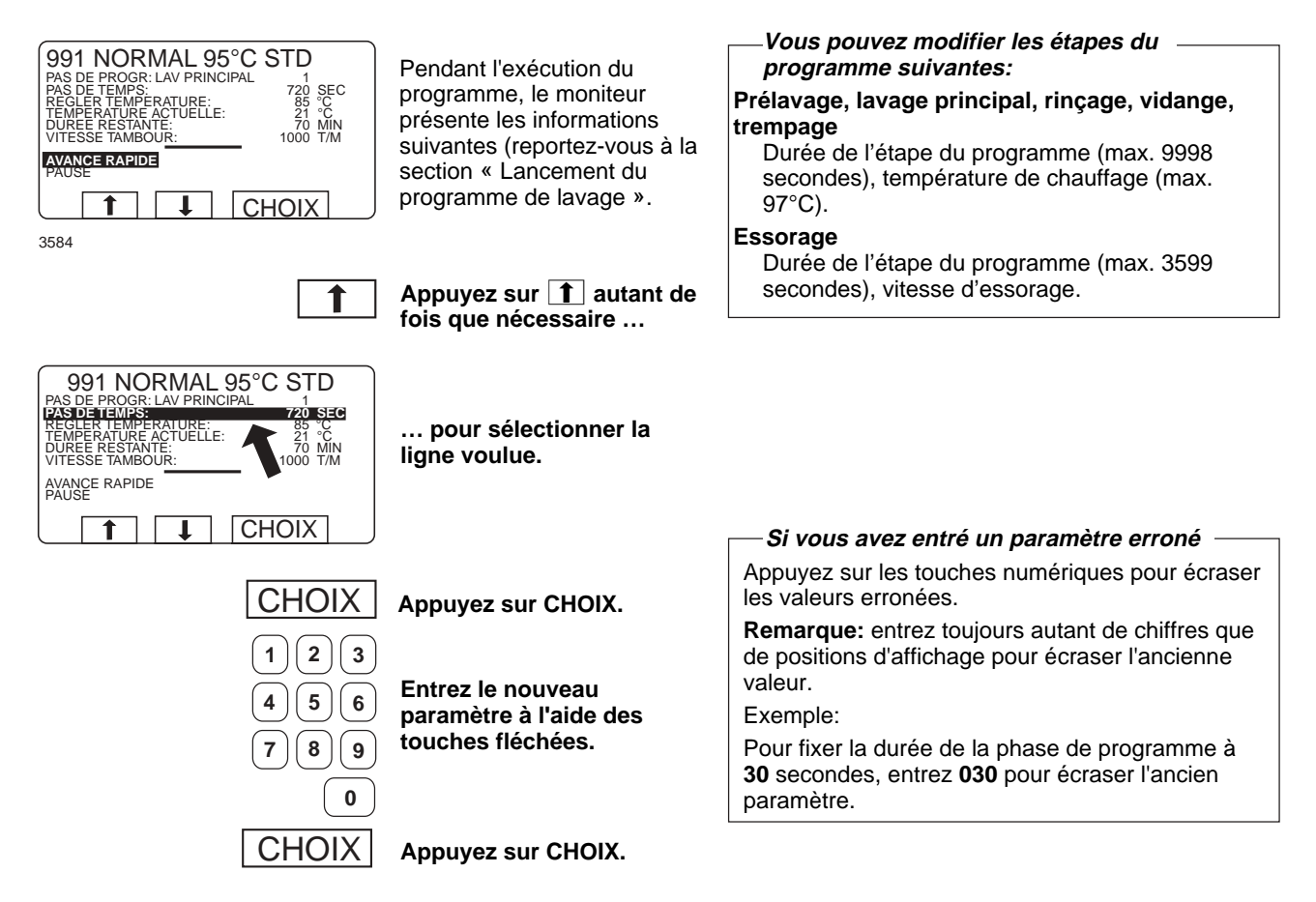

## **Avance rapide**

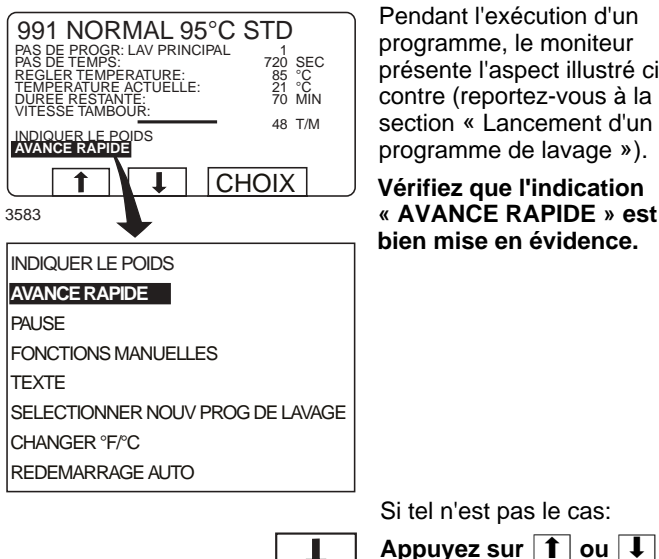

Pendant l'exécution d'un programme, le moniteur présente l'aspect illustré cicontre (reportez-vous à la section « Lancement d'un programme de lavage »).

**Vérifiez que l'indication « AVANCE RAPIDE » est bien mise en évidence.**

**Pour terminer un programme avant terme**

- Sélectionnez AVANCE RAPIDE et appuyez sur CHOIX. Avancez à "FIN DE PROGRAMME" et appuyez sur CHOIX.
- Attendez que le message "DECHARGE POSSIBLE" s'affiche.
- Vous pouvez à présent ouvrir la porte.

 $\mathbf 1$ 1

CHOIX

**« AVANCE RAPIDE ».**

**autant de fois que nécessaire pour sélectionner l'option**

**Appuyez sur CHOIX.**

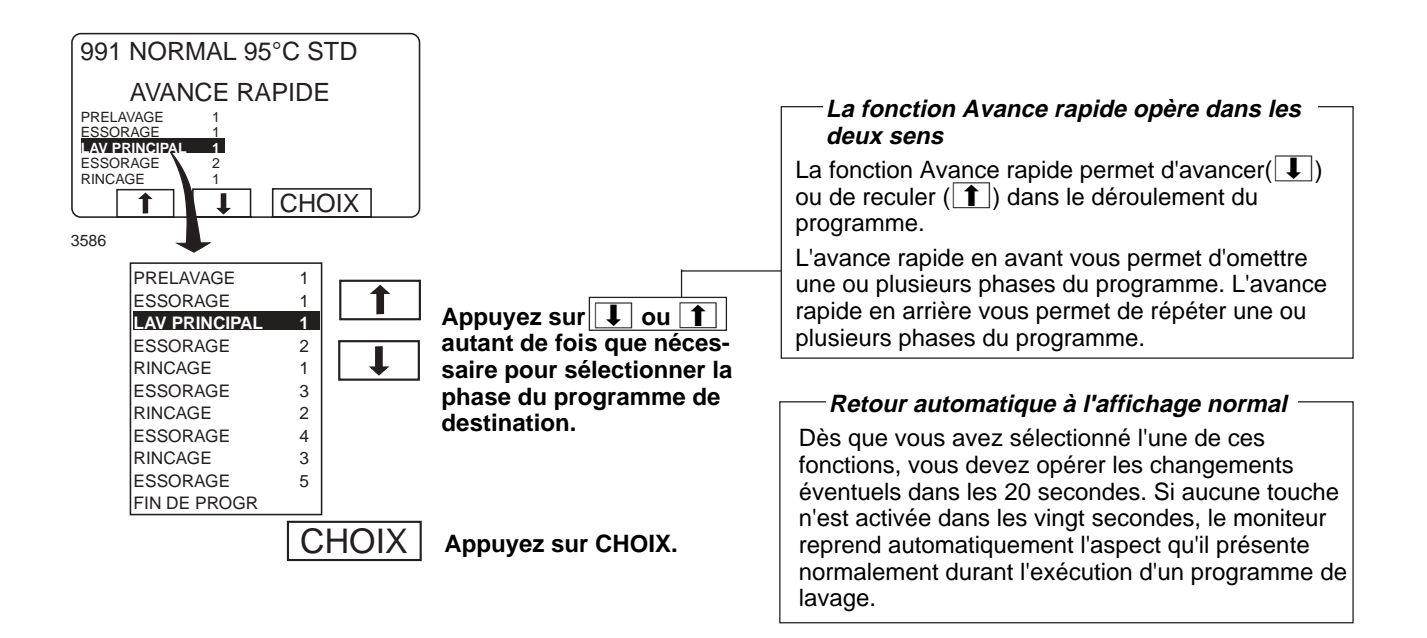

#### **Uniquement sur les machines équipées d'un dispositif de pesage**

**Indiquer le poids**

## **Indiquer le poids**

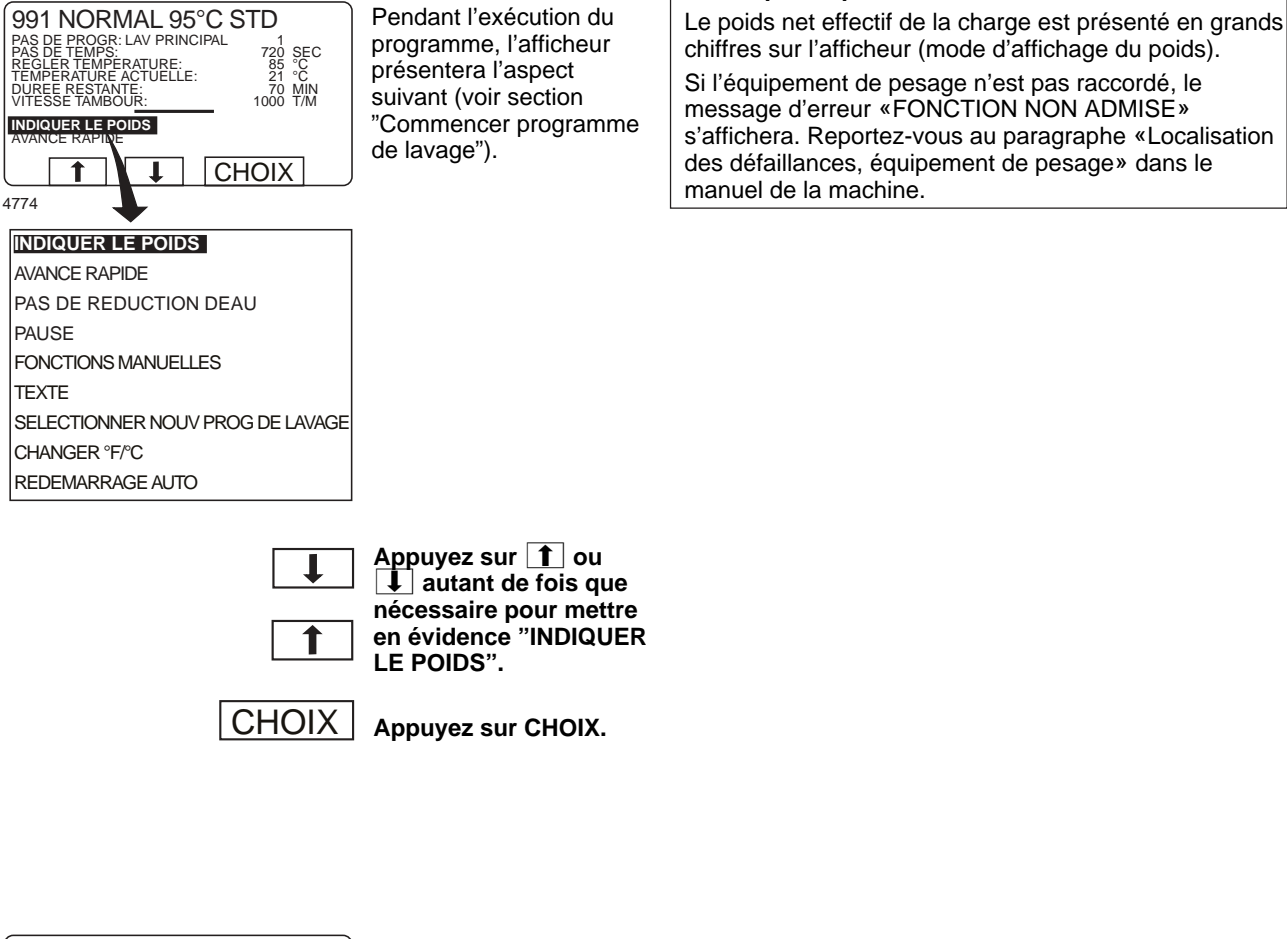

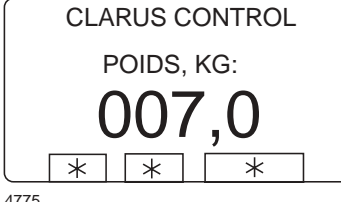

Mode d'affichage du poids:

Le poids net effectif de la charge est présenté en grands chiffres sur l'afficheur.

#### **Retour à l'affichage normal**

L'afficheur reprend son aspect normal au terme du temps imparti programmé dans le paramètre "durée d'affichage du poids" dans le groupe Réglages 1. La durée par défaut est de 20 secondes.

#### **Pour clôturer l'affichage du poids avant terme**

Appuyez sur $(\leftrightarrow)$  ou entrez le numéro d'un nouveau programme à l'aide des touches numériques.

22

#### **Uniquement sur les machines équipées d'un dispositif de pesage**

### **Pas de reduction d'eau (Ne concerne pas Wascator FOM71 CLS)**

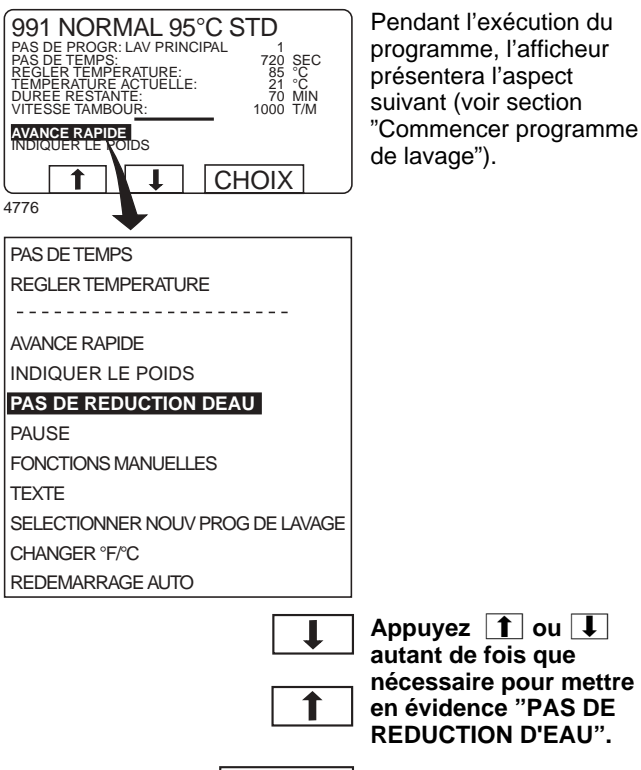

**CHOIX** 

**Appuyez sur CHOIX.**

#### **Pas de reduction d'eau**

La charge est pesée pendant l'exécution du programme et le niveau d'eau ajusté automatiquement en fonction du poids. Lorsque la charge n'est pas complète, le niveau d'eau est ajusté en fonction d'une table de diminution du niveau d'eau. Cette fonction peut être neutralisée à n'importe quel stade d'exécution du programme.

Remarque: La sélection de "PAS DE DIMINUTION DU NIVEAU D'EAU" ne s'applique qu'au programme en cours d'exécution. La diminution du niveau d'eau sera automatiquement appliquée lors des programmes suivants.

**Deux méthodes de suspension temporaire de**

### **Pause**

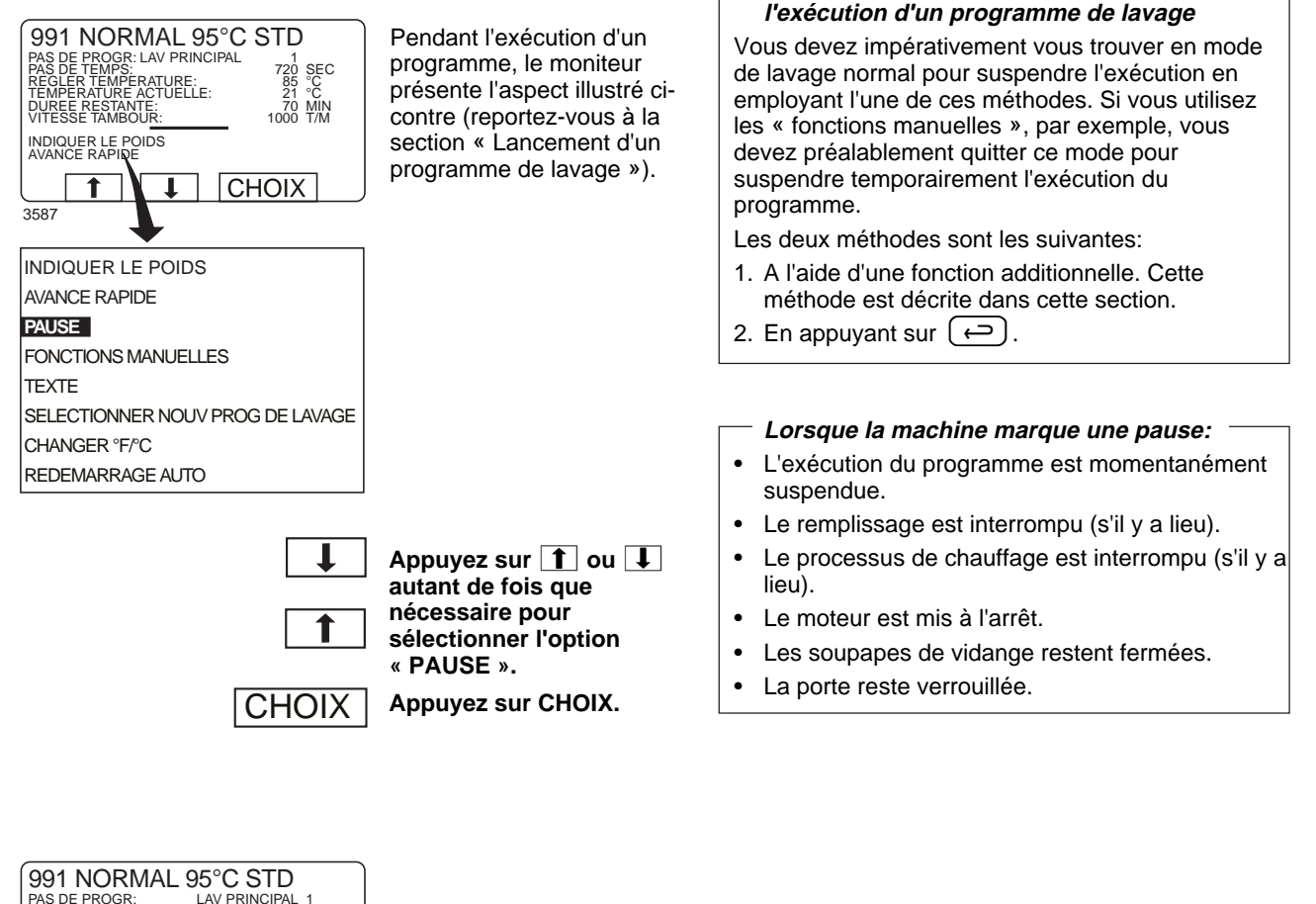

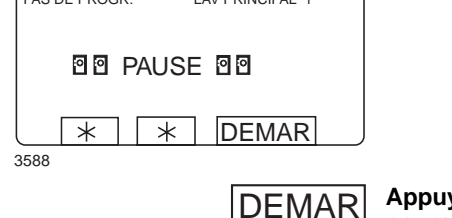

**Appuyez sur DEMAR pour poursuivre l'exécution du programme de lavage.**

## **Exploitation manuelle pendant l'exécution d'un programme**

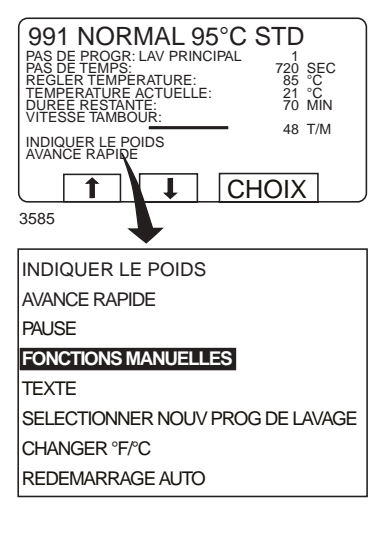

Pendant l'exécution d'un programme, le moniteur présente l'aspect illustré cicontre (reportez-vous à la section<sup>\*</sup> Lancement d'un programme de lavage »).

**Deux modes d'exploitation manuelle**

Le système autorise deux modes d'exploitation manuelle, à ne pas confondre:

- **L'exploitation manuelle pendant l'exécution d'un programme** Les fonctions de ce mode sont décrites dans cette section.
- **L'exploitation manuelle seule** Les fonctions de ce mode interviennent lorsqu'il n'y a pas de programme en cours d'exécution et sont abordées à la section « **Exploitation manuelle seule ».**

┸ ↑ Appuyez sur **1** ou  $\boxed{1}$ **autant de fois que nécessaire pour sélectionner « FONCTIONS MANUELLES ».**

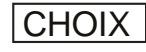

**Appuyez sur CHOIX.**

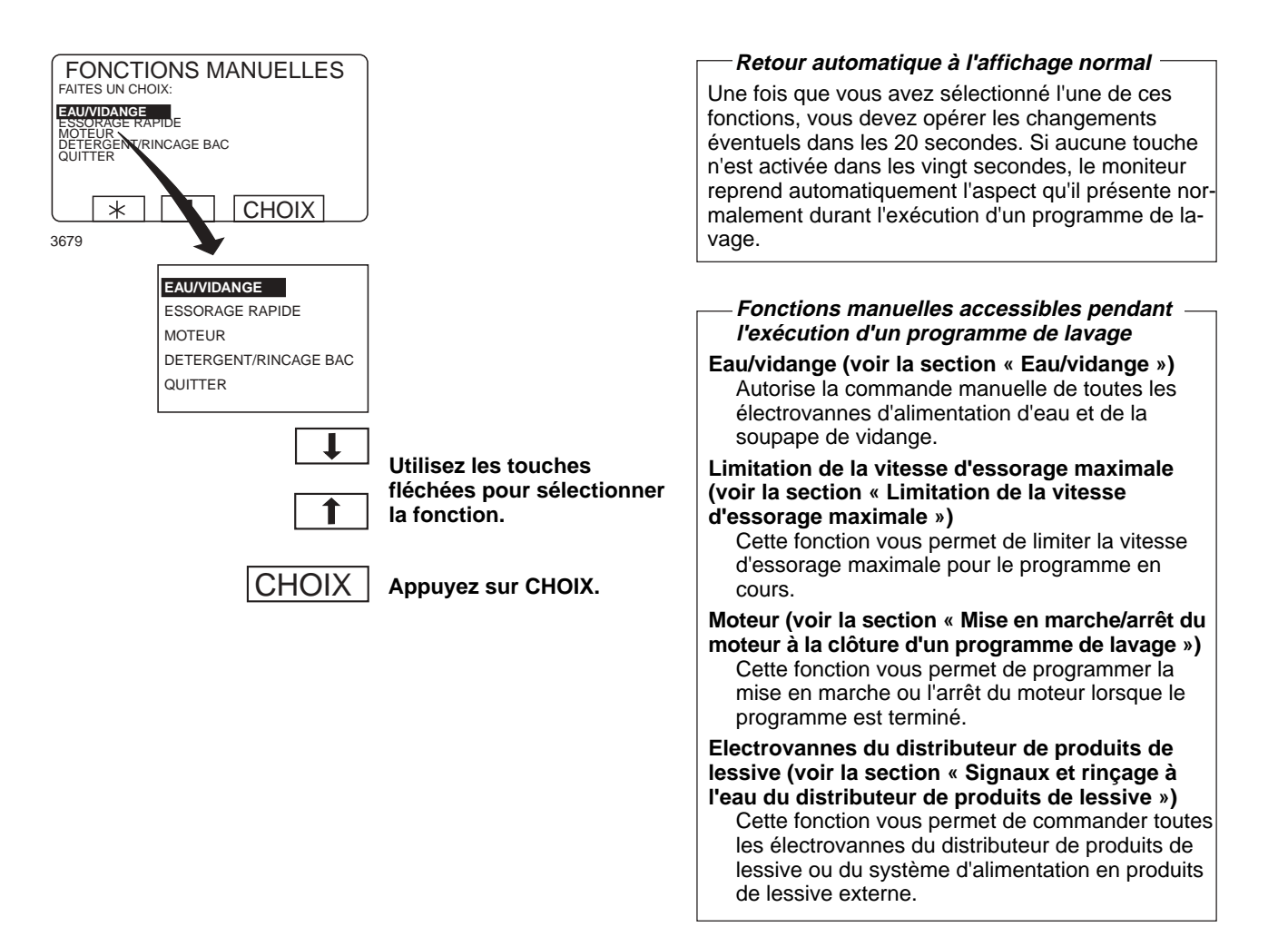

### Eau/vidange

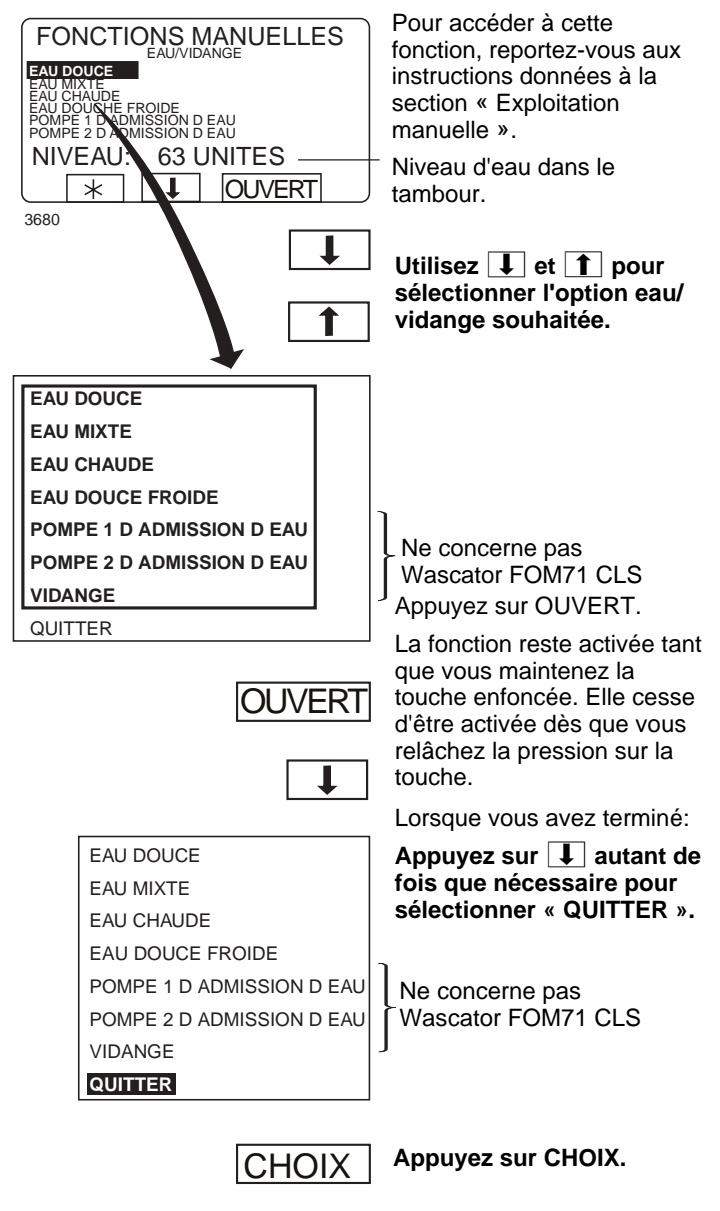

### Vitesse d'essorage maximale

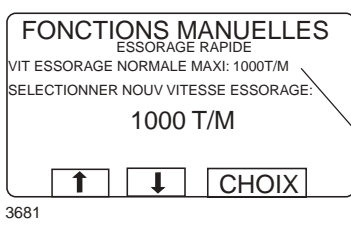

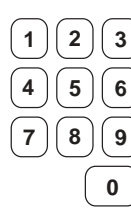

Vitesse d'essorage maximale Pour accéder à cette fonction, reportez-vous aux instructions données à la section « Exploitation manuelle ».

en vigueur dans le programme en cours.

**Entrez la valeur de la vitesse d'essorage maximale que vous souhaitez appliquer au programme.**

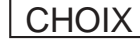

**Appuyez sur CHOIX.**

#### **Limitation de la vitesse d'essorage maximale du programme**

Cette fonction vous permet de modifier la vitesse d'essorage maximale applicable au programme en cours.

Exemple:

Supposons que la vitesse d'essorage maximale applicable au programme en cours soit réglée sur 1000 T/M (tours/minute) que vous souhaitiez la réduire à 700 T/M.

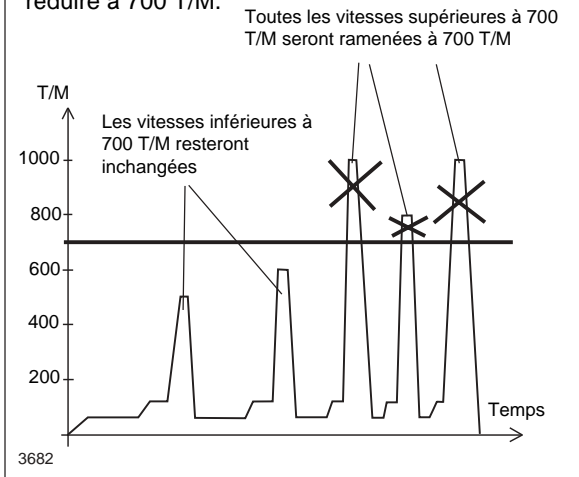

Le changement n'affectera que le programme en cours. Il ne sera pas appliqué si vous opérez votre tentative de modification pendant le déroulement de la phase d'essorage. La vitesse maximale initiale sera d'application à la prochaine exécution du programme.

Cette fonction ne vous permet pas de fixer la vitesse maximale à un seuil supérieur à la valeur normale.

Mise en marche/arrêt du moteur à la clôture d'un programme de lavage

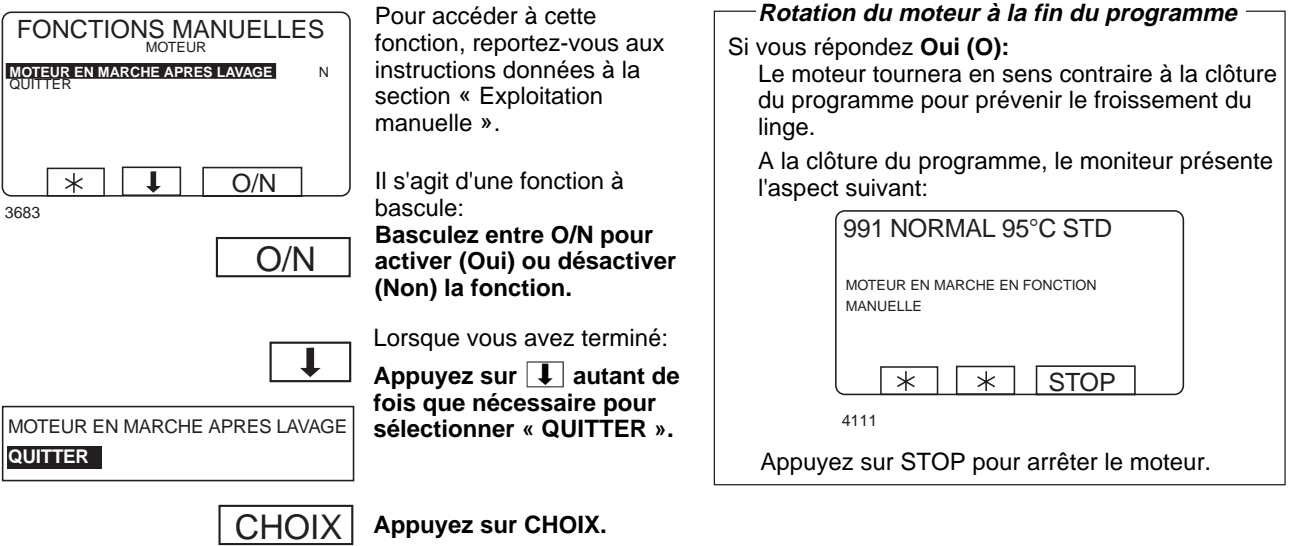

### Signaux et rinçage à l'eau du distributeur de produits de lessive

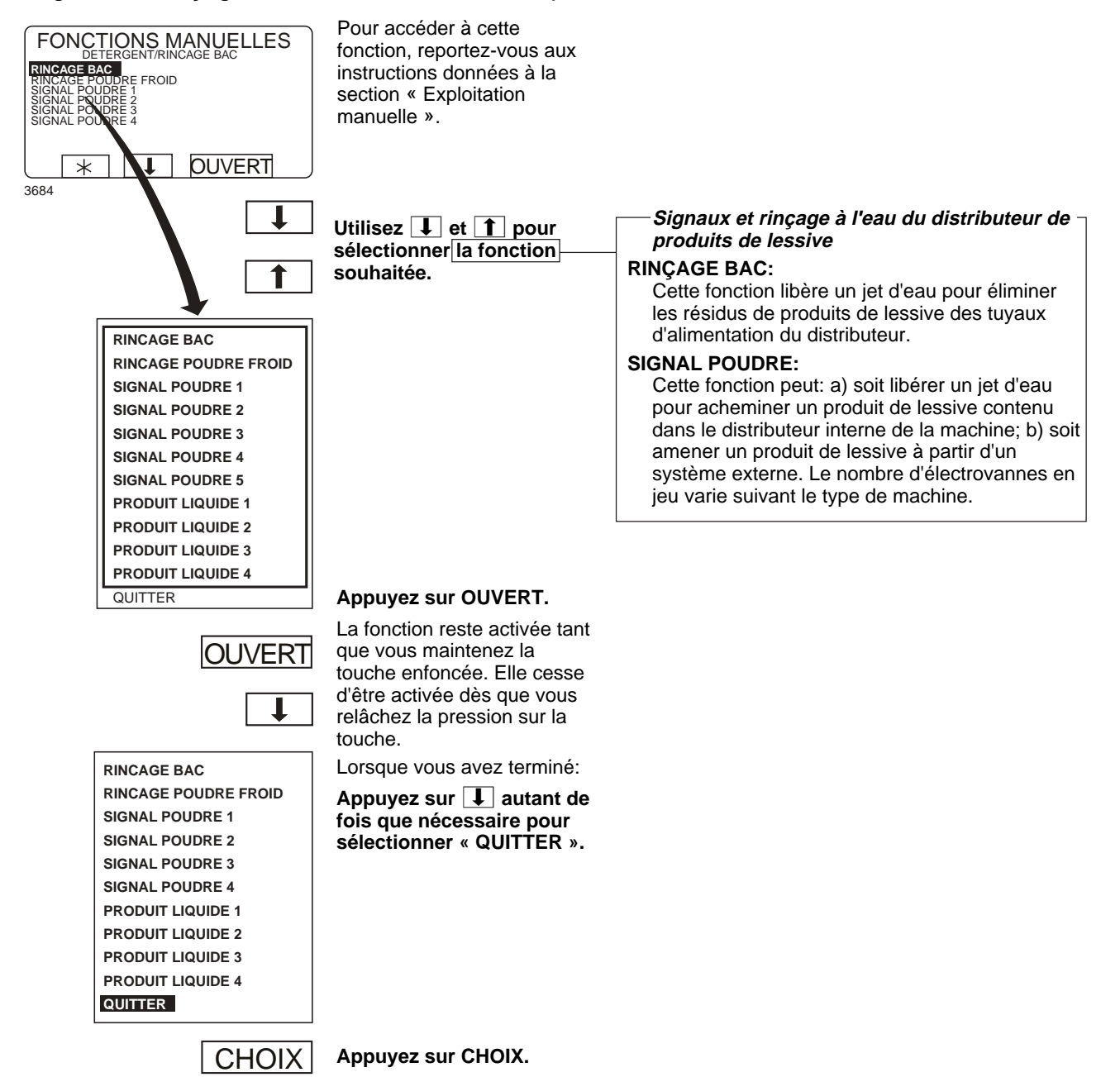

## **Texte Accès à des informations complémentaires**

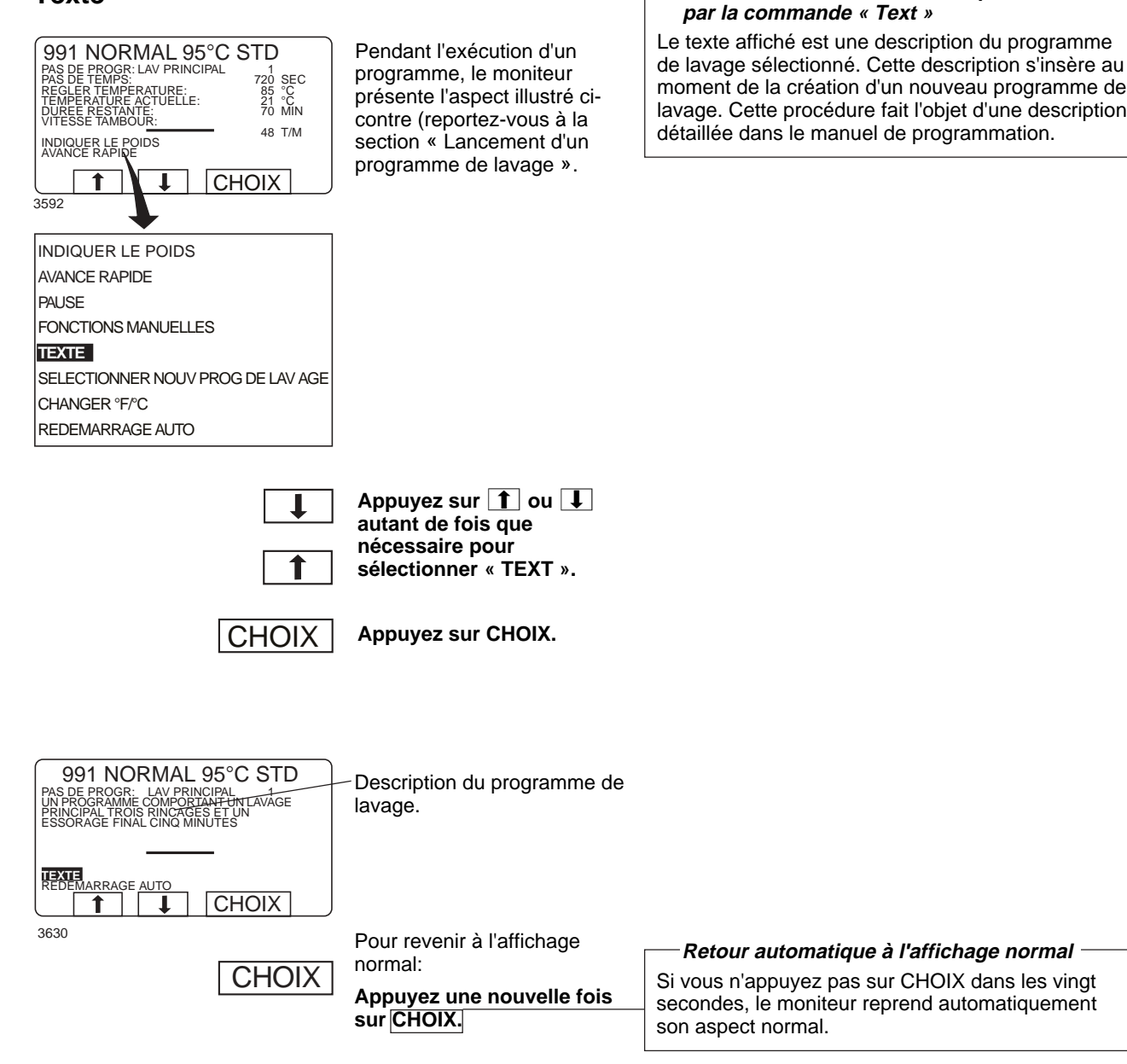

## **Changement de programme de lavage pendant l'exécution d'un programme en cours**

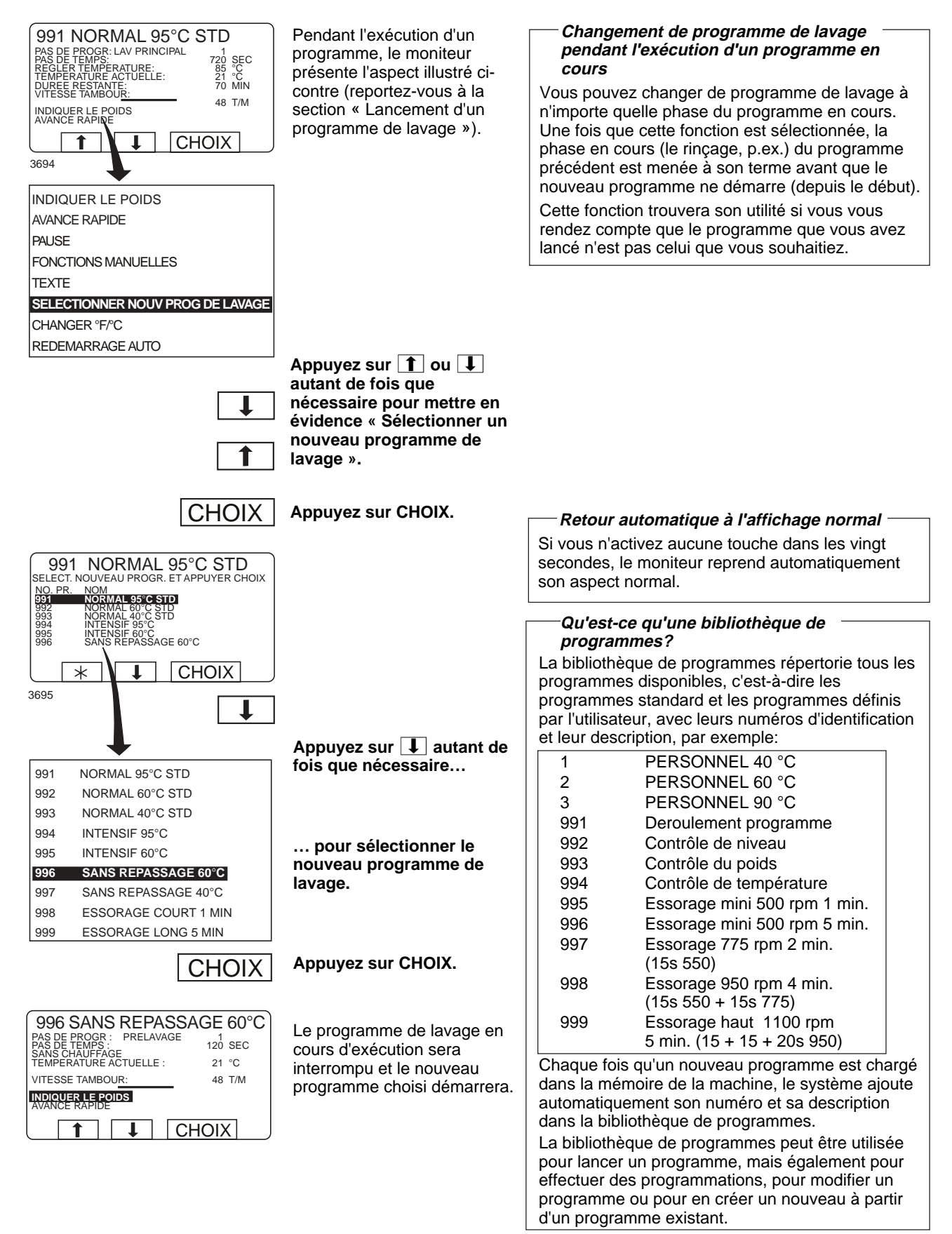

## **Permutation des échelles de températures** °**C/**°**F**

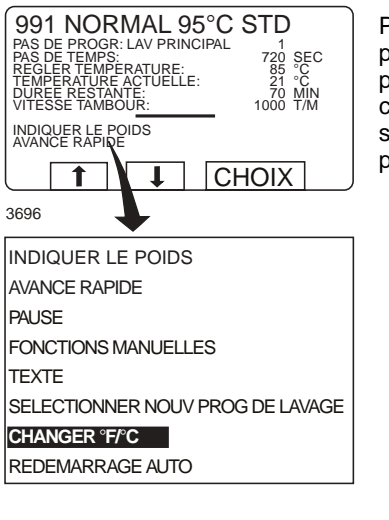

Pendant l'exécution d'un programme, le moniteur présente l'aspect illustré cicontre (reportez-vous à la section « Lancement d'un programme de lavage »).

#### **Permutation des échelles de températures** °**C/**°**F**

Cette fonction vous permet de changer l'échelle des températures affichées pendant l'exécution du programme de lavage.

Soyez attentif au fait que le changement d'échelle ne s'applique qu'au programme en cours. L'échelle de température par défaut est remise en vigueur à la prochaine exécution d'un programme.

Pour modifier l'échelle de températures appliquée par défaut à tous les programmes, utilisez la fonction « RÉGLAGES », décrite dans le manuel d'entretien.

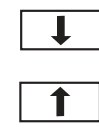

Appuyez sur **1** ou  $\overline{\phantom{a}}$ **autant de fois que nécessaire pour sélectionner « CHANGER** °**F/**°**C ».**

CHOIX

**Appuyez sur CHOIX.**

## **Redémarrage automatique Qu'entend-on par « Redémarrage**

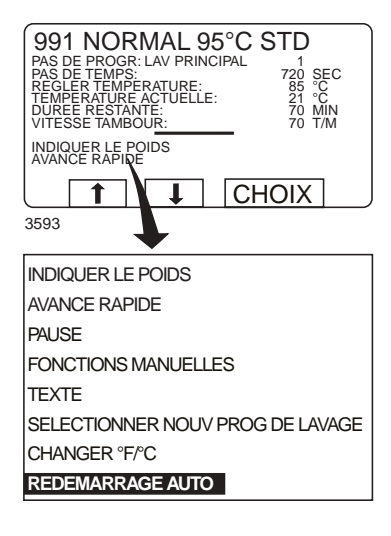

Pendant l'exécution d'un programme, le moniteur présente l'aspect illustré cicontre (reportez-vous à la section<sup>'</sup> « Lancement d'un programme de lavage »).

## **automatique »?**

Le redémarrage automatique est une fonction permettant de répéter l'exécution d'un programme une ou plusieurs fois, suivant le nombre spécifié. Le programme redémarre immédiatement et la porte reste verrouillée. Si vous avez activé cette fonction, le moniteur indique le nombre d'exécutions restantes.

Cette fonction est surtout utilisée à des fins de test.

Ш ↑ **Appuyez sur**b**autant de fois que nécessaire pour sélectionner « REDÉMARRAGE AUTO ».**

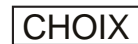

**Appuyez sur CHOIX.**

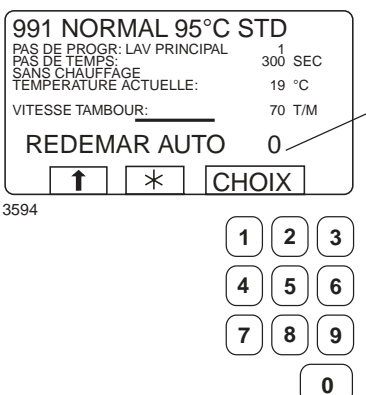

Indique le nombre d'exécutions restantes du programme.

Le cas échéant:

**Utilisez les touches numériques pour changer le nombre de redémarrages.**

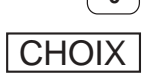

**Appuyez sur CHOIX.**
#### **Exploitation manuelle seule Deux modes d'exploitation manuelle** Le système autorise deux modes d'exploitation **Sélection du mode manuel** manuelle, à ne pas confondre: **• L'exploitation manuelle seule** Pour faire apparaître le menu Les fonctions de ce mode sont décrites dans représenté ci-contre: **LANCER PROG LAVAGE** cette section. **Appuyez plusieurs fois sur** MENU DES OPTIONS **• L'exploitation manuelle pendant l'exécution** .( <del>ب</del> ) **d'un programme** FAITES VOTRE CHONX A L AIDE<br>DE ↑ OU ↓APPUYEZ SUR CHOIX<br>POIDS, KG 000,0 Ces fonctions sont décrites dans la section  $\Gamma$  $\overline{\mathbf{x}}$  $\overline{\mathbf{I}}$ CHOIX « Exploitation manuelle ». 3589 Appuyez sur **L** pour **Ne pas oublier de fermer préalablement la sélectionner « MENU DES OPTIONS ». porte!** LANCER PROG LAVAGE **MENU DES OPTIONS** La porte doit impérativement être préalablement fermée et verrouillée avant l'exploitation de la **CHOIX Appuyez sur CHOIX.** machine en mode manuel. Pour verrouiller la porte, accédez au sous-menu MOTEUR/PORTE en vous reportant aux instructions **données à la section « Moteur/ porte »**. **Tous les paramètres définis pour le mode manuel sont automatiquement annulés au MAN MENU MAN terme d'une session d'exploitation manuelle** FAITES UN CHOIX: Tous les paramètres définis pour le mode manuel **BIBLIOTHEQUE DE PROGRAMMES DE LAVAGE** MODE DE PROGRAMMATION (porte, moteur, température et vidange) sont REGLAGES 1 CARTE A PUCE automatiquement annulés lorsque vous quittez ce PROGRAMME DE SERVICE STATISTIQUES mode. **CHOIX**  $|11$  $\overline{1}$ La porte est déverrouillée, le moteur s'arrête, la 3685 soupape de vidange s'ouvre, le chauffage se coupe **Appuyez six fois sur**b**…**  $\mathbf 1$ et la température est remise à zéro. BIBLIOTHEQUE DE PROGRAMMES DE LAVAGE MODE DE PROGRAMMATION REGLAGES 1 CARTE A PUCE PROGRAMME DE SERVICE STATISTIQUES **… pour sélectionner MODE MANUEL « MODE MANUEL ».** REGLAGES 2 QUITTER**Appuyez sur CHOIX.** CHOIX

## **Exploitation manuelle seule**

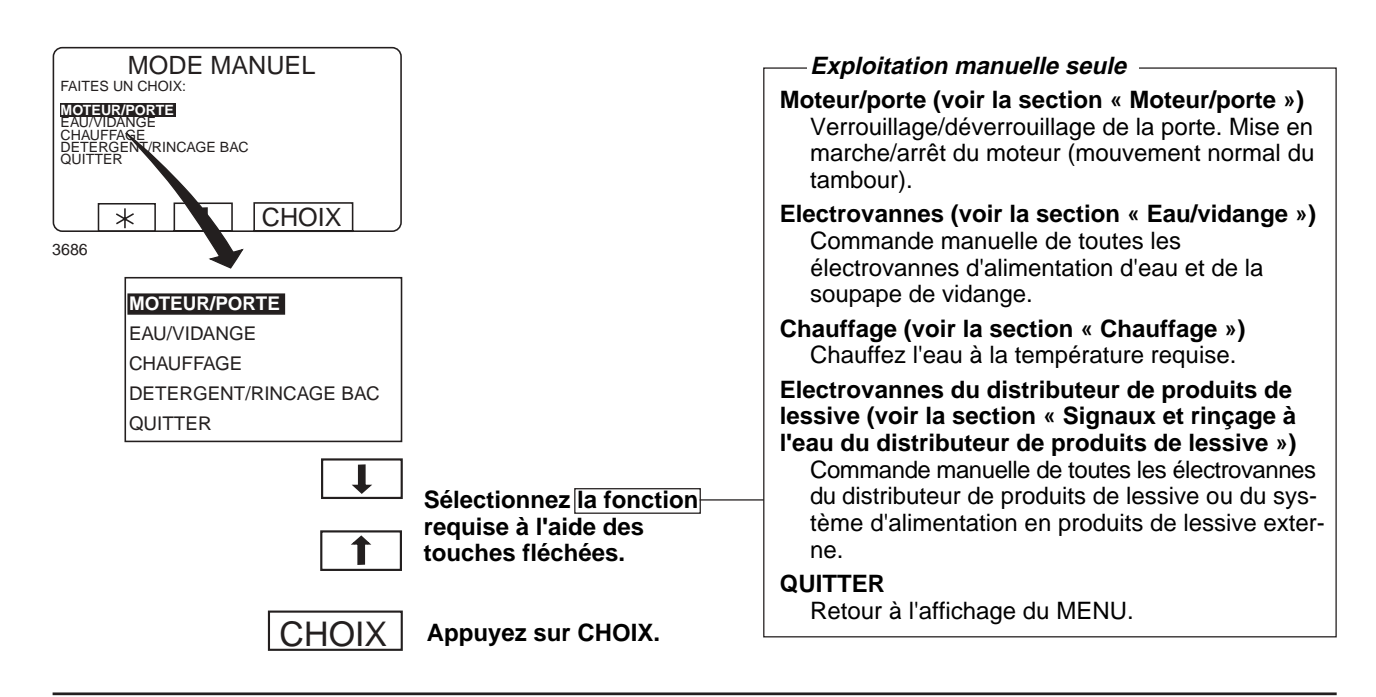

### **Moteur/porte**

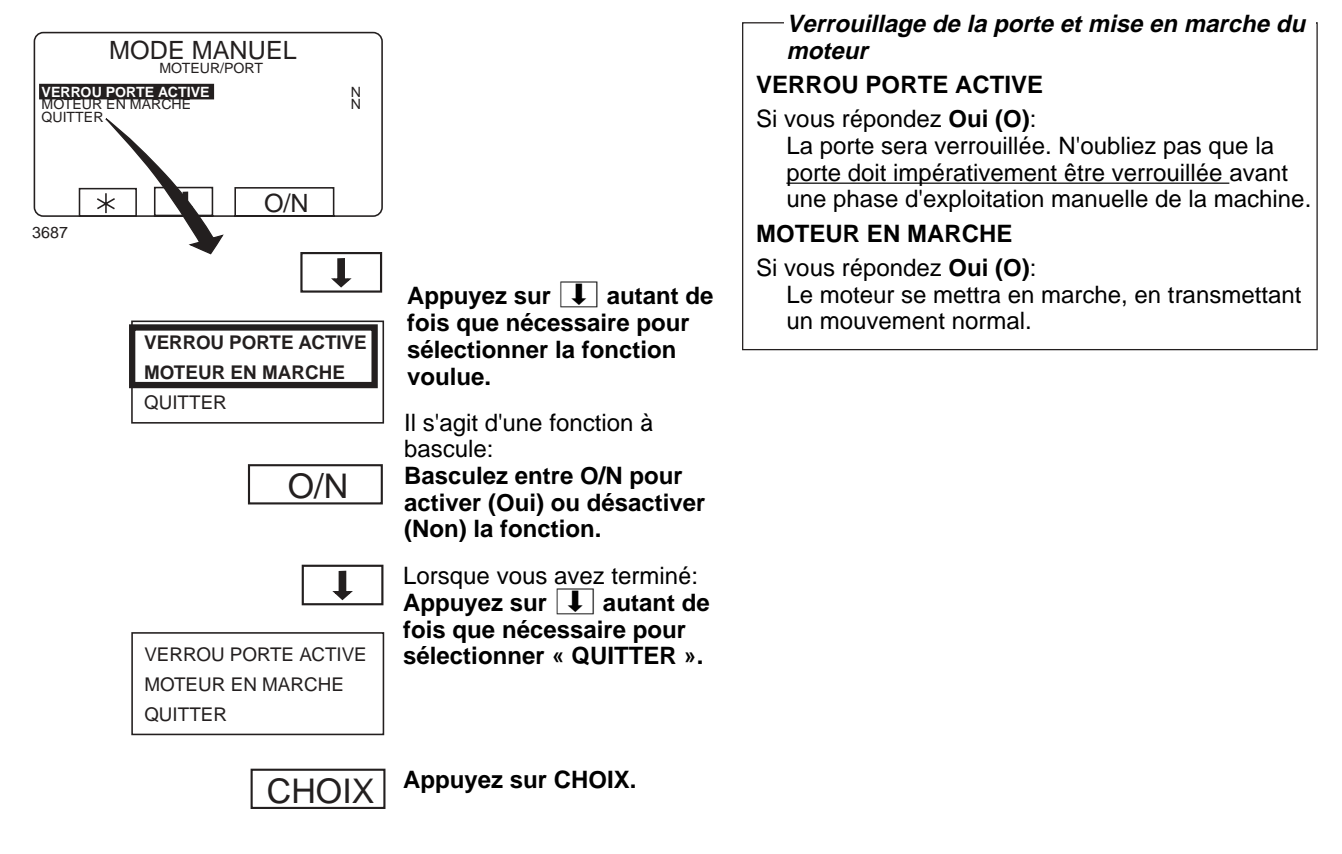

## **Eau/vidange**

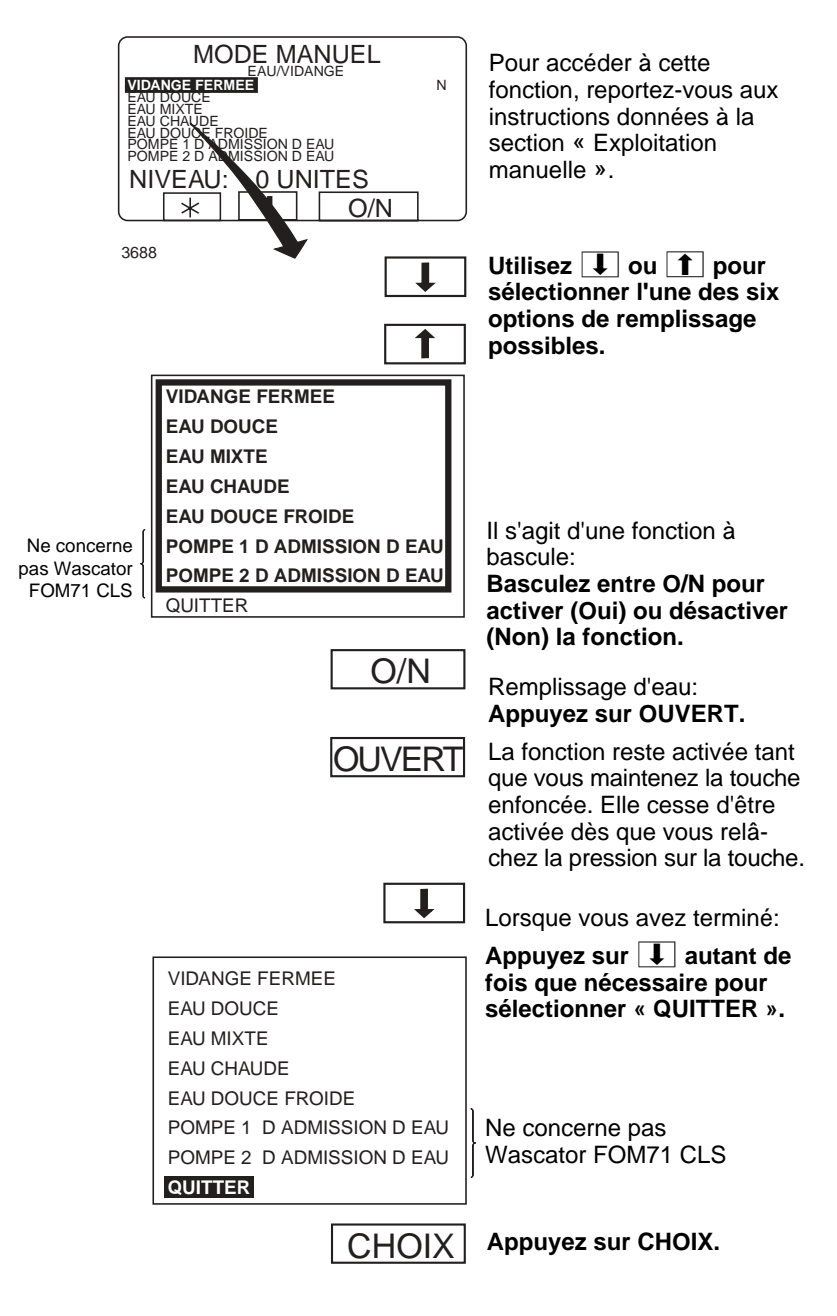

## **Exploitation manuelle seule**

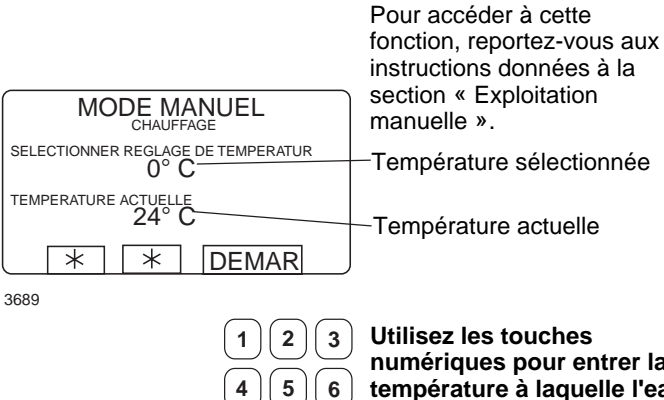

**numériques pour entrer la température à laquelle l'eau doit être chauffée.**

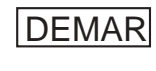

 $\mathbf{7}$  | 8 | 9

**0**

**Appuyez sur DEMAR.** La phase de chauffage commence.

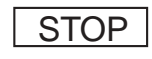

Pour interrompre le chauffage avant que la température de consigne soit atteinte:

**Accédez une nouvelle fois à la fonction et appuyez sur STOP.**

### **Signaux et rinçage à l'eau du distributeur de produits de lessive**

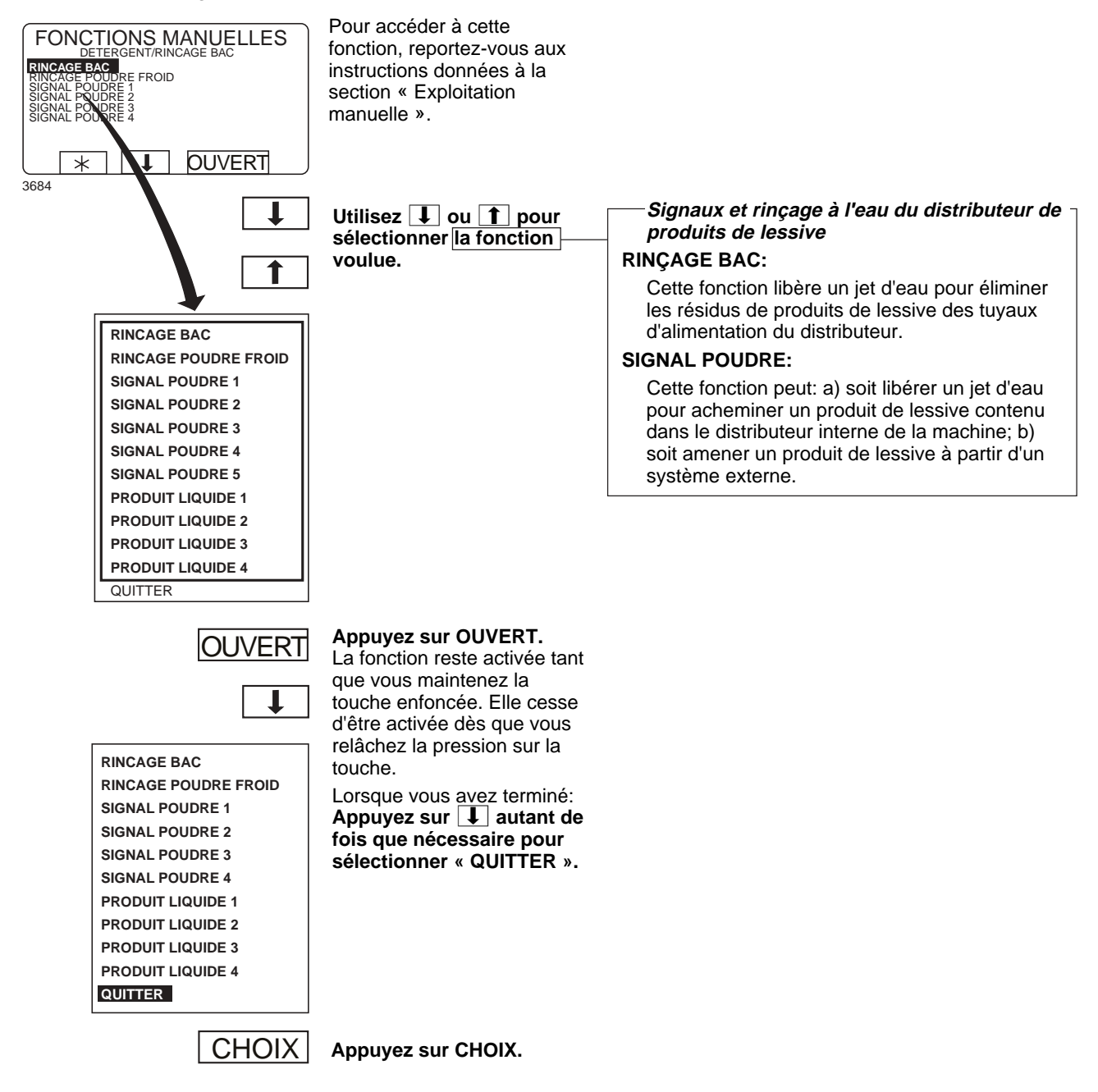

# **Statistiques**

### **Pour sélectionner la fonction statistiques**

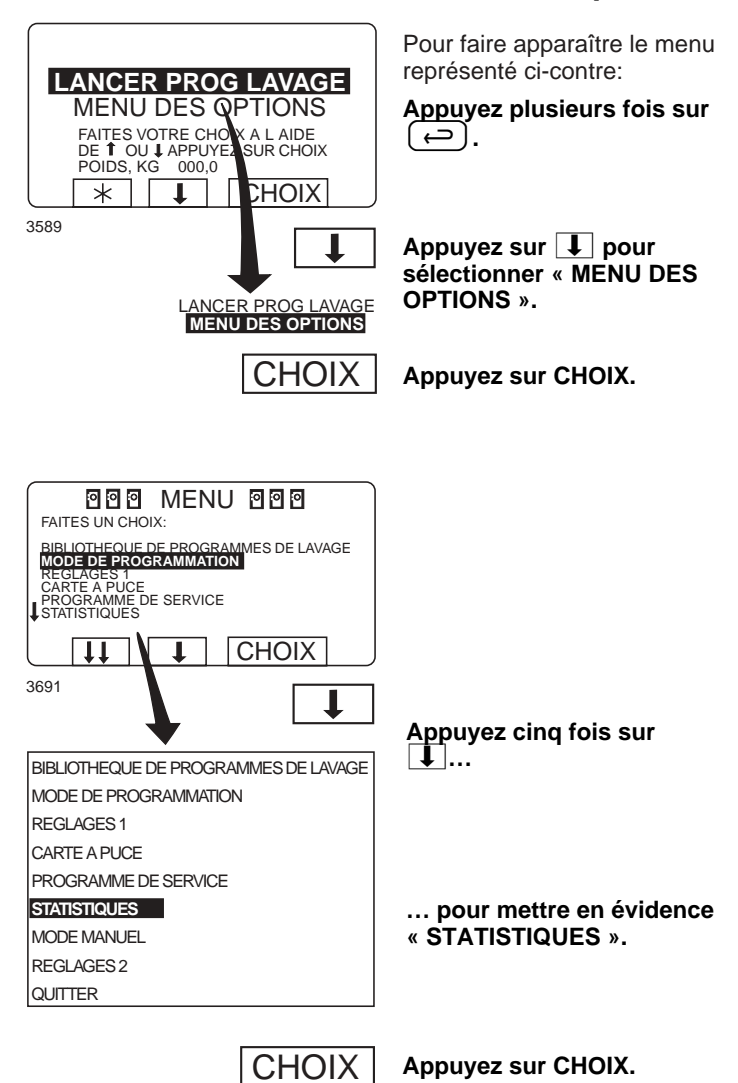

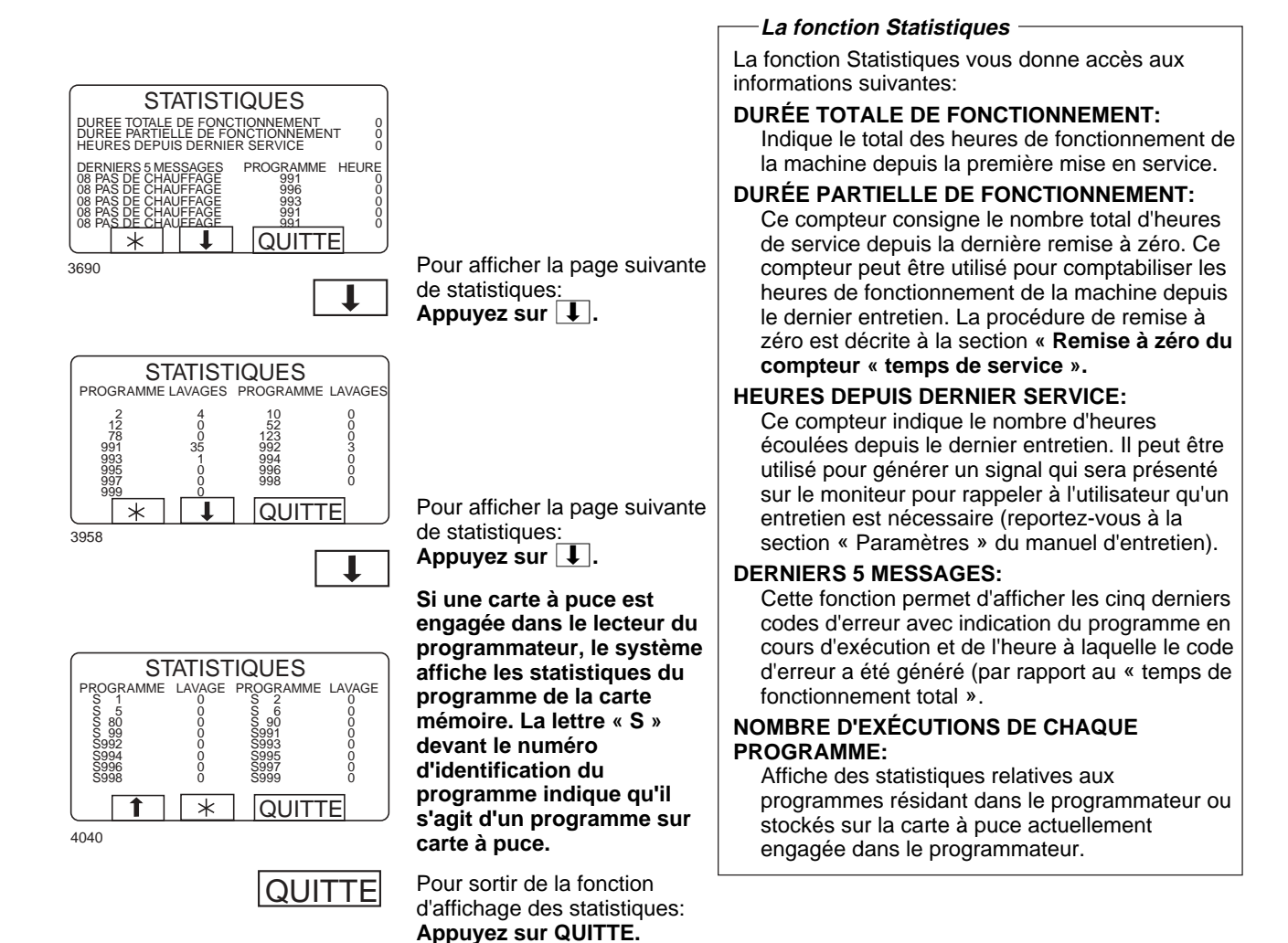

### **Remise à zéro des registres statistiques**

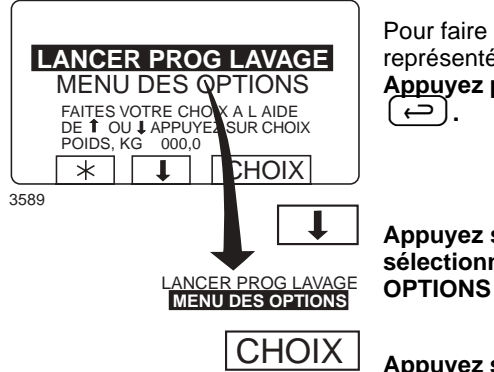

Pour faire apparaître le menu représenté ci-contre: **Appuyez plusieurs fois sur**

Appuyez sur **L** pour **sélectionner « MENU DES OPTIONS ».**

**Appuyez sur CHOIX.**

### **Registres statistiques réinitialisables**

Les registres statistiques répertoriés ci-dessous peuvent être réinitialisés (remis à zéro):

- Temps de service.
- Dernier entretien.
- Nombre d'exécutions de chaque programme (programmes programmateurs).
- Nombre d'exécutions de chaque programme (programmes sur la carte à puce actuellement engagée dans le lecteur du programmateur).

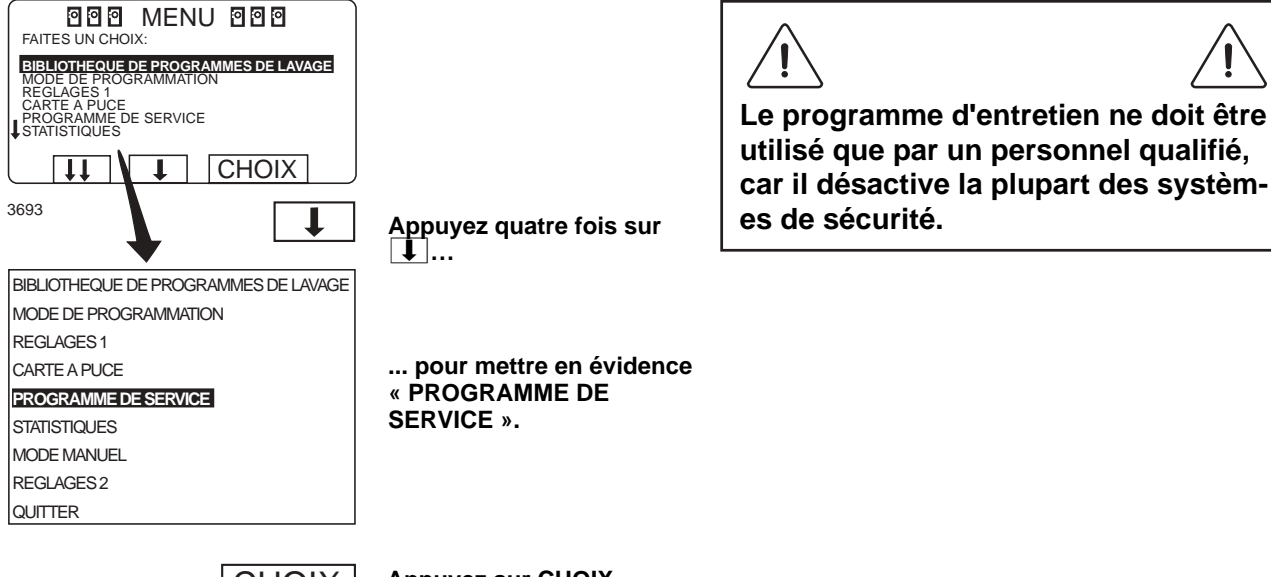

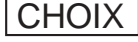

**Appuyez sur CHOIX.**

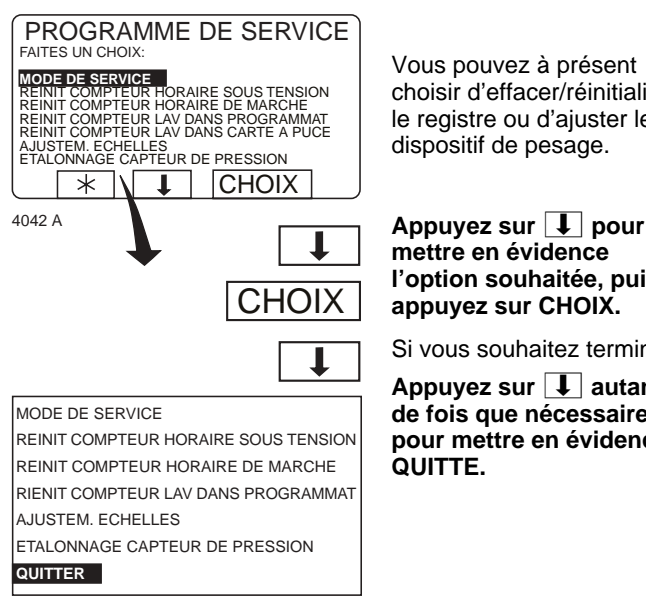

Vous pouvez à présent choisir d'effacer/réinitialiser le registre ou d'ajuster le dispositif de pesage.

**mettre en évidence l'option souhaitée, puis appuyez sur CHOIX.**

Si vous souhaitez terminer:

Appuyez sur **L** autant **de fois que nécessaire pour mettre en évidence**

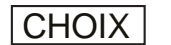

**Appuyez sur CHOIX.**

43

Compteurs « temps de service » et « dernier entretien »

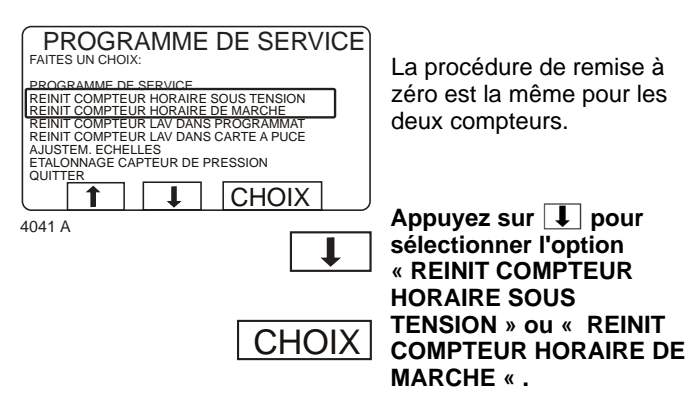

**Appuyez sur CHOIX.**

Le système vous donne la possibilité de vous raviser.

RAZ COMPTEUR CLS ETES-VOUS SUR ? APPUY SUR CHOIX OU TOUTE AUTRE TOUCHE  $\overline{*}$  $\sqrt{1 + \frac{1}{2}}$ **CHOIX** 

 $4043A$ 

Si vous **ne** souhaitez pas remettre le registre en question à zéro:

**Appuyez sur une touche quelconque autre que CHOIX.**

Si vous souhaitez effectivement remettre le registre en question à zéro:

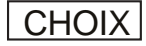

**Appuyez sur CHOIX.**

Nombre d'exécutions de chaque programme résidant dans le programmateur ou sur la carte à puce

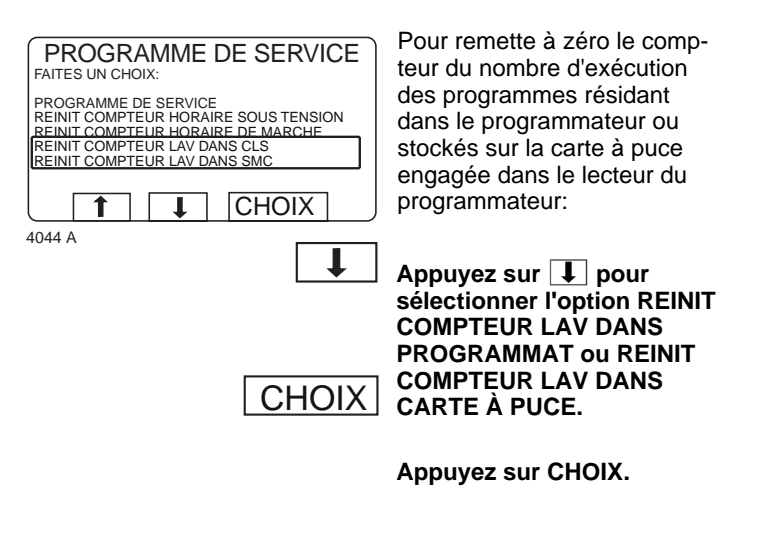

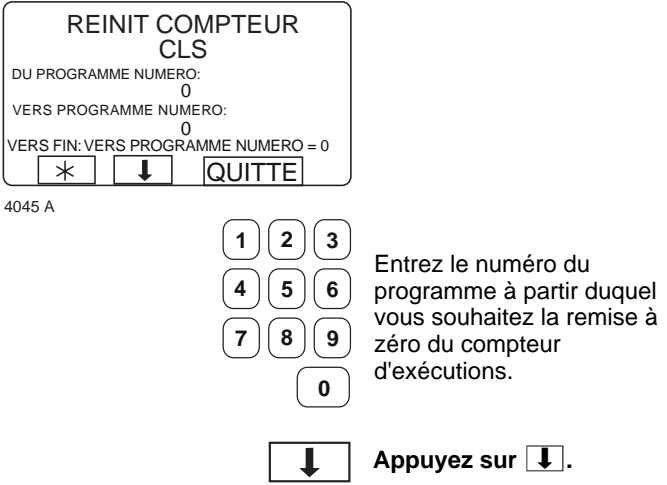

## **Statistiques**

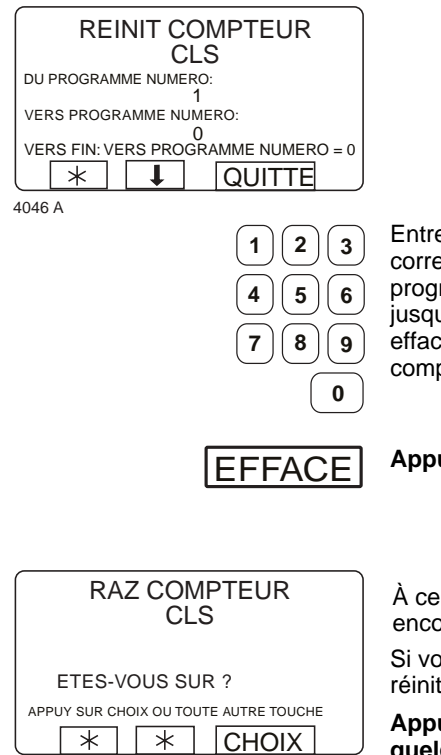

4043 A

**CHOIX** 

Entrez les chiffres correspondant au numéro du programme (compris) jusqu'auquel vous souhaitez effacer le contenu du compteur totalisateur.

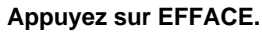

À ce stade, vous pouvez encore vous raviser.

Si vous ne souhaitez pas réinitialiser le registre:

#### **Appuyez sur une touche quelconque autre que CHOIX.**

Si vous souhaitez effectivement réinitialiser le registre:

**Appuyez sur CHOIX.**

Les totaux des numéros de programmes que vous avez spécifiés seront effacés.

Si vous souhaitez changer les numéros entrés.

Appuyez sur **1** pour **changer le premier numéro entré. Entrez le nouveau numéro.**

Si vous vous ravisez:

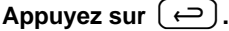

### **Uniquement sur les machines équipées d'un dispositif de pesage**

**Ajustements echelles valeurs**

# **Echelle**

### Ajustements echelles valeurs

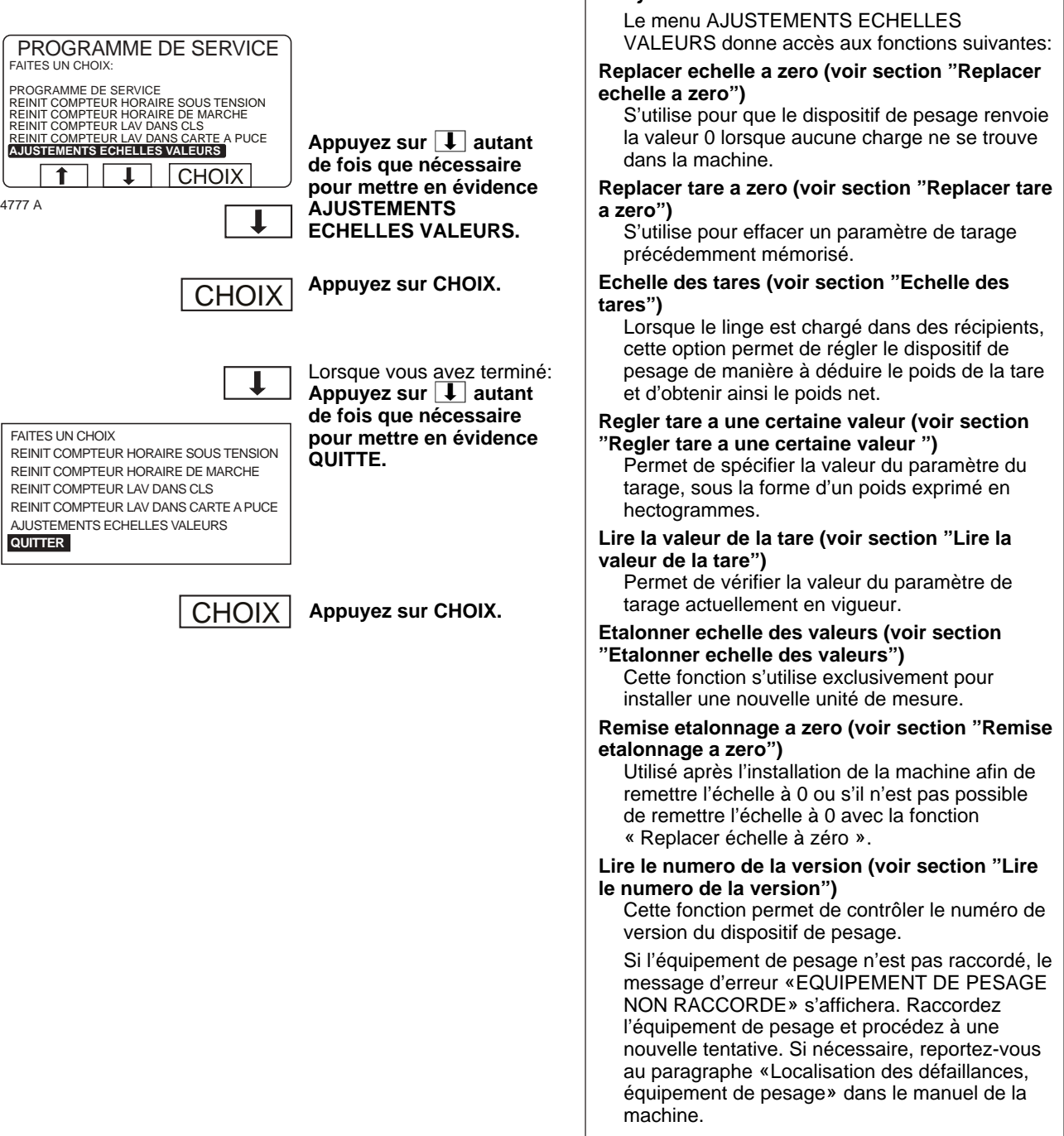

## **Echelle**

### **Uniquement sur les machines équipées d'un dispositif de pesage**

### Replacer echelle a zero

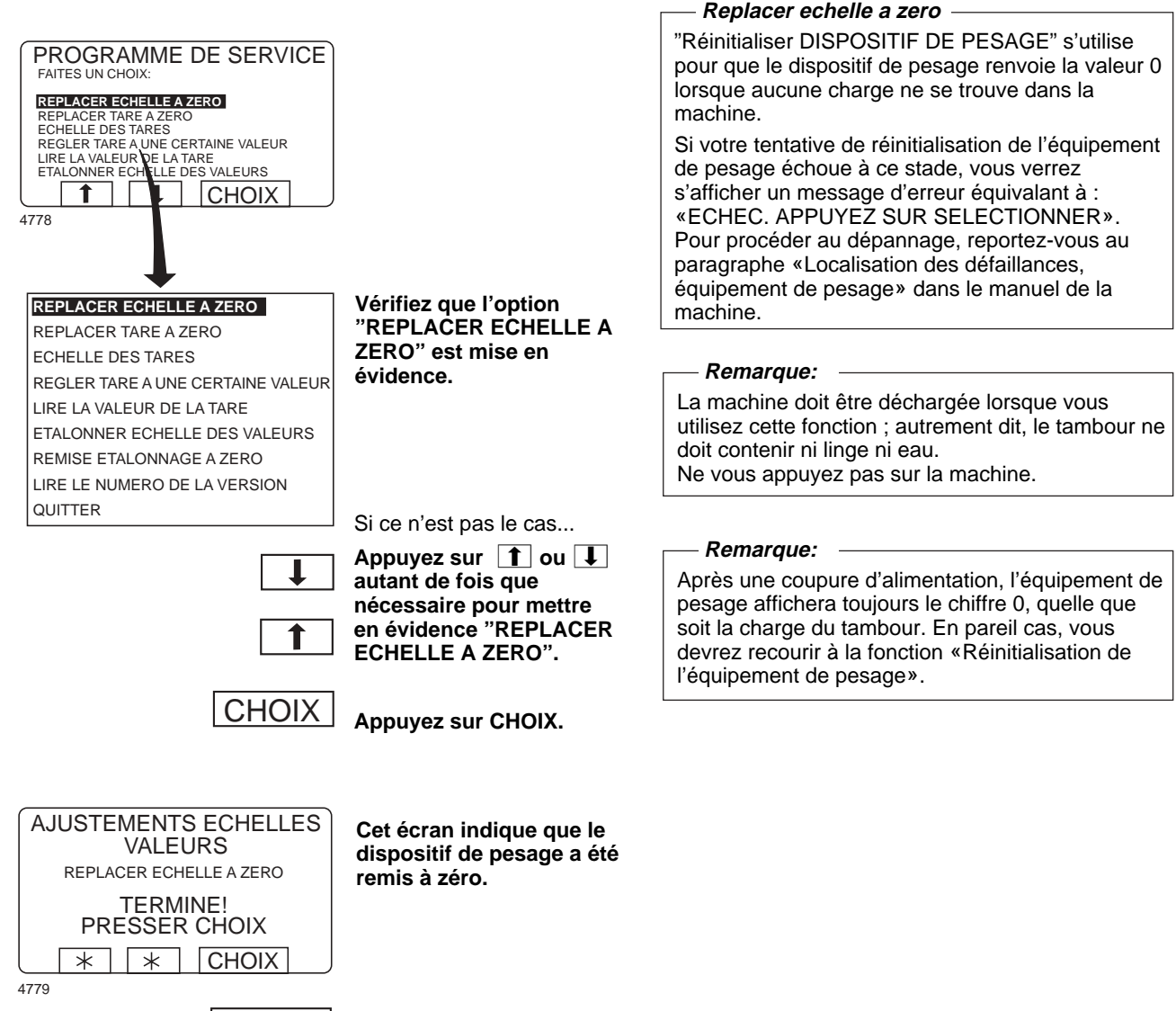

**CHOIX** 

**Appuyez sur CHOIX.**

48

### Replacer tare a zero

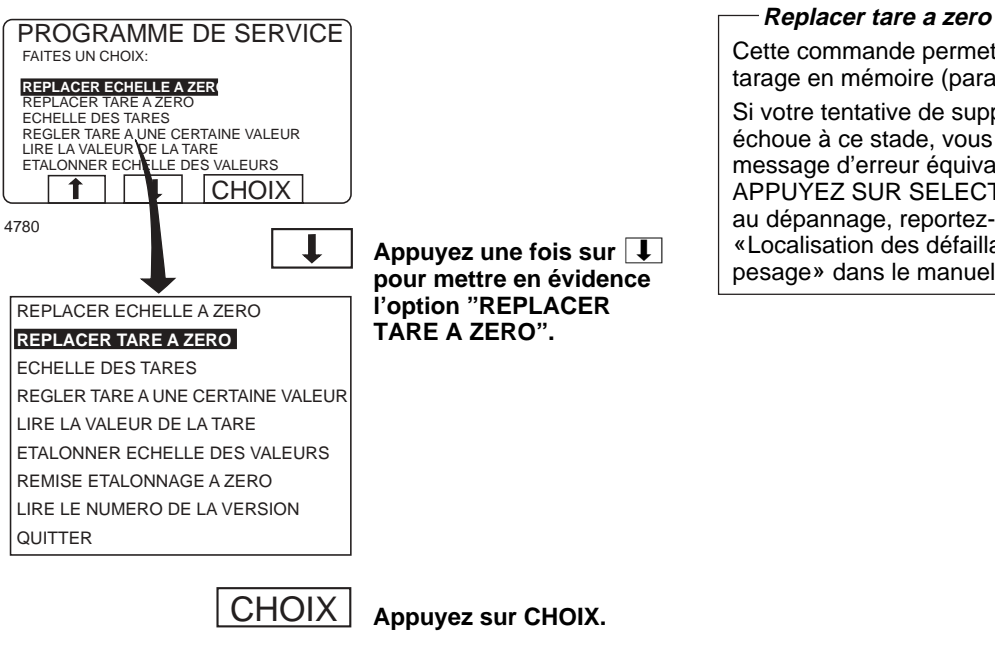

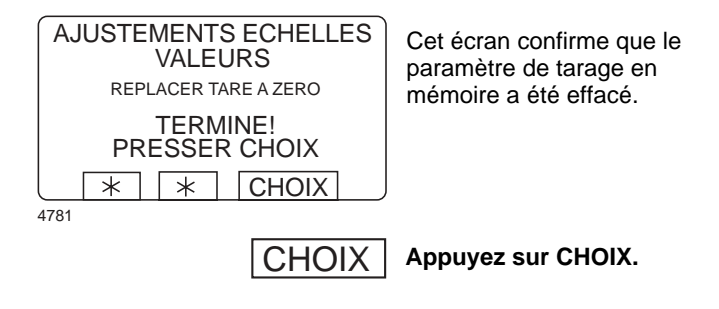

#### **Replacer tare a zero**

Cette commande permet d'effacer un paramètre de tarage en mémoire (paramètre de pesage). Si votre tentative de suppression du paramètre tare échoue à ce stade, vous verrez s'afficher un message d'erreur équivalant à : «ECHEC. APPUYEZ SUR SELECTIONNER». Pour procéder au dépannage, reportez-vous au paragraphe «Localisation des défaillances, équipement de pesage» dans le manuel de la machine.

### Echelle des tares

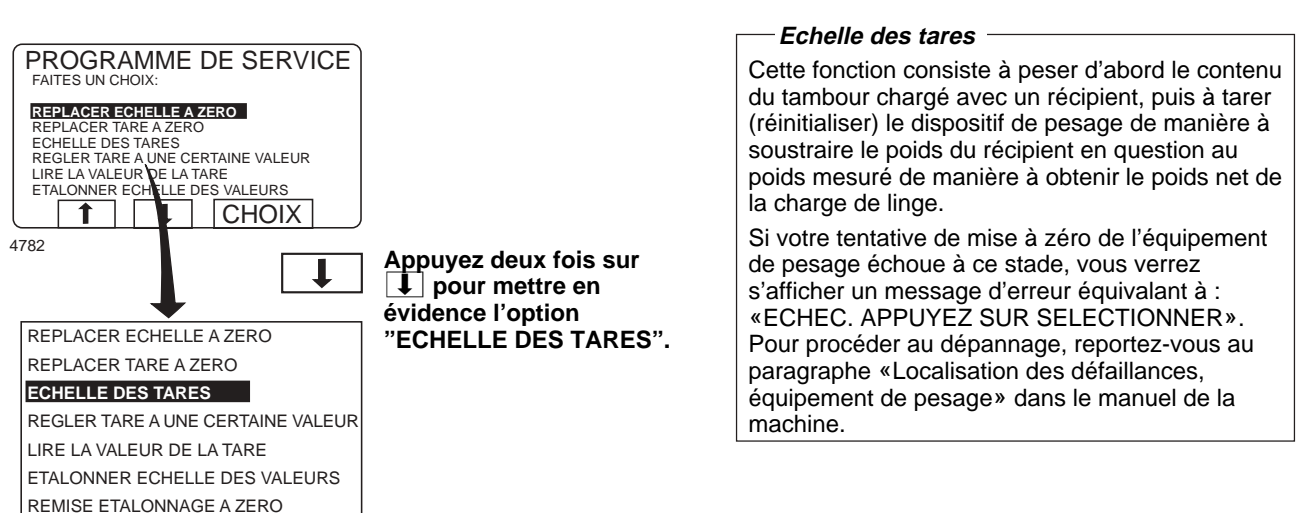

**Appuyez sur CHOIX.** CHOIX

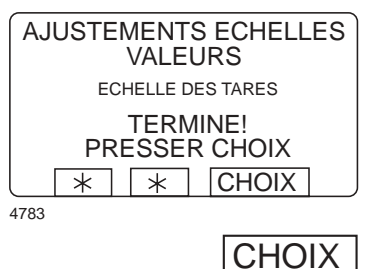

LIRE LE NUMERO DE LA VERSION

QUITTER

Cet écran confirme que le tarage du dispositif de pesage a réussi.

**Appuyez sur CHOIX.**

50

### Regler tare a une certaine valeur

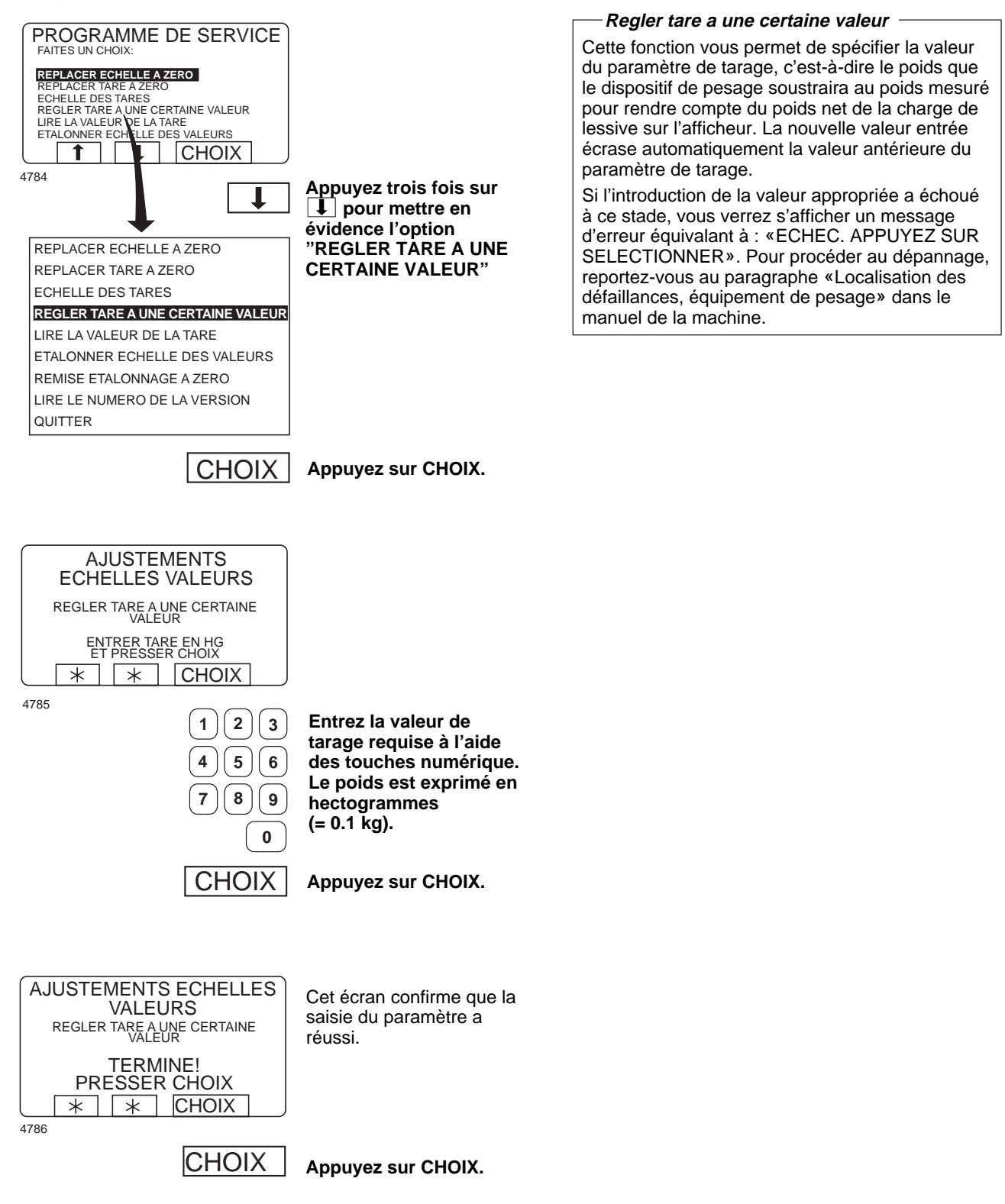

## **Echelle**

### Lire la valeur de la tare

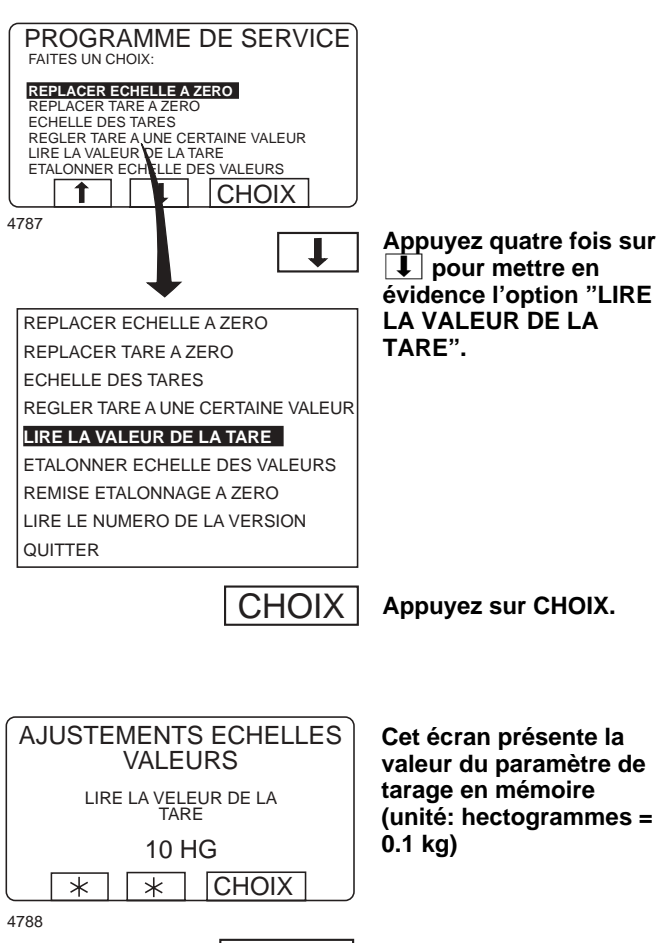

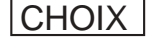

### **Lire la valeur de la tare** Cette fonction vous permet de consulter la valeur

en mémoire actuellement affectée au paramètre de tarage.

# **Appuyez sur CHOIX.**

### Etalonner echelle des valeurs

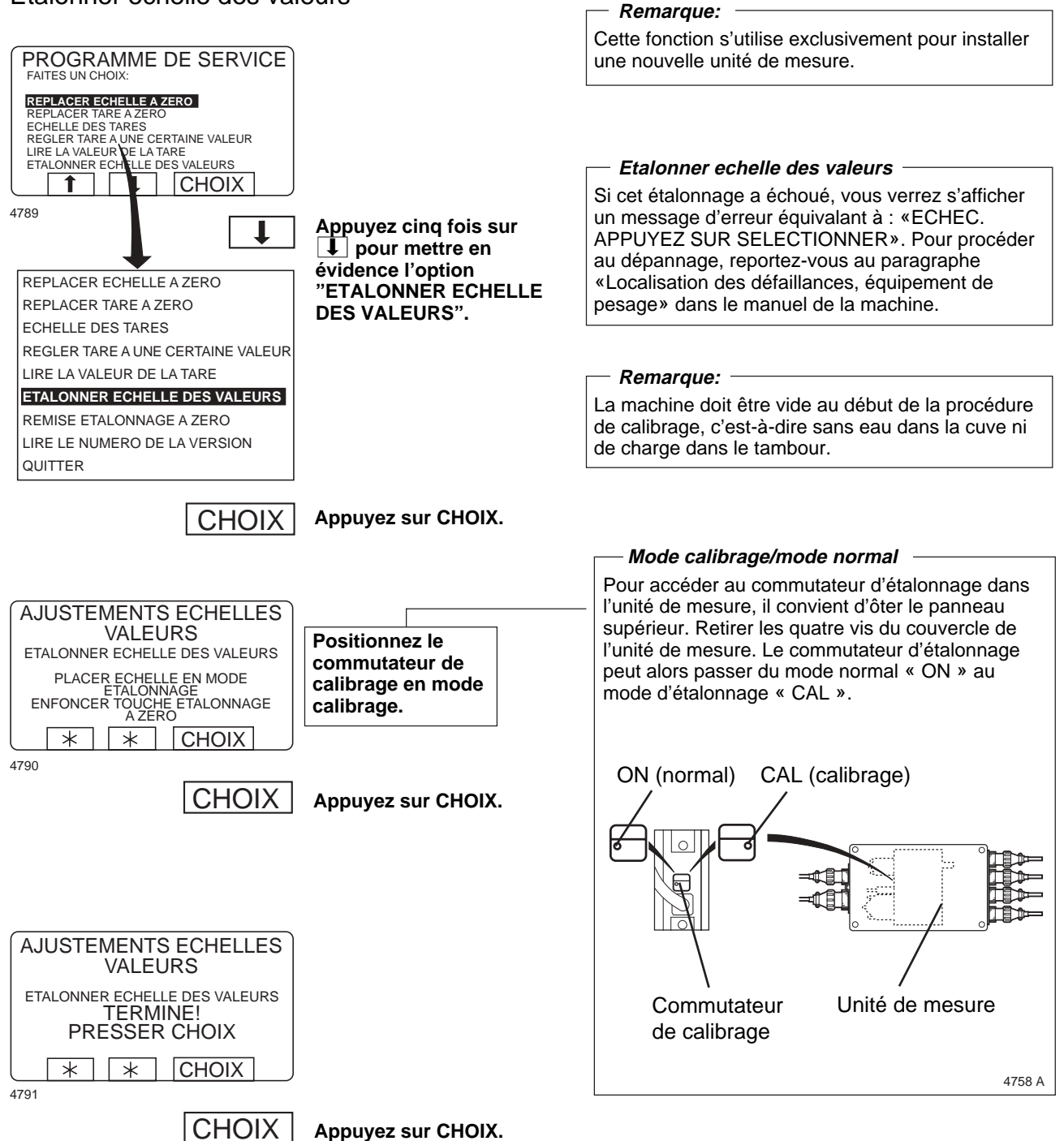

## **Echelle**

#### **Uniquement sur les machines équipées d'un dispositif de pesage**

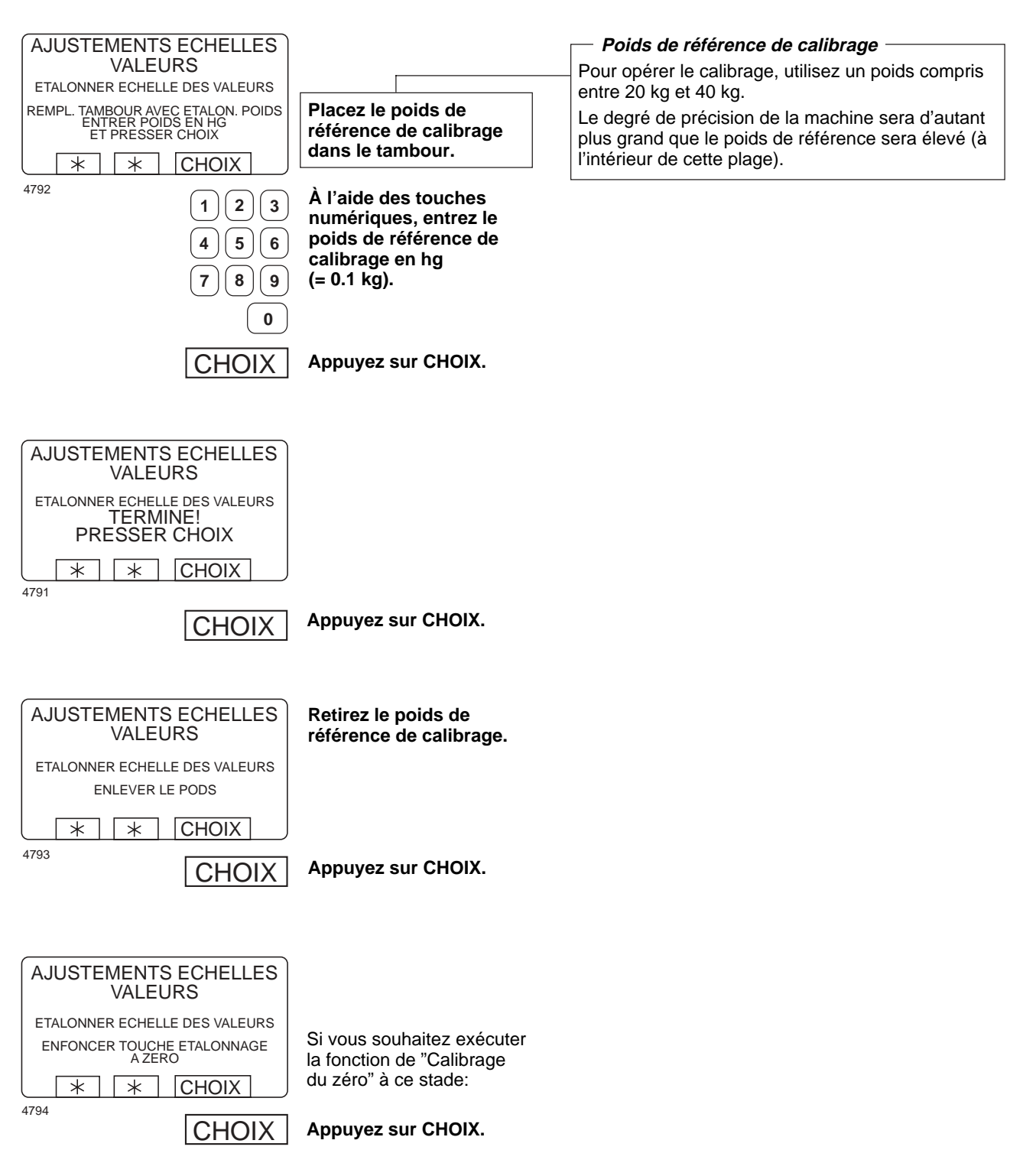

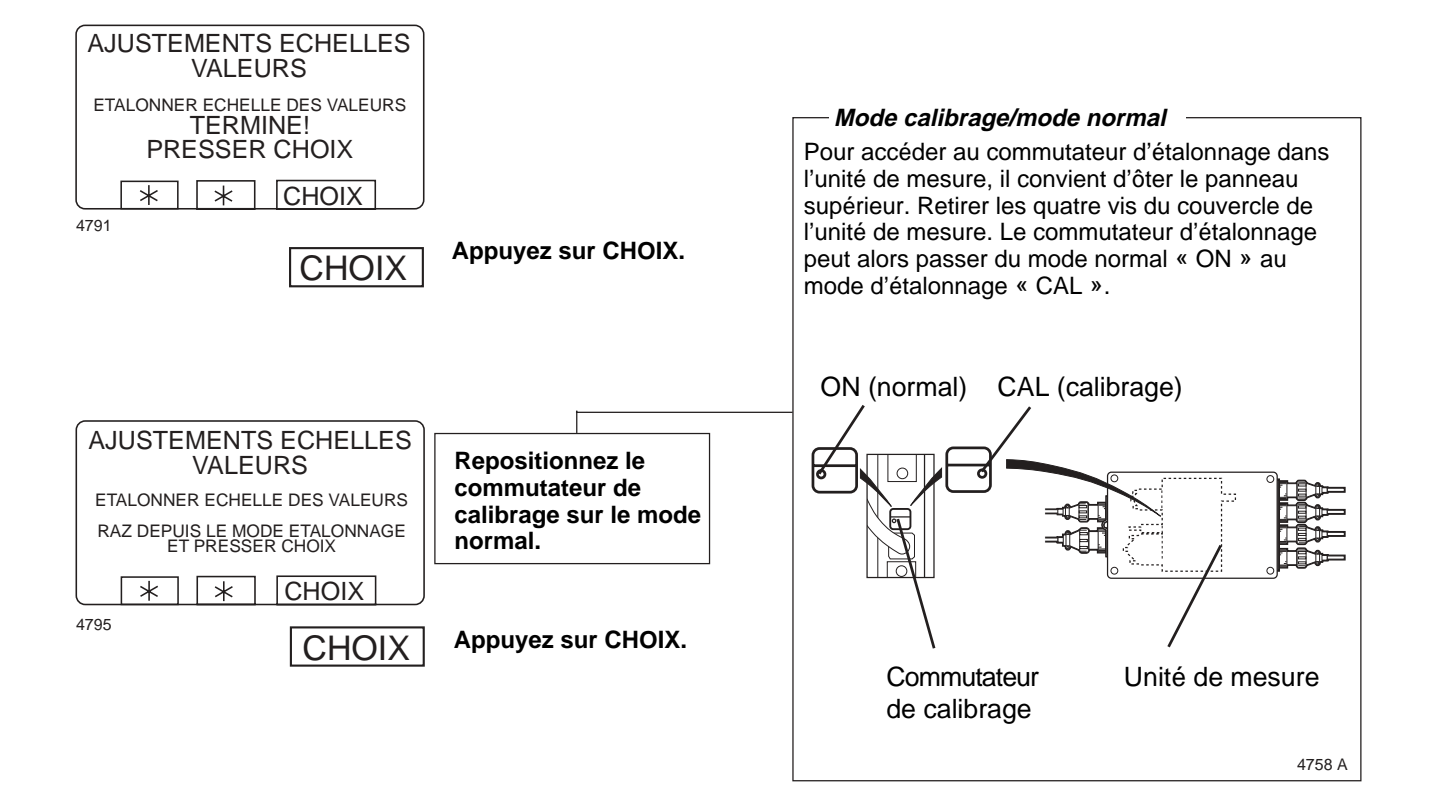

## **Echelle**

#### **Uniquement sur les machines équipées d'un dispositif de pesage**

### Remise etalonnage a zero

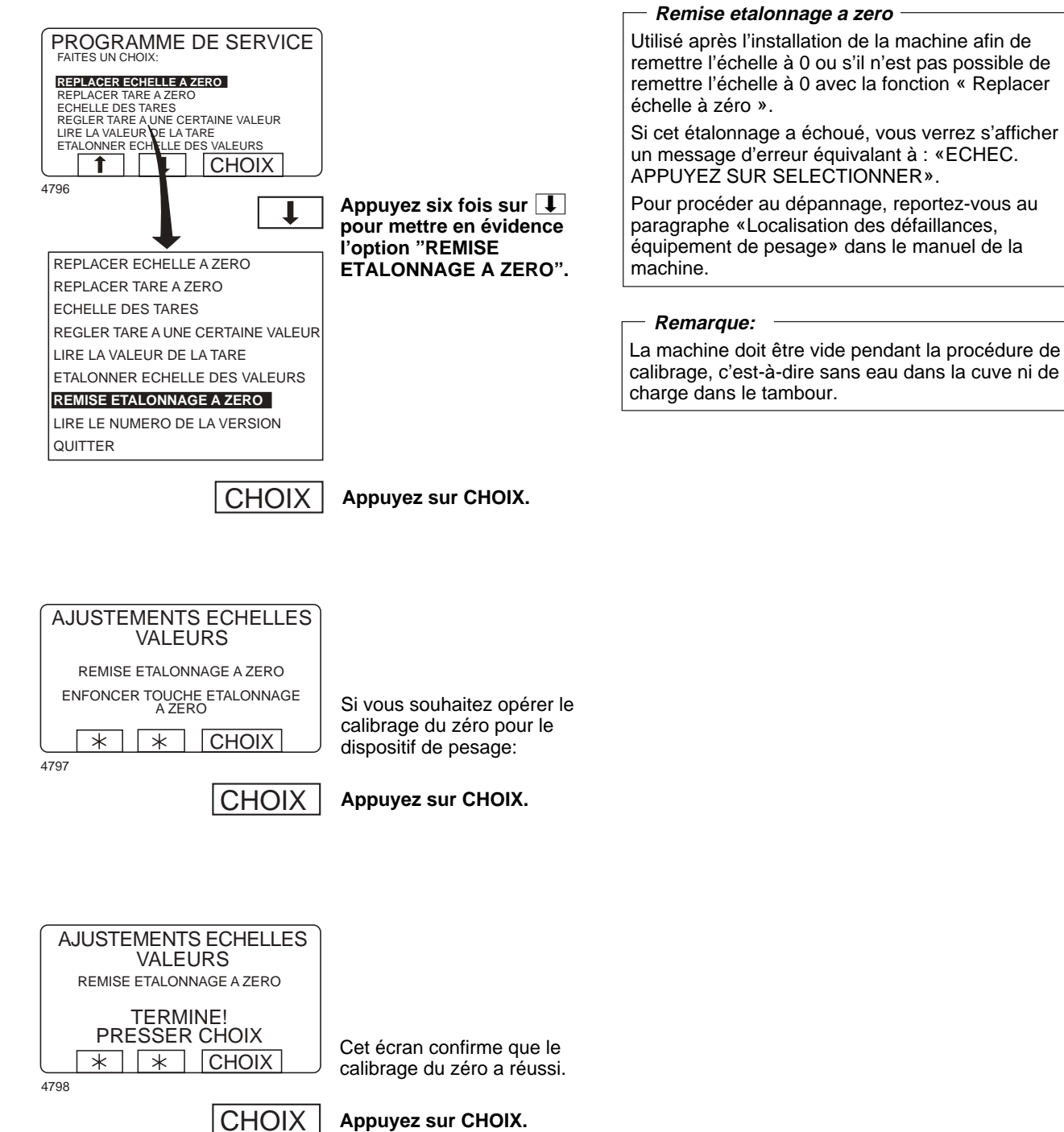

56

### Lire le numero de la version

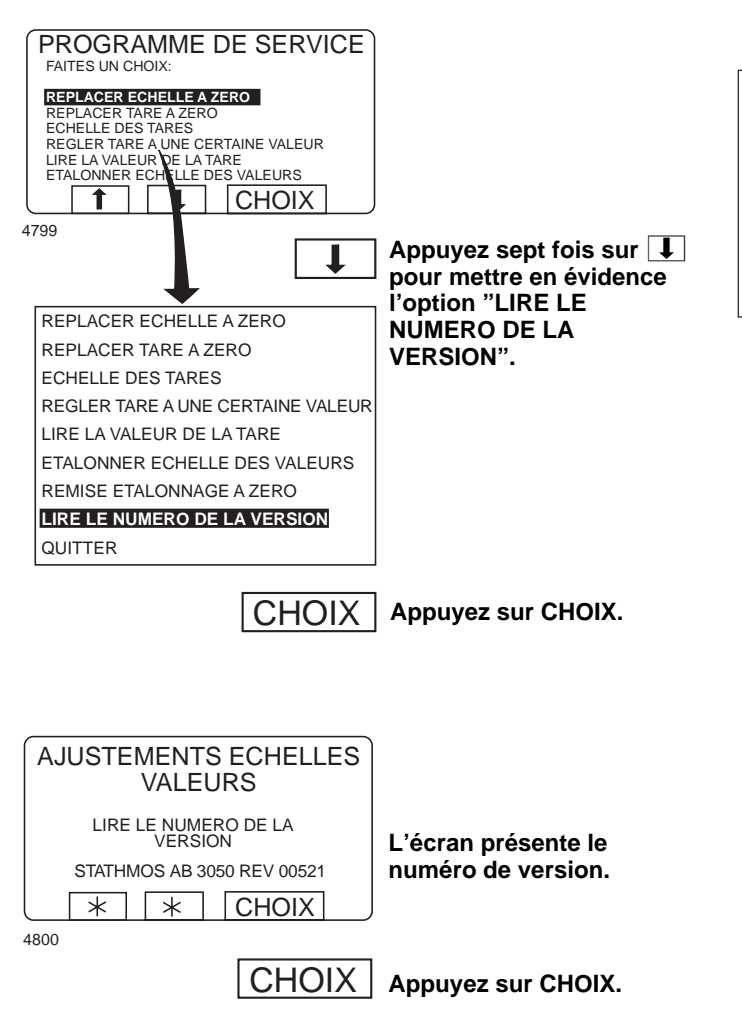

### **Lire le numero de la version**

En cas de défaillance de l'équipement de pesage (à laquelle le contenu du paragraphe «Localisation des défaillances, équipement de pesage» dans le manuel de la machine ne permettrait pas de remédier), consignez le numéro de version de cet équipement, numéro auquel cette fonction permet d'accéder, avant de prendre contact avec les services techniques de votre fournisseur.

## **La carte à puce**

### **Introduction générale**

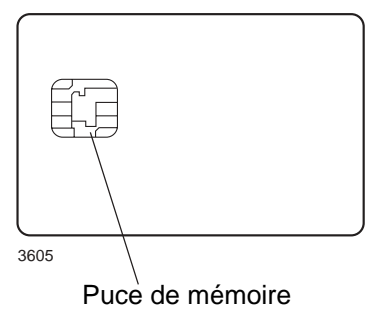

Une « carte à puce » est une carte en matière plastique de la taille d'une carte de crédit intégrant une puce électronique de mémoire. Cette carte est capable de mémoriser de 10 à 15 programmes de lavage de durée normale. S'il s'agit principalement de programmes courts, la carte pourra en stocker un plus grand nombre et vice versa. Une carte à puce de ce type, carte ouverte, peut être utilisée pour :

- transfert de programmes de lavage d'une machine à l'autre
- exécution de programmes directement à partir de la carte
- transfert de programmes d'un PC sur une carte à puce et d'une carte à puce vers un PC (ces procédures, ainsi que la composition d'un programme de lavage sur un PC font l'objet d'explications distinctes)

Il est possible de conférer un statut d'usage limité aux programmes mémorisés sur la carte. Carte verrouillée signifie que :

- Le programme en question ne peut être effacé ni copié dans le programmateur d'une lessiveuse-essoreuse.
- Vous ne pouvez pas modifier le programme en question ni examiner la manière dont il a été écrit.
- Pour être en mesure d'exécuter le programme en question, vous devez disposer de la carte à puce sur laquelle il réside et l'insérer dans le lecteur du programmateur au moment du lancement.

### Carte ouverte

Le contenu d'une carte ouverte peut être chargé dans une machine. Le contenu de la mémoire de la machine peut être chargé sur une carte. Ce contenu peut également être chargé dans plusieurs machines.

### Carte verrouillée

Le contenu ne peut être modifié et ne peut être chargé dans une machine. Pour fonctionner, la carte doit être insérée dans le lecteur de cartes. Les programmes ne peuvent être chargés sur la carte. Il est possible d'effacer le contenu de la carte.

## **Sélection de la fonction « carte à puce »**

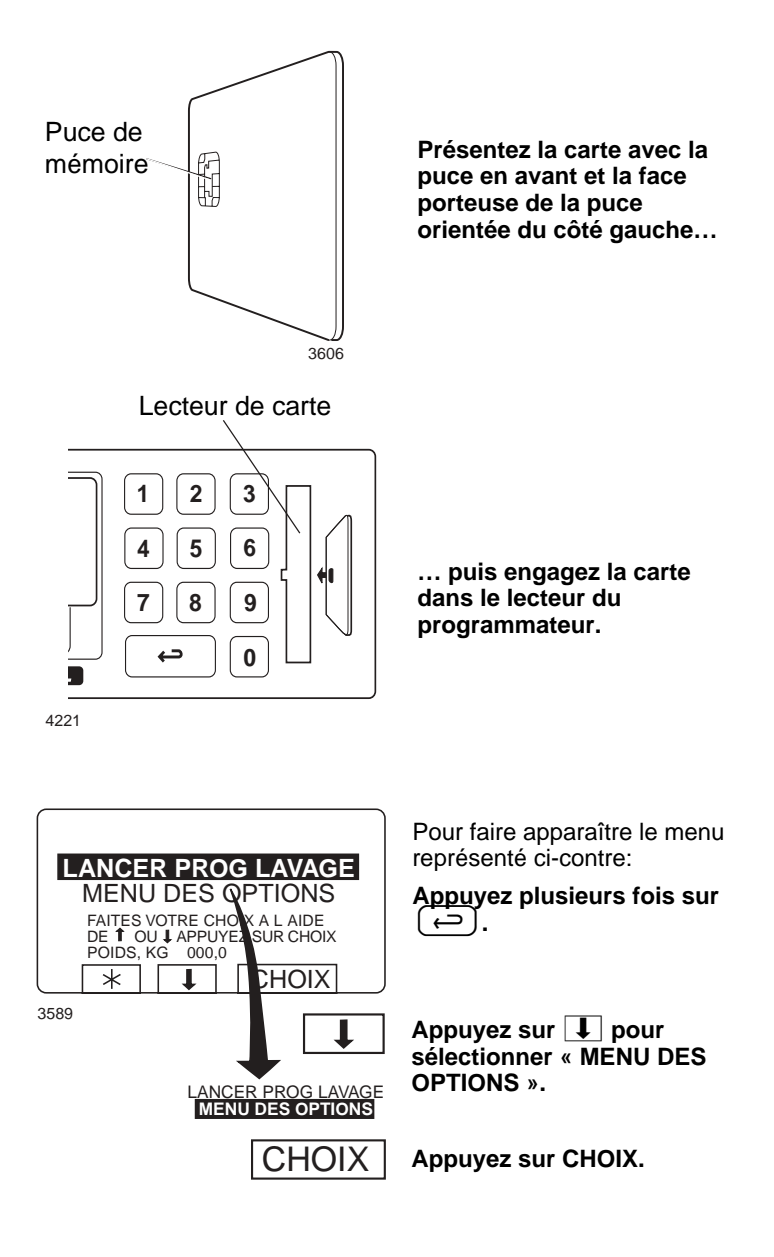

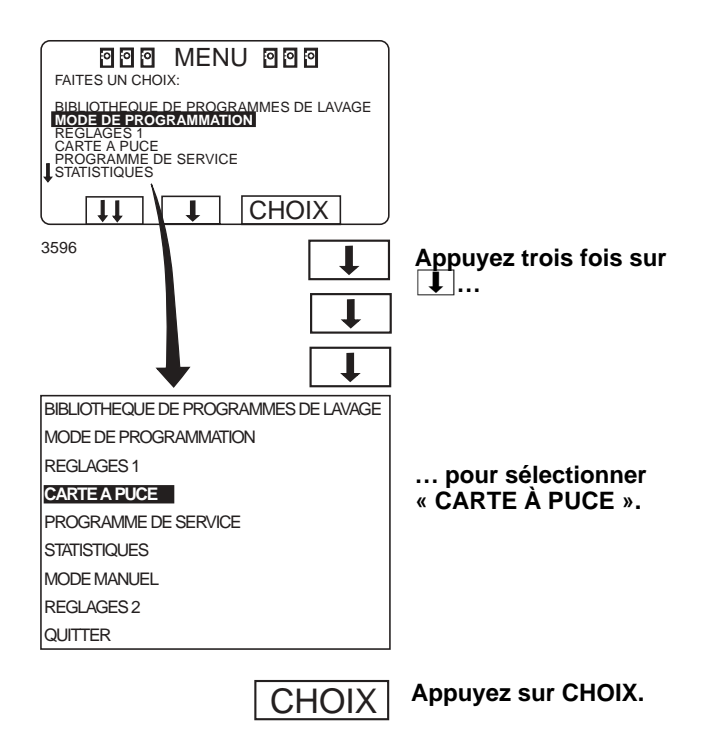

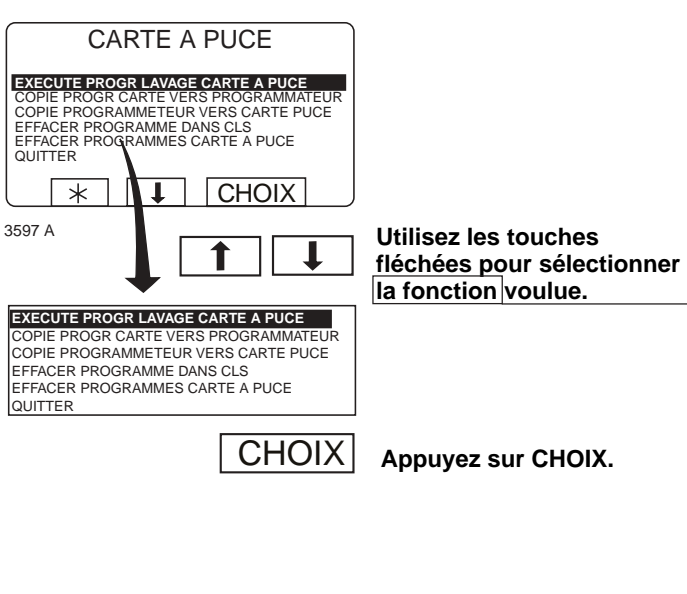

#### **Fonctions de la « Carte à puce »**

**Lancer un programme de lavage à partir de la carte à puce (voir la section « Exécution d'un programme de lavage directement à partir de la carte à puce »)**

Il est possible d'exécuter un programme de lavage directement à partir de la carte à puce, sans le charger préalablement dans la machine.

#### **La carte à puce peut être retirée du lecteur dès que le programme en question a démarré.**

Les programmes stockés sur les cartes à puce ont parfois un statut « d'usage limité ». Les programmes ayant ce statut peuvent uniquement être exécutés directement à partir de la carte. Il est impossible de les copier et de les modifier.

#### **Charger un programme mémorisé sur carte dans la CLS (voir la section « Chargement d'un programme mémorisé sur carte dans le programmateur de la machine »)**

Il est possible de charger un ou plusieurs programmes mémorisés sur la carte dans la puce de mémoire du programmateur. Notez que le chargement dans la mémoire du programmateur est impossible si les programmes ont le statut d'usage limité.

**Copier un programme chargé dans la CLS sur la carte (voir la section « Copie d'un programme chargé dans le programmateur sur une carte à puce »)**

Il est possible de copier un ou plusieurs programmes résidant dans la mémoire du programmateur sur une carte à puce. La carte à puce peut mémoriser de 10 à 15 programmes de lavage d'une durée normale.

**Supprimer un programme mémorisé sur la carte (voir la section « Suppression d'un programme mémorisé sur une carte à puce ») Supprimer tous les programmes mémorisés sur la carte (voir la section « Suppression de tous les programmes mémorisés sur une carte à puce)**

### **Exécution d'un programme de lavage directement à partir de la carte à puce**

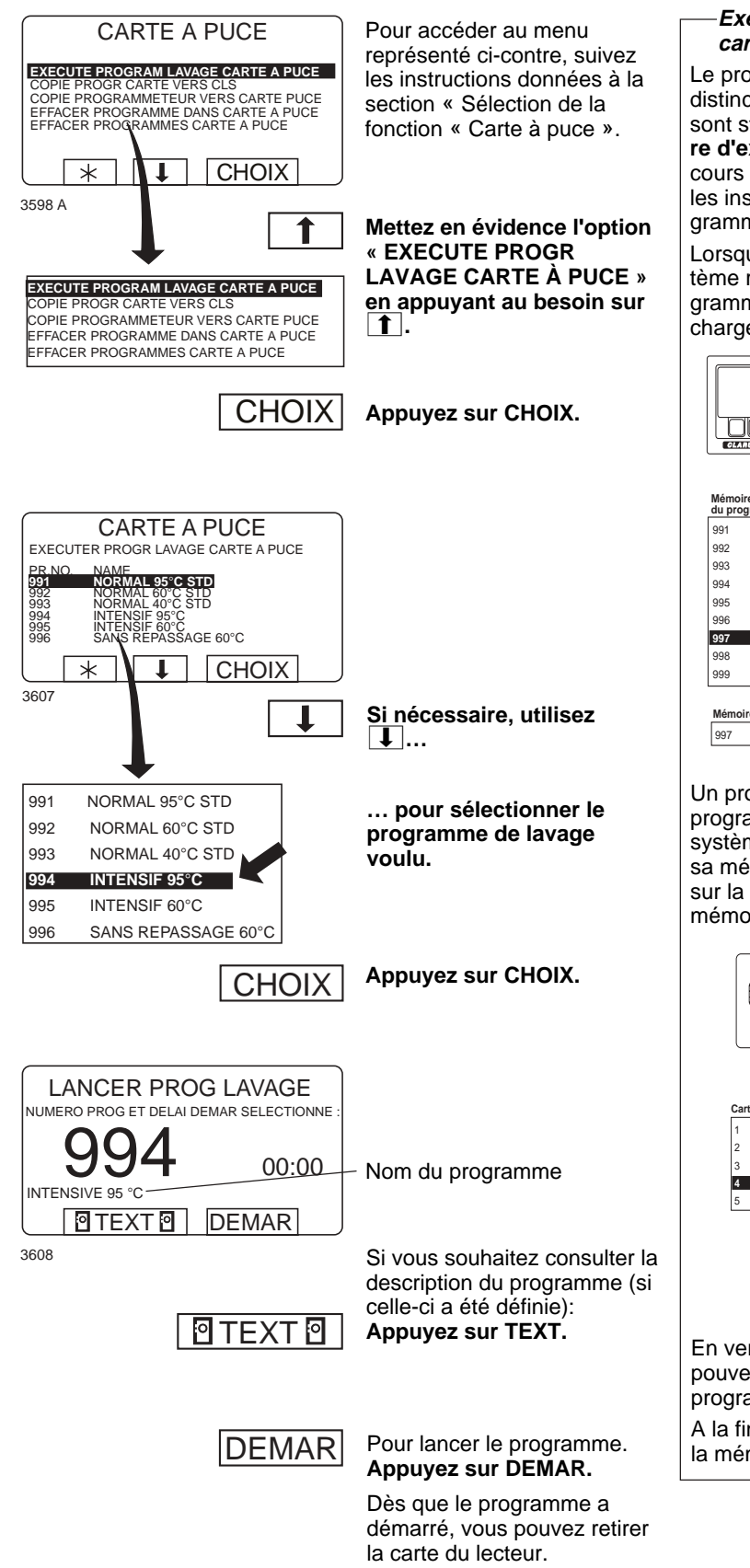

#### **Exécution d'un programme à partir de la carte à puce**

Le programmateur dispose de deux mémoires distinctes: la « **mémoire de programmes** » où sont stockés tous les programmes, et la « **mémoire d'exploitation** » où est chargé le programme en cours d'exécution. Le programmateur recherche les instructions nécessaires à l'exécution du programme dans la mémoire d'exploitation.

Lorsqu'un programme de lavage est lancé, le système recherche les données relatives à ce programme dans la mémoire de programmes et les charge dans la mémoire d'exploitation.

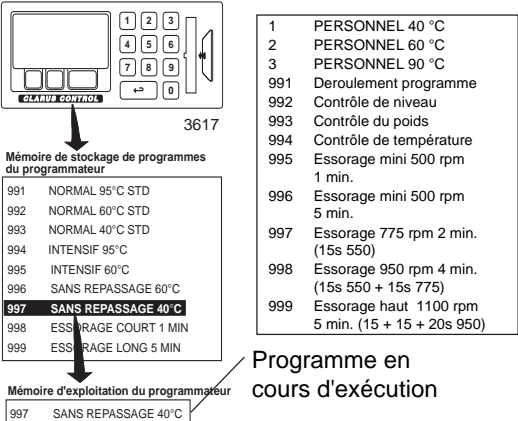

Un processus semblable se déroule lorsqu'un programme est lancé à partir d'une carte à puce. Le système charge les données du programme dans sa mémoire d'exploitation et l'exécute entièrement sur la base des jeux d'instructions copiés dans la mémoire d'exploitation.

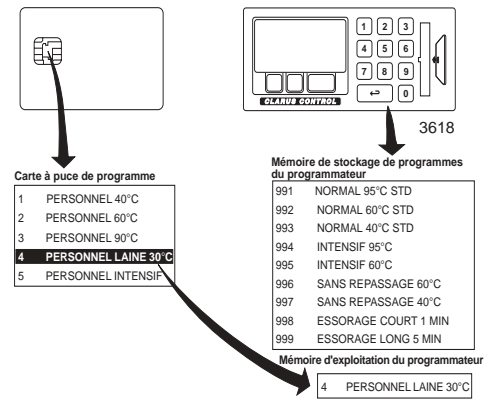

En vertu de ce principe de fonctionnement, vous pouvez retirer la carte du lecteur dès que le programme a démarré.

A la fin du programme, les données chargées dans la mémoire d'exploitation sont effacées.

### **Chargement d'un programme mémorisé sur carte dans le programmateur de la machine**

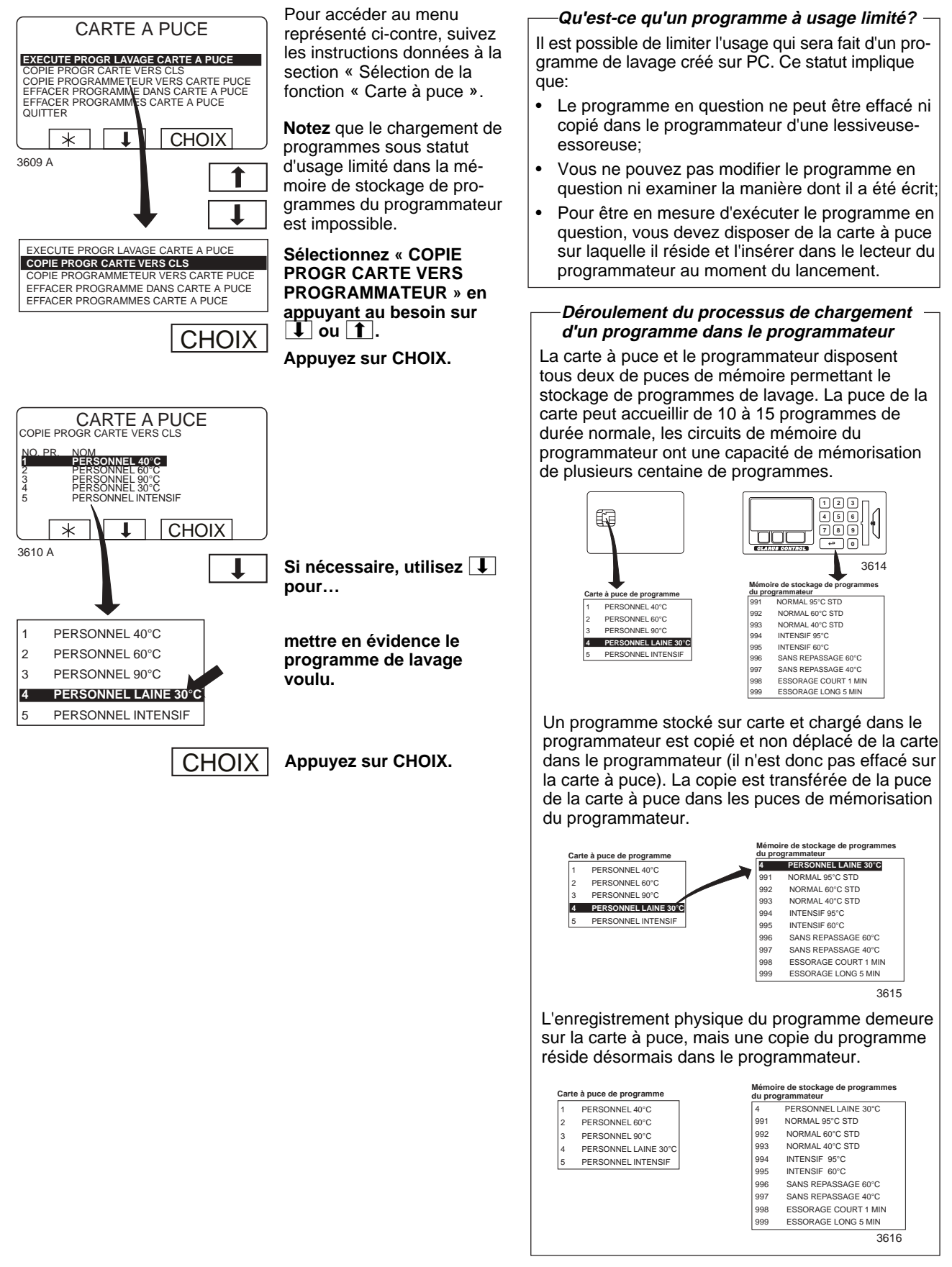

## **La carte à puce**

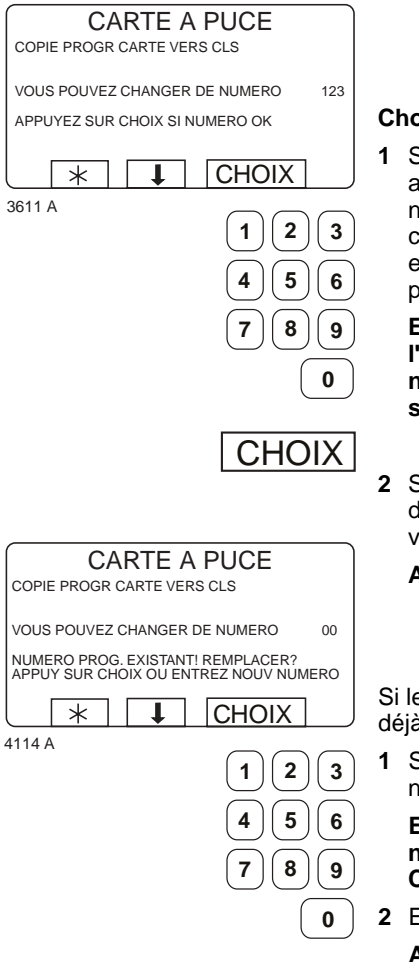

**CHOIX** 

### **Choisissez l'option 1 ou 2:**

**1** Si vous souhaitez attribuer au programme un autre numéro d'identification que celui sous lequel il est enregistré sur la carte à puce:

**Entrez le numéro voulu à l'aide des touches numériques et appuyez sur CHOIX.**

**2** Si le numéro d'identification existant vous convient:

**Appuyez sur CHOIX.**

Si le numéro choisi désigne déjà un autre programme:

**1** Sélectionnez un autre numéro.

**Entrez le nouveau numéro et appuyez sur CHOIX.**

**2** Effacez l'ancien numéro.

**Appuyez sur CHOIX.**

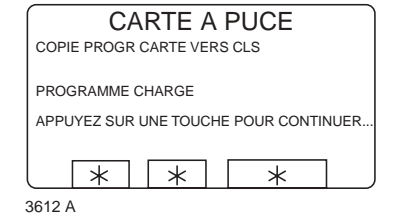

Une fois le programme copié (l'opération ne prend que quelques secondes), le menu présente l'aspect illustré cicontre:

Si vous souhaitez copier d'autres programmes:

**Appuyez sur une touche quelconque pour continuer.**

Lorsque vous avez terminé:

EXECUTE PROGRAM LAVAGE CARTE A PUCE<br>COPIE PROGR CARTE VERS CLS<br>COPIE PROGRAMMETEUR VERS CARTE PUCE<br>EFFACER PROGRAMME DANS CARTE A PUCE<br>EFFACER PROGRAMMES CARTE A PUCE<br><mark>QUITTER</mark> 4210 A  $\overline{a}$ 

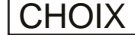

**Appuyez sur**b**autant de fois que nécessaire pour mettre en évidence « QUITTER ». Appuyez sur CHOIX.**

### **Copie d'un programme chargé dans le programmateur sur une carte à puce**

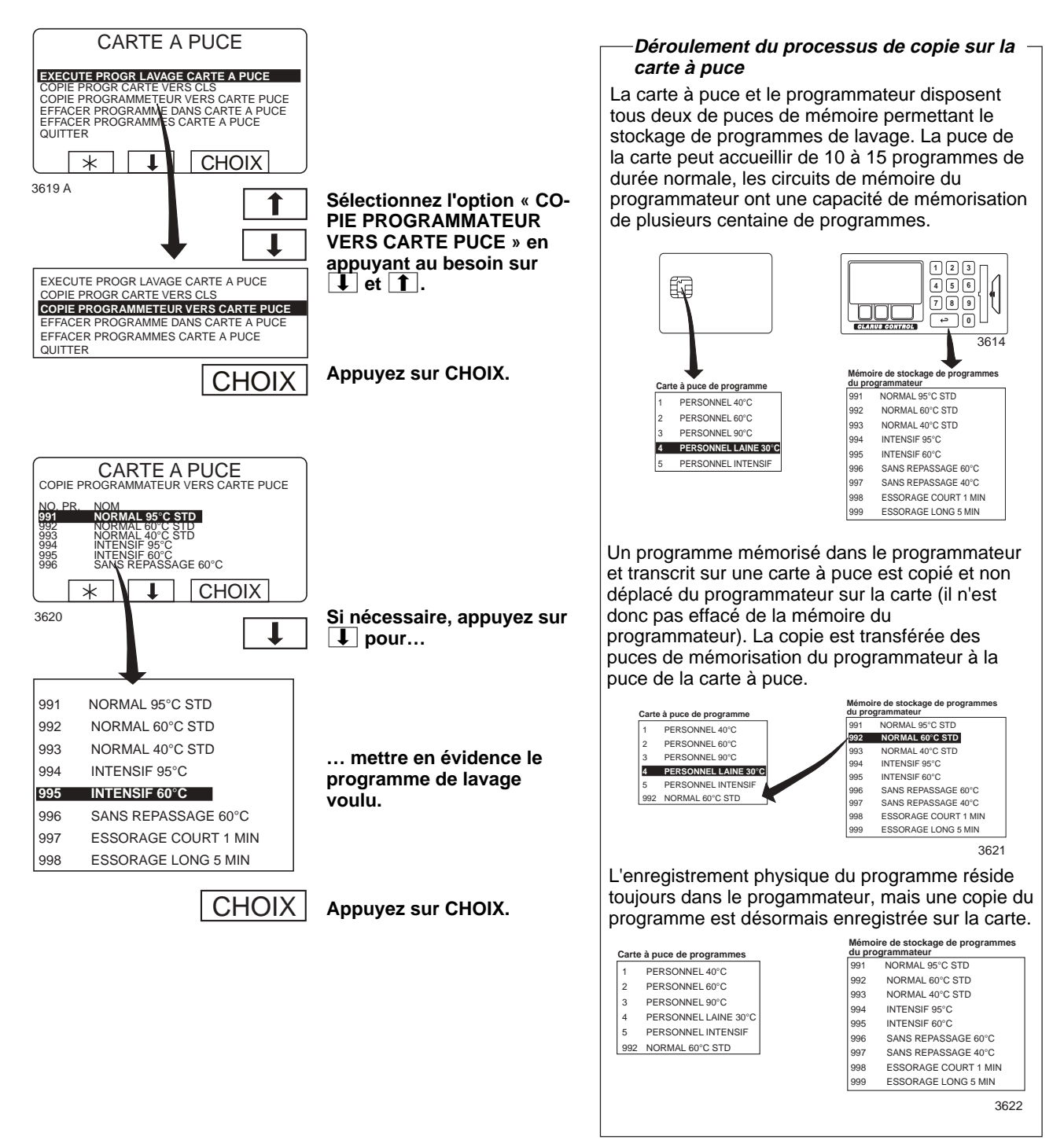

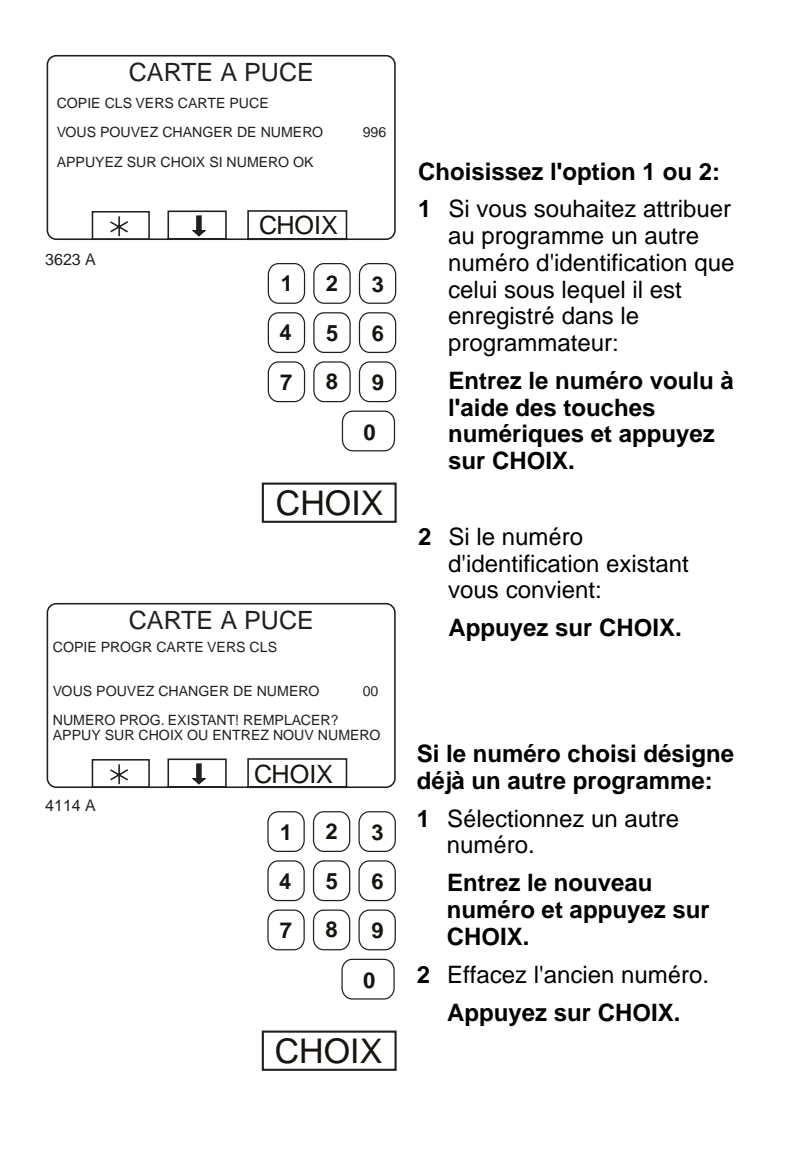

## **La carte à puce**

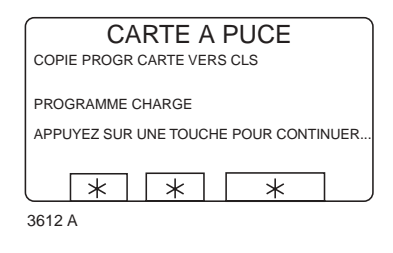

Une fois le programme copié (l'opération ne prend que quelques secondes), le menu présente l'aspect illustré cicontre:

Si vous souhaitez copier d'autres programmes:

**Appuyez sur une touche quelconque pour continuer.**

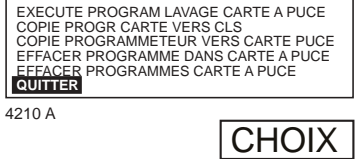

Lorsque vous avez terminé:

**Appuyez sur**b**autant de fois que nécessaire pour mettre en évidence « QUITTER ».**

**Appuyez sur CHOIX.**

### **Suppression d'un programme mémorisé sur une carte à puce**

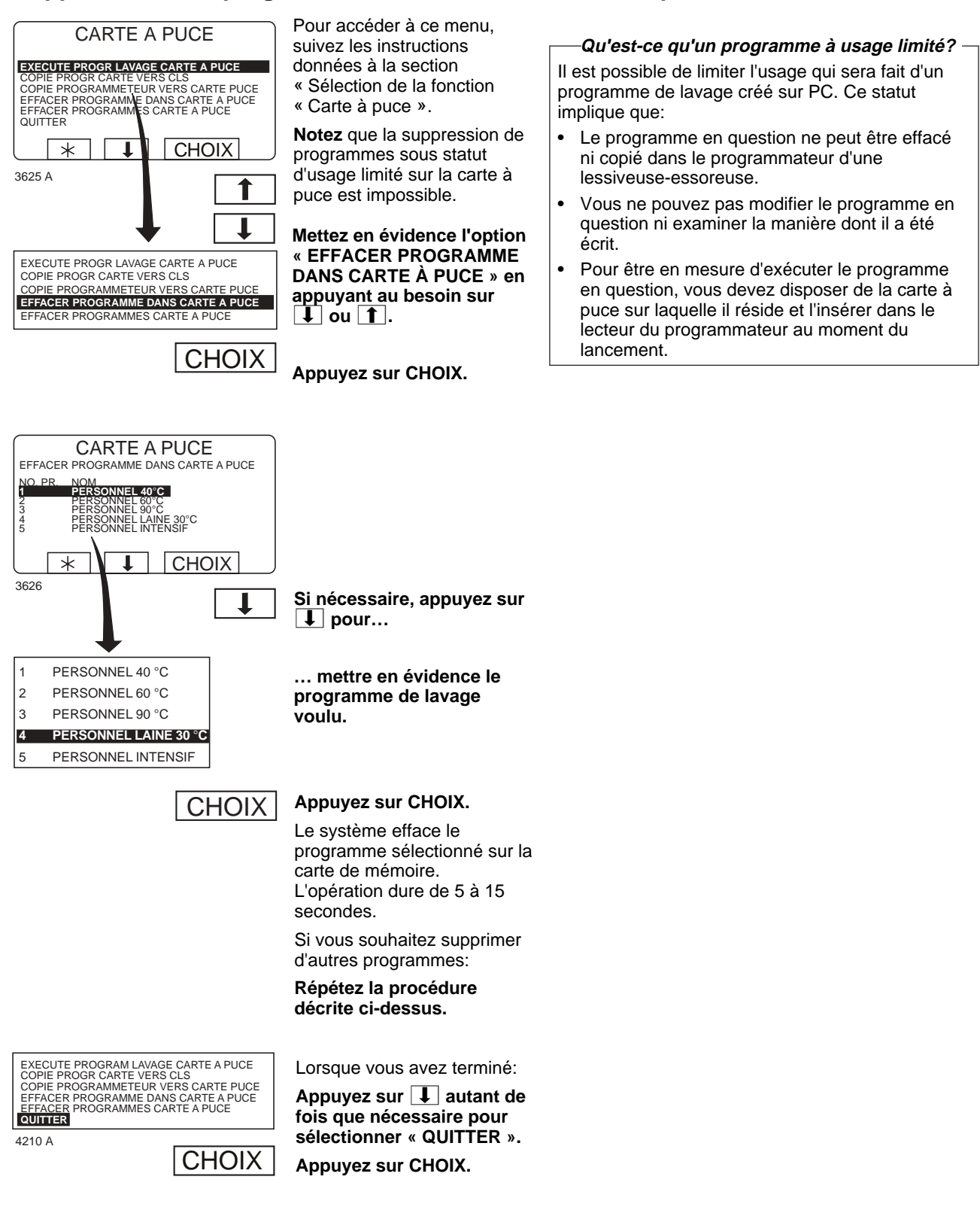

## **Suppression de tous les programmes mémorisés sur une carte à puce**

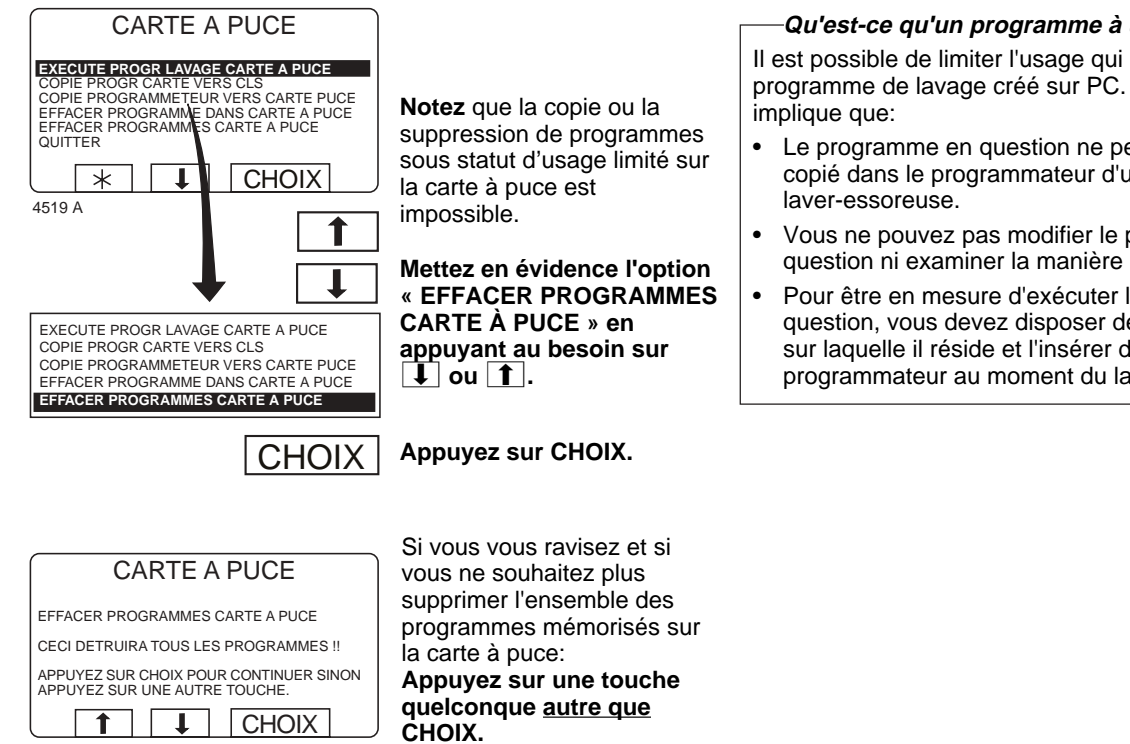

3629

**CHOIX** 

Si vous souhaitez effectivement supprimer l'ensemble des programmes mémorisés sur la carte à puce (à l'exception de tout programme à usage limité): **Appuyez sur CHOIX.**

Il est possible de limiter l'usage qui sera fait d'un programme de lavage créé sur PC. Ce statut

- Le programme en question ne peut être effacé ni copié dans le programmateur d'une machine à
- Vous ne pouvez pas modifier le programme en question ni examiner la manière dont il a été écrit.
- Pour être en mesure d'exécuter le programme en question, vous devez disposer de la carte à puce sur laquelle il réside et l'insérer dans le lecteur du programmateur au moment du lancement.
## **Entretien**

## **Entretien quotidien**

- Enlever les reste de détergent de la garniture d'étanchéité du hublot.
- S'assurer que le hublot ne fuit pas.
- Nettoyer le compartiment à détergent et essuyer la machine avec un chiffon humide.
- Contrôler que la valve d'évacuation ne fuit pas.
- Mettre la machine en route et s'assurer que le hublot reste verrouillé pendant la durée du programme. Faire avancer le programme (en utilisant l'avance rapide) jusqu'à la fin et s'assurer que la porte ne peut être ouverte qu'après la fin du programme.

Machine avec échelle

- Vérifiez que les panneaux sont fixés.
- Assurez-vous de l'absence d'objets étrangers sur la machine.
- Assurez-vous que les tuyaux d'arrivée et de vidange sont accrochés librement.
- Vérifiez la tare.

## **Chaque mois**

- Contrôler que les valves, les tuyaux et les raccords ne fuient pas.
- Enlever éventuellement les déchets textiles du raccord de vidange, des joints de la conduite d'évacuation, etc.
- Vérifiez le relais de verrouillage de la porte.
- Sélectionnez le programme 991 (« Programme de démarrage »). Lorsque le niveau est atteint, appuyez sur le bouton d'arrêt d'urgence. Le relais de verrouillage de la porte doit s'ouvrir lorsque le niveau de l'eau a baissé de manière à approcher la surface du fond du tambour intérieur.

Réinitialisez le bouton d'arrêt d'urgence, puis éteignez et rallumez l'alimentation pour réinitialiser le message d'erreur. Remarque : le relais de verrouillage de la porte ne doit **pas s'ouvrir immédiatement.**

## **Etalonnage du système de contrôle du niveau**

72

Le système de contrôle du niveau peut être étalonné individuellement et manuellement. L'étalonnage commence au niveau du fond du tambour intérieur. L'étalonnage peut être réalisé jusqu'à 250 mm à partir du fond du tambour intérieur. Une règle graduée fournie avec la machine permet de vérifier le niveau de l'eau au-dessus du fond du tambour intérieur.

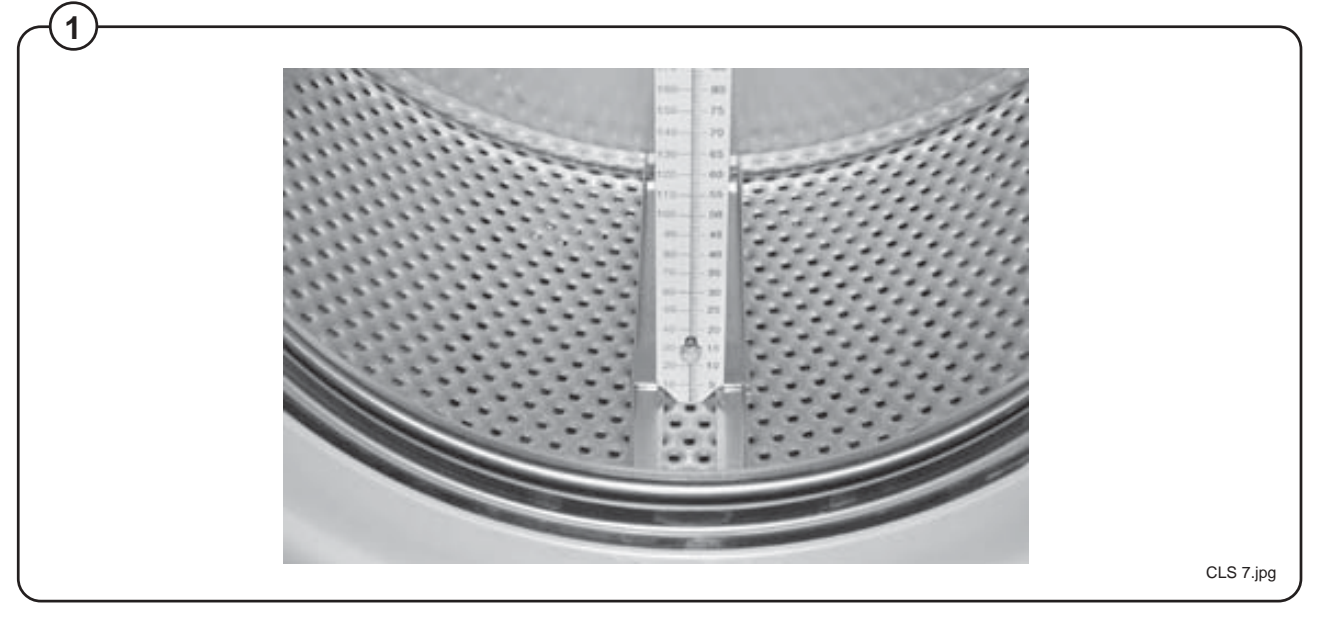

- **Fig. 1** • Placez la règle sur le fond du tambour intérieur, à distance égale entre deux tiges de brassage et les parois avant et arrière. Tournez le tambour de manière à ce que la règle soit entièrement à la verticale, et assurez-vous que les 3 broches de la règle pénètrent dans les orifices du tambour intérieur.
	- Enfoncez la graduation au fond du tambour et serrez les écrous.

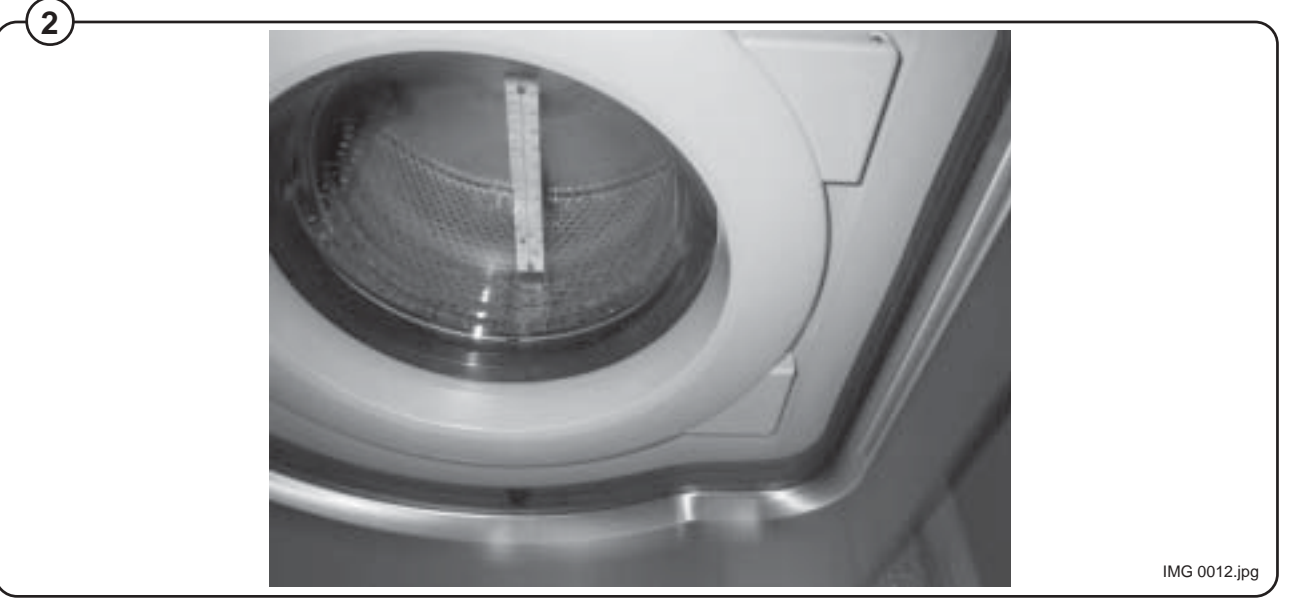

**438 9163-03/05**

- **Fig. 3** La règle présente deux graduations différentes, l'une en mm et l'autre en unités RU (2 mm pour une unité RU exactement). L'étalonnage doit être réalisé en cinq étapes de niveau au moins, la première étape étant lorsque l'eau pénètre dans le tambour intérieur. Il est possible d'effectuer davantage d'étapes d'étalonnage si nécessaire.
	- Descendez vers le « Menu des Options ».
	- Appuyez sur « Choix ».
	- Descendez vers le « Programme de Service ».

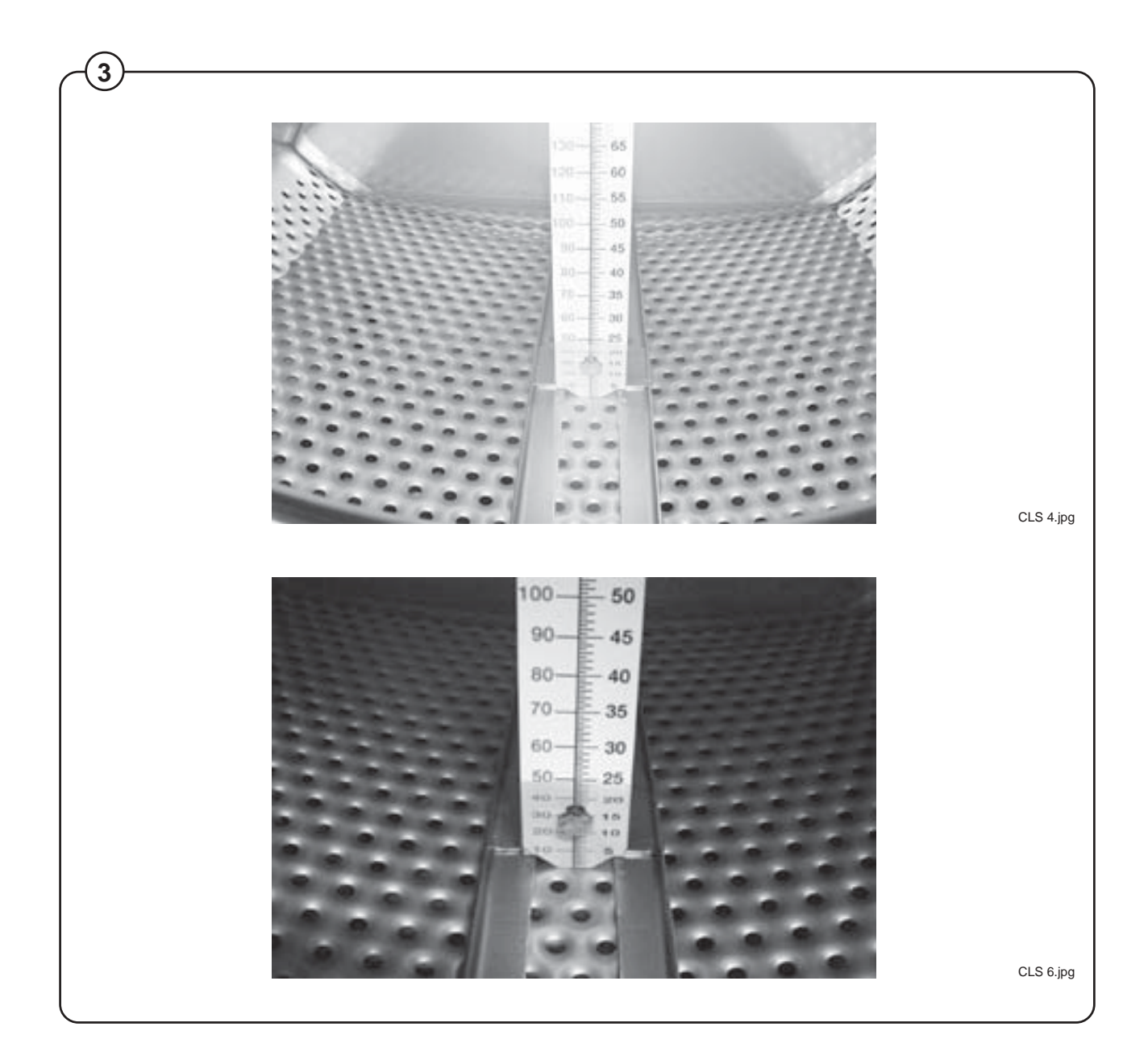

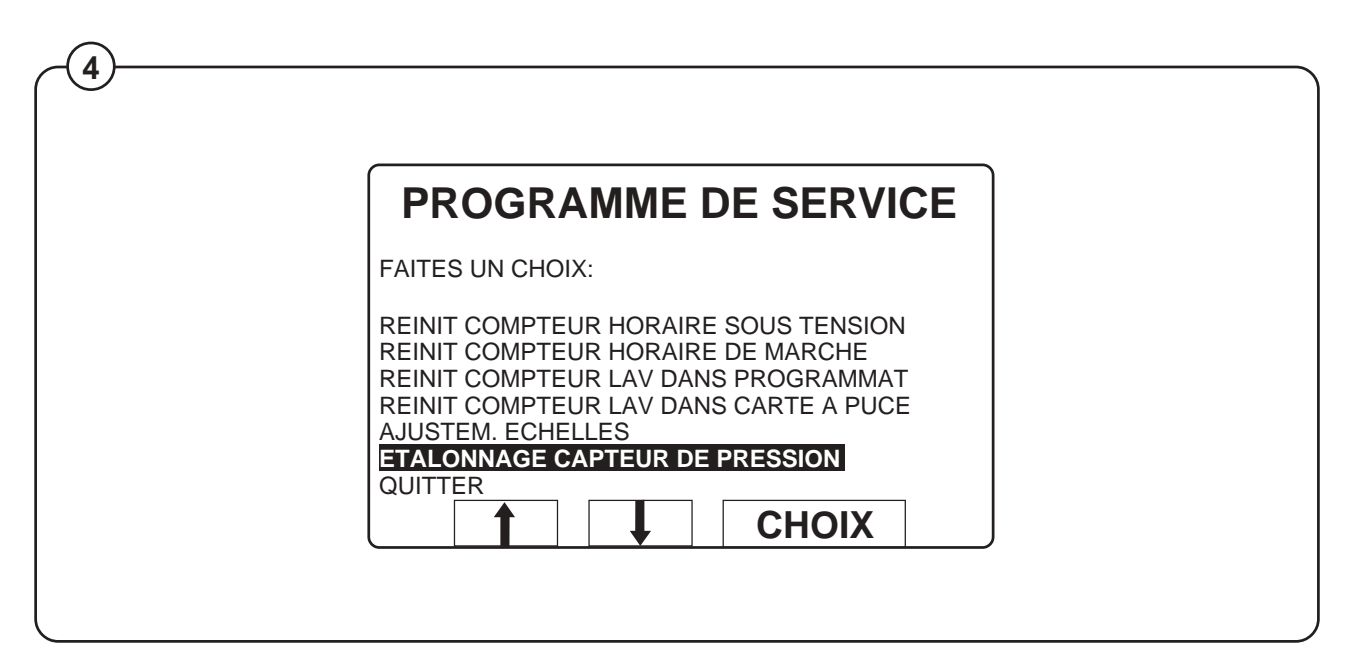

**Fig.** • Le menu « Programme de Service » est à présent affiché. **Fig.** 4

- Fermez la porte.
- Descendez vers « Etalonnage capteur de niveau »
- Appuyez sur « Choix ».

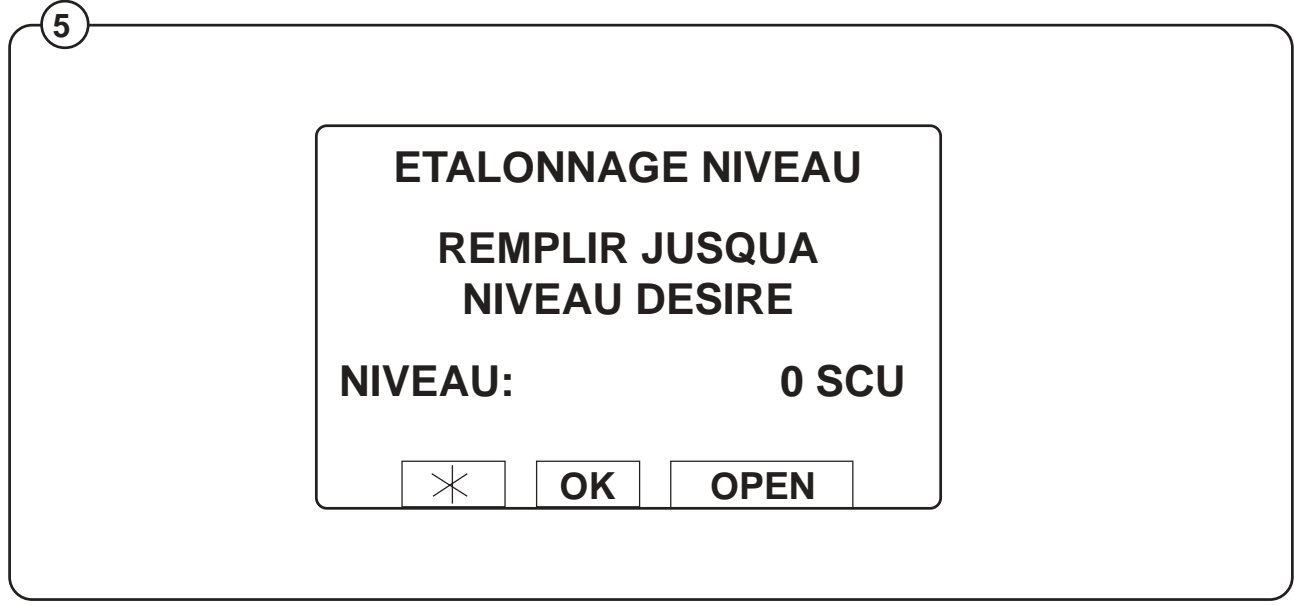

- Appuyez sur « Ouvrir » pour remplir d'eau jusqu'à ce que l'eau atteigne le fond du tambour intérieur, où est placée la règle. **Fig.**
	- Appuyez sur « OK ».

- Entrez la valeur lue sur la règle en unités RU (le premier réglage est 0 = niveau dans le tambour).
- Appuyez sur « OK ».
- Appuyez sur « Ouvrir » pour remplir encore d'eau.
- Appuyez sur « OK ».
- Entrez la valeur lue sur la règle en unités RU. (Si vous entrez une valeur erronée, appuyez sur « Efface ».) Entrez la nouvelle valeur.
- Appuyez sur « OK ».
- Entrez trois autres valeurs de manière à obtenir cinq valeurs différentes au total.
- Lorsque toutes les valeurs ont été entrées, appuyez sur « Enregistrer ».

## **Etalonnage du système de contrôle du niveau**

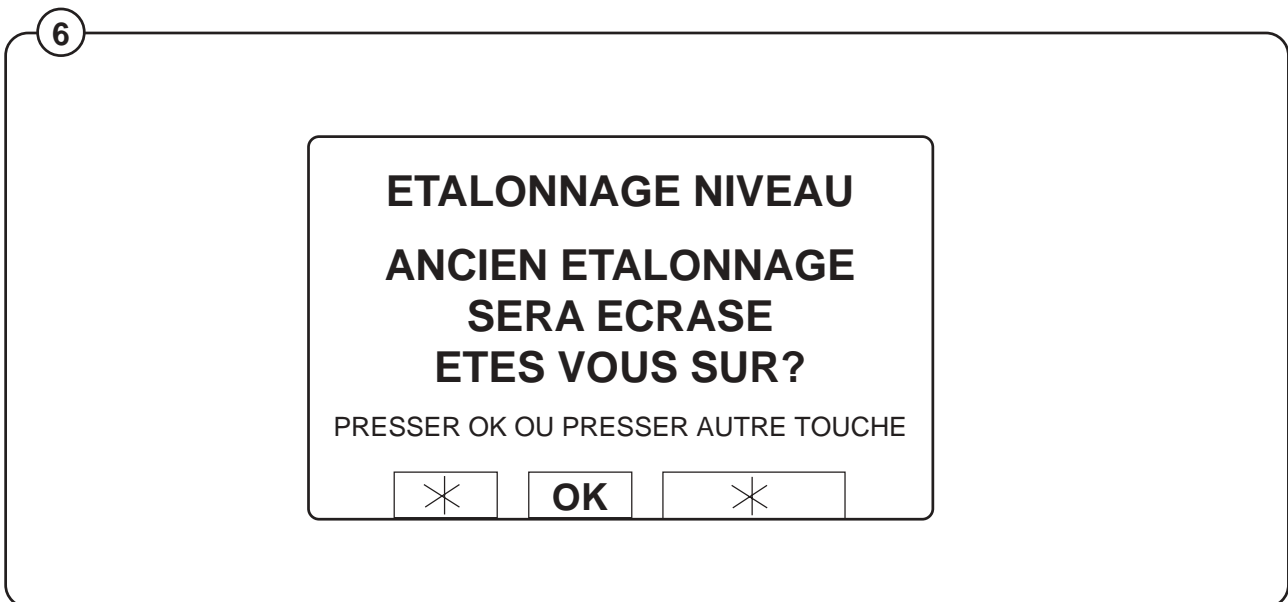

• Appuyez sur « OK ». **Fig.**

- Descendez vers « Quitte ».
- Appuyez sur « Choix ».

## **Initialisation de l'échelle (fonction poids)**

L'échelle elle-même est étalonnée à l'usine et aucun réglage ne doit être nécessaire, sauf si des pièces de l'échelle doivent être remplacées. Cependant, une initialisation doit être effectuée, car le poids total de la machine doit être programmé dans l'échelle. Assurez-vous que les tuyaux d'arrivée d'eau et de vidange sont en place et correctement installés. Assurez-vous que tous les panneaux sont fixés et que le couvercle audessus du branchement de l'alimentation est placé sur le dessus de la machine.

- Allez dans le « Programme de Service », comme pour l'étalonnage du niveau.
- Dans « Programme de Service », allez dans « Réglage de l'échelle ».
- Appuyez sur « Choix ».
- Descendez vers « Etalonnage zéro ».
- Appuyez sur « Choix ».
- Appuyez sur « Choix » (Assurez-vous de l'absence de poids excédentaire sur la machine. Ne vous appuyez pas sur la machine).
- Lorsque le message « Réinitialiser échelle à partir de l'étalonnage... » apparaît, appuyez sur « Choix ».
- Descendez vers « Quitte ».
- Appuyez sur « Choix ».
- Retournez au menu principal.

L'initialisation à zéro est maintenant effectuée et le poids de la machine à vide doit être à présent affiché en rouge à 0,0 kg (une différence de ±0,1 kg est admise). Si une autre valeur est affichée, l'initialisation à zéro doit être effectuée à nouveau depuis le début.

## **Liste de contrôle pour l'étalonnage de Wascator FOM 71 CLS**

**Certains points de contrôle entraînent une exposition à de hautes tensions ou des pièces mobiles présentant un danger. Les contrôles doivent donc être réalisés uniquement par le personnel autorisé.**

Cette inspection d'approbation doit être réalisée au moins une fois par an. Tous les équipements de mesure doivent être de type appareillage de laboratoire (voir liste ci-dessous), avec étiquettes d'identification, et avoir été vérifiés moins de 12 mois avant le test.

Concernant les procédures d'étalonnage, voir la liste ci-dessous et le manuel fourni avec la machine. Suivez les instructions et reportez toutes les valeurs dans xxxx joint à ce mode d'emploi.

Une machine de référence qui satisfait à toutes les vérifications d'étalonnage est conforme à la spécification donnée dans IEC 456.

## **Equipement de mesure requis :**

Niveau à bulle Multimètre Tachymètre, tachymètre numérique **Thermomètre Chronomètre** Tares

## **Vérifications à effectuer**

## **1. Puissance de l'élément chauffant \*\*\*ATTENTION\*\*\***

Démontez le panneau avant et mesurez la résistance à froid des éléments chauffants. Les éléments doivent être à température ambiante et la machine doit être inactive depuis au moins 5 heures.

La résistance à 20°C doit être :

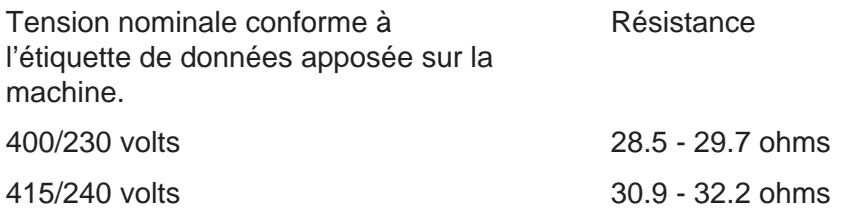

## **2. Inspection visuelle de l'élément chauffant \*\*\*ATTENTION\*\*\***

Retirez l'un des éléments chauffants et procédez à une inspection visuelle de toute accumulation de peluches, de calcaire, etc., qui pourrait conduire à une réduction de l'efficacité de l'élément chauffant.

## **3. Tension électrique \*\*\*ATTENTION\*\*\***

Mesurez la tension nominale entre L1 – L2 – L3 au niveau de l'alimentation d'entrée vers la machine.

## **4. Mise à niveau de la machine**

La machine doit être installée sur une surface horizontale plane. Vérifiez que le dessus de la machine est à l'horizontale. Mesurez à l'aide d'un niveau à bulle. Les écarts par rapport à l'horizontale au niveau des coins du panneau du dessus ne doivent pas dépasser 5 mm.

## **5. Installation de vidange**

Vérifiez l'installation de vidange, diamètre de vidange minimum 50 mm. Un tuyau de vidange présentant un écoulement vertical libre de 150 mm est recommandé, mais pas obligatoire.

## **6. Arrivée d'eau**

Vérifiez la pression d'arrivée d'eau et le débit de remplissage. La pression d'arrivée doit se situer entre 200 et 600 kPa (2-6 bars). Mesurez la durée d'alimentation à l'aide du programme « contrôle du poids » :

### FOM 71 CLS Programme 993 (18 kg)

Les machines ne doivent contenir aucune charge.

La durée d'alimentation à 18 kg doit être de 60 à 75 secondes.

## **7. Fuites au niveau des vannes de vidange et d'arrivée**

Vérifiez l'absence de fuites au niveau des vannes de vidange et d'arrivée.

Lancez le programme de contrôle du poids (voir 6).

Pesez 18 kg. Laissez la machine en pause pendant 15 minutes.

Après 15 minutes le poids ne doit pas avoir changé.

Tolérances de lecture ± 1 mm.

### **8. Etalonnage de l'échelle de niveau interne**

Etalonnez le contrôle du niveau conformément au Manuel d'utilisation.

### **9. Niveau d'eau**

Réglages et vérifications du niveau d'eau.

Utilisez les programmes de vérification du niveau. La machine ne doit contenir aucune charge et ne doit pas tourner.

Lancez le programme de vérification 992. Le programme remplit à plusieurs reprises à 100, 130, 160 et 200 mm. Lisez le niveau d'eau à chaque arrêt sur la règle interne. Ecart maxi ±5 mm.

### **10. Vérification du poids**

Etalonnez la machine à zéro conformément au Manuel d'utilisation. La machine doit être inactive. Placez une tare étalonnée de 10 kg sur le dessus de la machine. Vérifiez le résultat de l'échelle. Recommencez avec une tare de 10 kg supplémentaire. Vérifiez le résultat. Le poids affiché doit être à  $\pm$  0,1 kg des tares étalonnées.

## **11. Durée de vidange**

Utilisez le programme de vérification 992. Remplissez jusqu'à 160 mm. Vidangez l'eau. Mesurez la durée de vidange jusqu'à ce que l'écoulement total soit réduit. Durée maxi admissible 30 secondes.

## **12. Contrôle de la température**

Utilisez le programme de contrôle de la température 994. Placez un capteur de température à travers le joint de la porte supérieure dans l'eau, ou utilisez le système de mesure de température en laboratoire (qui doit être étalonné séparément par avance). Lisez les températures à 25°C, 40°C, 60°C et 80°C sur l'affichage de la machine et sur les instruments de mesure. Ecart maxi ± 1∞C.

## **13. Vitesse du tambour au lavage. \*\*\*ATTENTION\*\*\***

Démontez le panneau arrière. Lancez le programme 991.

La vitesse de lavage doit être mesurée à l'aide d'un tachymètre (type réflecteur).

Le réflecteur doit être placé sur la grande poulie. La vitesse de lavage doit être mesurée à la tension nominale et avec une charge de 5 kg de coton.

Variations de vitesse admises dans les deux sens :  $52 \pm 1$  TPM.

## **14. Vitesse d'essorage \*\*\*ATTENTION\*\*\***

Procédez de la même façon qu'au point 13, mais en avance rapide, afin d'effectuer la dernière vidange après avoir mouillé la charge, puis mesurez la vitesse d'essorage à l'aide d'une charge bien équilibrée de coton mouillé (poids à sec 5 kg), après avoir atteint une vitesse programmée de 500 tpm.

La vitesse d'essorage doit être de 500 TPM, ± 20 TPM.

## **15. Vérification d'un programme complet (facultatif)**

Vérifiez le programme complet IEC 60°C coton à l'aide de l'équipement de mesure en laboratoire. Pour une précision d'étalonnage optimale, la machine ne doit contenir aucune charge.

Paramètres à consigner en fonction de la durée :

**Température** Quantité d'eau Vitesse

## **Ouverture de la porte en cours de cycle de lavage**

Il est possible d'ouvrir la porte au cours d'un cycle de lavage afin d'extraire des échantillons de test.

Cependant, certaines conditions doivent être respectées pour ce faire.

- Le niveau d'eau dans la machine ne doit pas dépasser 38 RU lors de l'ouverture de la porte.
- La température de l'eau ne doit pas dépasser 60°C.

Deux pauses différentes sont acceptées pour l'ouverture de la porte en cours de cycle de lavage.

- Pause programmée la pause est programmée dans le cycle de lavage.
- Sélectionnez « PAUSE » en cliquant dans le menu.

## **Electrolux**

# **PROTOCOLE D'ÉTALONNAGE**

**Wascator FOM 71CLS**

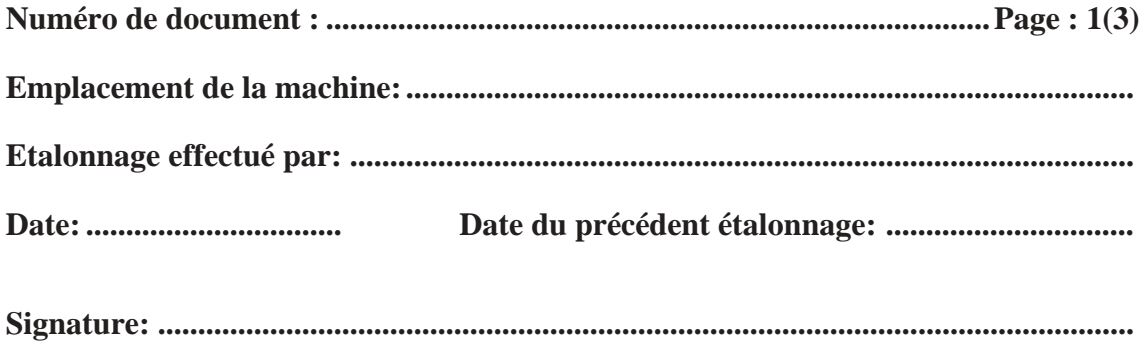

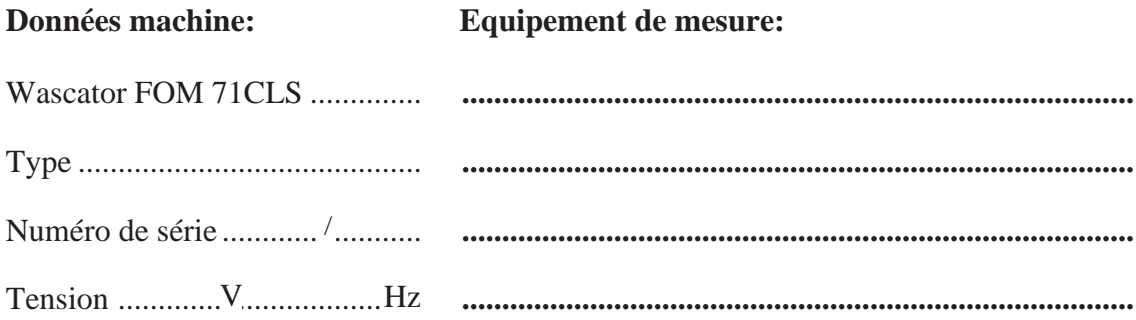

## **Instructions:**

Les instructions concernant l'étalonnage du Wascator FOM 71CLS sont données dans le document : Etalonnage de référence Wascator FOM 71CLS. Tous les instruments et dispositifs de mesure nécessaires pour l'étalonnage doivent être conformes aux instructions données dans le document ci-dessous.

**Résumé du rapport :**

Numéro de document : page 2 (3)

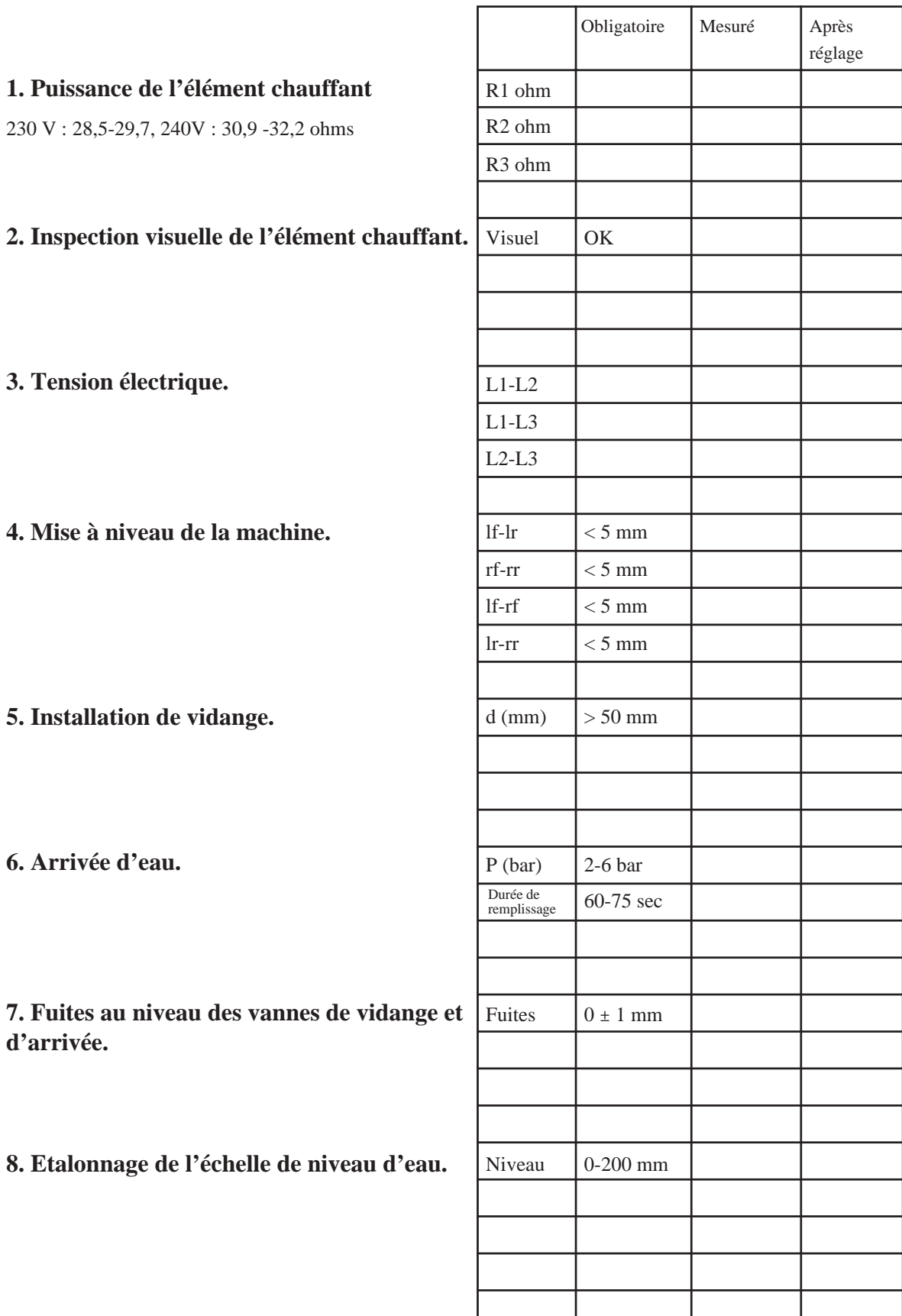

Numéro de document : page 3 (3)

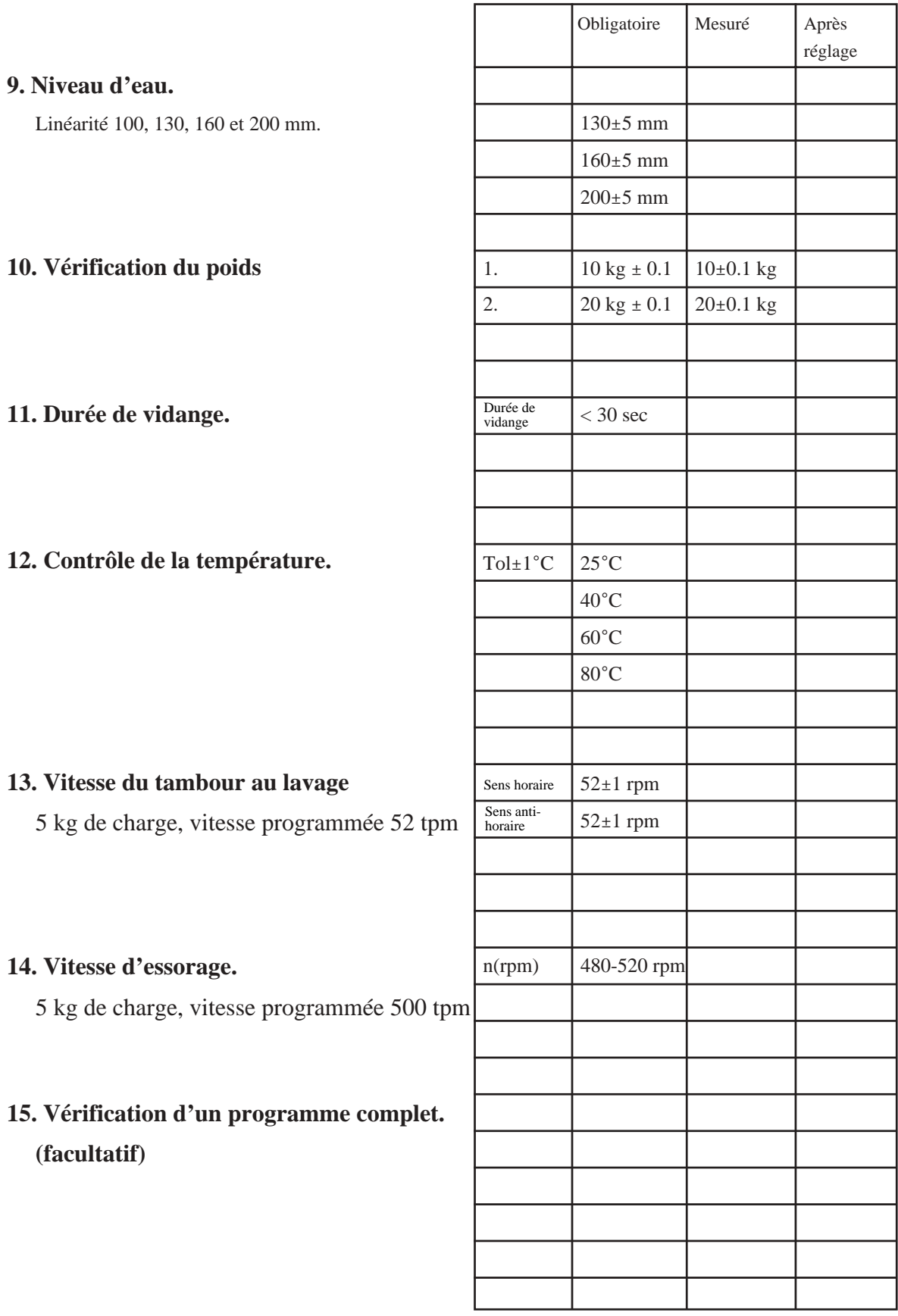

## Washer extractors, Tumble dryers, Hydro extractors

Types: W.55H., W3..., WN3..., W4.H., EXSM.X., H1..., N1130.., N1190.., N2..., N3..., N4..., N5... Product standards: EN 60335-2-4, -7, -11 EMF standards: EN 50366:2003 + A1 EMC standards: EN 61000-6-1 (2001) W.55H., W3..., W4.H., N1130, N1190, N2..., N3... EN 61000-6-3 (2001) W.55H., W3..., WN3..., W4.H., EXSM.X., N1130, N1190, N2..., N3... A11 (2003) WN3..., N5... EN 61000-3-11 (2001) EXSM.X. EN 61000-6-2 (2005) WN3..., N4..., N5... EN 61000-6-3 (2007) N4...

## **Försäkran om överensstämmelse**<br>Vi. Electrolux Laundry Systems Sweden

Electrolux Laundry Systems Sweden AB SE-341 80 Ljungby, Sverige

försäkrar under eget ansvar att denna produkt, med typbeteckning och enl. ovan, är tillverkad i överensstämmelse med följande direktiv:

- • LVD Directive 2006/95/EC
- • EMC Directive 2004/108/EC • GAS Directive 2009/142/EC (gäller endast N'''''' och WN3...)
- CE Marking Directive 93/68/EEC
- RoHS Directive 2002/95/EC
- WEEE Directive 2002/96/EC
- MD Directive 2006/42/EC

### CE Declaration of conformity

- We. Electrolux Laundry Systems Sweden AB SE-341 80 Ljungby, Sweden
- declare under our sole responsibility that the product of the type stated above is manufactured in conformity with the following EU directives:
- LVD Directive 2006/95/EC
- 
- • EMC Directive 2004/108/EC • GAS Directive 2009/142/EC (N''''''... and WN3... only)
- • CE Marking Directive 93/68/EEC • RoHS Directive 2002/95/EC
- • WEEE Directive 2002/96/EC
- MD Directive 2006/42/EC

### EG-Konformitätserklärung

- Wir, die, Electrolux Laundry Systems Sweden AB
- SE-341 80 Ljungby, Schweden

erklären hiermit in alleiniger Verantwortung, daß das Produkt mit der oben genannten Typenbe-zeichnung mit folgenden EU-Richtlinien übereinstimmt:

- LVD Directive 2006/95/EC EMC Directive 2004/108/EC
- 
- • GAS Directive 2009/142/EC (Nur N'''''' und WN3...) • CE Marking Directive 93/68/EEC
- • RoHS Directive 2002/95/EC • WEEE Directive 2002/96/EC
- MD Directive 2006/42/EC

### Déclaration de conformité CE

- Nous, Electrolux Laundry Systems Sweden AB
- SE-341 80 Liungby, Suède

déclarons sous notre seule et unique responsabilité que le produit des type et numéro de série indiqués ci-dessus est fabriqué conformément aux directives UE suivantes:

- LVD Directive 2006/95/EC
- EMC Directive 2004/108/EC
- • GAS Directive 2009/142/EC (N'''''' et WN3... uniquement)
- CE Marking Directive 93/68/EEC
- RoHS Directive 2002/95/EC • WEEE Directive 2002/96/EC
- MD Directive 2006/42/EC

### Declaración de conformidad CE

Electrolux Laundry Systems Sweden AB con sede en SE-341 80 Ljungby, Suecia

declara bajo su exclusiva responsabilidad que el producto cuyo tipo se especifica en el encabezado se ha fabricado conforme a las siguientes directivas:

- LVD Directive 2006/95/EC
- • EMC Directive 2004/108/EC • GAS Directive 2009/142/EC (vale sólo N'''''' y WN3)
- 
- • CE Marking Directive 93/68/EEC • RoHS Directive 2002/95/EC
- 
- • WEEE Directive 2002/96/EC MD Directive 2006/42/EC

### Erklæring om EU-overensstemmelse

- Vi Electrolux Laundry Systems Sweden AB
	- SE-341 80 Ljungby, Sverige

erklærer på eget ansvar, at produktet med typebetegnelse som angivet er fremstillet i overensstemmelse med følgende EU-direktiver:

- LVD Directive 2006/95/EC
- EMC Directive 2004/108/EC GAS Directive 2009/142/EC (gælder kun N'''''' og WN3...)
- 
- • CE Marking Directive 93/68/EEC • RoHS Directive 2002/95/EC
- WEEE Directive 2002/96/EC
- MD Directive 2006/42/EC

### EY-Vaatimustenmukaisuusvakuutus

- Me Electrolux Laundry Systems Sweden AB
	- SE-341 80 Ljungby, Ruotsi
- vakuutamme yksinomaan omalla vastuullamme, että tuote, jonka tyyppitunnus lukee yllä, on valmistettu seuraavien [EU]-direktiivien mukaisesti:
- • LVD Directive 2006/95/EC • EMC Directive 2004/108/EC
- 
- GAS Directive 2009/142/EC (vain N'''''' ja WN3...)
- CE Marking Directive 93/68/EEC
- • RoHS Directive 2002/95/EC • WEEE Directive 2002/96/EC
- MD Directive 2006/42/EC

## EF-samsvarserklæring<br>Vi. Electrolux Laundry Sv

Electrolux Laundry Systems Sweden AB SE-341 80 Ljungby, Sverige,

erklærer på eget ansvar at dette produktet, med typebetegnelse og produksjonsnummer som angitt nedenfor, er produsert i samsvar med bestemmelsene i følgende direktiver:

- • LVD Directive 2006/95/EC
- 
- • EMC Directive 2004/108/EC • GAS Directive 2009/142/EC (gjelder bare N'''''' og WN3... )
- CE Marking Directive 93/68/EEC
- • RoHS Directive 2002/95/EC WEEE Directive 2002/96/EC
- MD Directive 2006/42/EC

### EG-Conformiteitsverklaring

Wij, Electrolux Laundry Systems Sweden AB SE-341 80 Ljungby, Zweden

verklaren hierbij op eigen verantwoordelijkheid dat het produkt van het type en met het serienummer zoals hieronder vermeld, is vervaardigd conform de volgende normen:

- • LVD Directive 2006/95/EC
- • EMC Directive 2004/108/EC • GAS Directive 2009/142/EC (alleen N'''''' en WN3...)
- CE Marking Directive 93/68/EEC
- 
- • RoHS Directive 2002/95/EC • WEEE Directive 2002/96/EC
- MD Directive 2006/42/EC

### Dichiarazione CE di conformità

- Noi Electrolux Laundry Systems Sweden AB SE-341 80 Ljungby, Svezia
	-

dichiariamo sotto la nostra esclusiva responsabilità che il prodotto del tipo specificato sopra è conforme alle seguenti direttive [UE]:

abaixo indicados é fabricado em conformidade com as seguintes directivas [UE]:

δηλώνει με αποκλειστική της ευθύνη ότι το προϊόν του ανωτέρω αναφερόμενου τύπου κατασκευάζεται σύμφωνα με τις ακόλουθες οδηγίες της Ευρωπαϊκής Ένωσης:

felelöségünk teljes tudatában kijelentjük, hogy az alább megadott típusú termék gyártása a következö EU-irányelvekkel összhangban történik:

471 1531-43/21 Page 1/2

Vice President Technical Operations

Franco Panno

Ljungby 2010.08.16

- • LVD Directive 2006/95/EC • EMC Directive 2004/108/EC
- GAS Directive 2009/142/EC (solo N'''''' e WN3...)
- CE Marking Directive 93/68/EEC
- 
- • RoHS Directive 2002/95/EC • WEEE Directive 2002/96/EC
- MD Directive 2006/42/EC

### Declaração CE de conformidade

Nós, Electrolux Laundry Systems Sweden AB

GAS Directive 2009/142/EC (apenas N'''''' e WN3...)

Electrolux Laundry Systems Sweden AB SE-341 80 Ljungby, Σουηδία

Electrolux Laundry Systems Sweden AB SE-341 8 Ljungby, Svédország

• EMC Directive 2004/108/EC • GAS Directive 2009/142/EC (csak az N'''''' és WN3... esetén)

• EMC Directive 2004/108/EC • GAS Directive 2009/142/EC (N'''''' και WN3... μόνο)

SE-341 80 Ljungby, Suécia declaramos sob nossa inteira responsabilidade que o produto com os números de série e de tipo

LVD Directive 2006/95/EC • EMC Directive 2004/108/EC

LVD Directive 2006/95/EC

• CE Marking Directive 93/68/EEC • RoHS Directive 2002/95/EC • WEEE Directive 2002/96/EC • MD Directive 2006/42/EC

• LVD Directive 2006/95/EC

• CE Marking Directive 93/68/EEC • RoHS Directive 2002/95/EC • WEEE Directive 2002/96/EC • MD Directive 2006/42/EC

**CE megfelelöségi nyilatkozat**<br>Mi. az Electrolux Laundry Systems Sw

CE Marking Directive 93/68/EEC RoHS Directive 2002/95/EC WEEE Directive 2002/96/EC • MD Directive 2006/42/EC ΔΗΛΩΣΗ ΠΙΣΤΟΤΗΤΑΣ ΕΚ

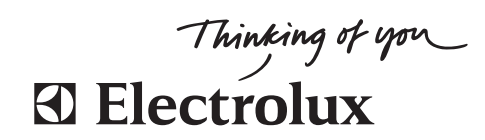

## Translation table for model name to type of approval

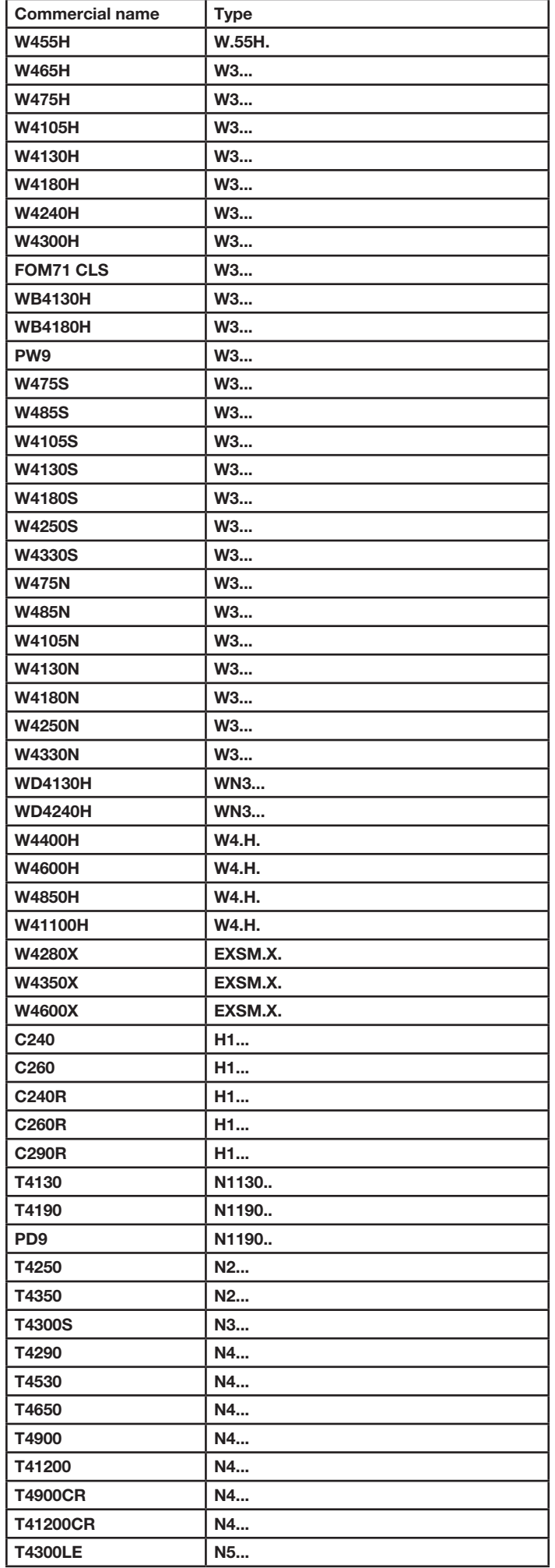

Ljungby 2010.08.16

oucop

Franco Panno Vice President Technical Operations

> 471 1531-43/21 Page 2/2

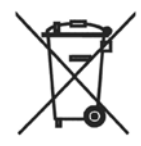

### **Skrotning av maskin**

När maskinen inte längre skall användas måste den lämnas till en återvinningsstation för destruktion. Många detaljer i maskinen går att återanvända, men den innehåller även annat material som måste tas om hand på ett korrekt sätt. Lämna därför aldrig maskinen eller delar av maskinen i hushållsavfallet, eftersom det kan leda till hälsorisker eller skador på miljön.

### **Scrapping of machine**

Unity in the machine is no longer to be used, it must be submitted to a recycling facility for destruction. The majority of the components in the machine can be reused, but it also contains other material that must be taken care of in the correct way. Therefore, never mix the machine or its parts with domestic waste as this may lead to health hazards or damage to the environment.

### **Entsorgung des Geräts**

Wenn das Gerät nicht länger im Gebrauch ist, muss dieses einer Recyclingstation zur Entsorgung zugeführt werden. Viele Komponenten des Geräts sind recyclingfähig, enthalten aber auch Materialien, die vorschriftsmäßig entsorgt werden müssen. Entsorgen Sie daher das Gerät oder Geräteteile niemals im Hausmüll, da dies Gefahren für die Gesundheit oder Umweltschäden nach sich ziehen kann.

### **Mise au rebut de machine**

Lorsque la machine n'est plus utilisée, elle doit être déposée à une installation de recyclage pour y être détruite. La majorité des composants de la machine peuvent être réutilisés mais celle-ci contient également d'autres matériaux qui doivent être traités correctement. C'est pourquoi vous ne devez jamais mélanger la machine ou ses pièces avec les ordures ménagères, risque de polution pour l'environnement ou la santé.

#### **Desguace de la máquina**

Cuando la máquina no tenga que utilizarse más, ha de entregarse a una instalación de destrucción para su reciclado. La mayor parte de sus componentes pueden volver a utilizarse, pero consta también de otros materiales que han de ser tratados de la manera correcta. Por esa razón nunca mezclar la máquina ni sus partes con la basura doméstica pues esto podría constituir un peligro para la salud o dañar el medio ambiente.

### **Bortskaffelse af maskinen**

Når maskinen ikke længere er i brug, skal den afleveres til destruktion på en genbrugsstation. Mange dele i maskinen kan genanvendes, men den indeholder også andre materialer, der skal håndteres korrekt. Smid derfor ikke maskinen eller dele af den ud sammen med husholdningens almindelige affald, da det kan være forbundet med sundhedsrisiko eller give miljøskader.

#### **Koneen hävittäminen**

Kun konetta ei enää käytetä, se pitää luovuttaa kierrätyskeskukseen tuhottavaksi. Suurinta osaa koneen osista voidaan käyttää uudelleen, mutta se sisältää myös materiaaleja, jotka pitää käsitellä asianmukaisesti. Älä sen vuoksi koskaan laita konetta tai sen osia kotitalousjätteen sekaan, sillä se saattaa aiheuttaa terveysriskejä tai vahinkoa ympäristölle.

#### **Skroting av maskin**

Når maskinen ikke lenger skal brukes, må den leveres til en gjenvinningsstasjon for destruksjon. Det går an å gjenbruke mange deler av maskinen, men den inneholder også annet materiale som man må ta hånd om på riktig måte. Legg derfor aldri maskinen eller deler av maskinen i husholdningsavfallet, siden det kan føre til helse- eller miljøskader.

#### **Afdanken van de machine**

Als de machine niet langer gebruikt gaat worden, moet deze ter vernietiging worden aangeboden bij een recyclinginrichting. De meeste componenten van de machine kunnen worden hergebruikt, maar hij bevat ook ander materiaal dat op een juiste wijze moet worden behandeld. Daarom de machine of zijn onderdelen nooit bij het huisvuil zetten, want dat kan leiden tot gezondheidsrisico's of schade aan het milieu.

### **Rottamazione della macchina**

Quando la macchina non può più essere utilizzata, deve essere affidata a un centro di riciclaggio che ne effettui la rottamazione. La maggior parte dei componenti della macchina sono riciclabili, ma ce ne sono anche alcuni che devono essere smaltiti in modo appropriato. Perciò, non mischiare mai la macchina o parti di essa con i normali rifiuti domestici, poiché ciò potrebbe comportare rischi per la salute o per l'ambiente.

### **Złomowanie maszyny**

Wycofaną z użytkowania maszynę należy przekazać do zakładu utylizacji w celu złomowania. Większość podzespołów maszyny nadaje się do powtórnego wykorzystania, lecz zawiera ona także inne materiały, z którymi należy postępować w odpowiedni sposób. Z tego powodu niedozwolone jest łączenie maszyny lub jej części z odpadami domowymi, gdyż może to prowadzić do zagrożenia zdrowia lub szkody dla środowiska.

#### **Vyřazení přístroje**

Přístroj, který již nebude používán, by měl být odevzdán k likvidaci do ekodvora. Většina součástek přístroje může být opětovně použita, některé ale vyžadují likvidaci přesně daným způsobem. A proto nikdy nemíchejte dohromady přístoje nebo jejich části s domácím odpadem, mohlo by to vést ke zdravotním rizikům nebo k poškození životního prostředí.

#### **Οριστική απόσυρση μηχανήματος**

Όταν το μηχάνημα δεν προορίζεται για περαιτέρω χρήση, θα πρέπει να οδηγείται σε εγκατάσταση ανακύκλωσης για καταστροφήΤο μεγαλύτερο ποσοστό των εξαρτημάτων του μηχανήματος μπορεί να χρησιμοποιηθεί ξανά, αλλά το μηχάνημα περιλαμβάνει και άλλα υλικά η διαλογή των οποίων θα πρέπει να πραγματοποιείται με τον κατάλληλο τρόποΚατά συνέπεια, μην αναμιγνύετε ποτέ το μηχάνημα ή τα εξαρτήματά του με οικιακά απορρίμματα καθώς αυτό μπορεί να αποβεί επικίνδυνο για την υγεία ή επιβλαβές για το περιβάλλον.

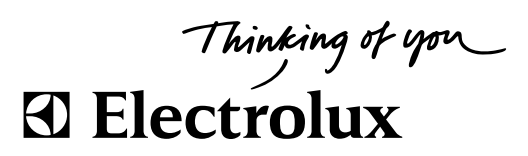

Electrolux Laundry Systems Sweden AB 341 80 Ljungby, Sweden www.electrolux.com/laundrysystems

Share more of our thinking at www.electrolux.com